## PYTHON FOR DATA ANALYSIS USING NUMPY & PANDAS

Notes by Michael Brothers

http://titaniumventures.net/library/

# Table of Contents

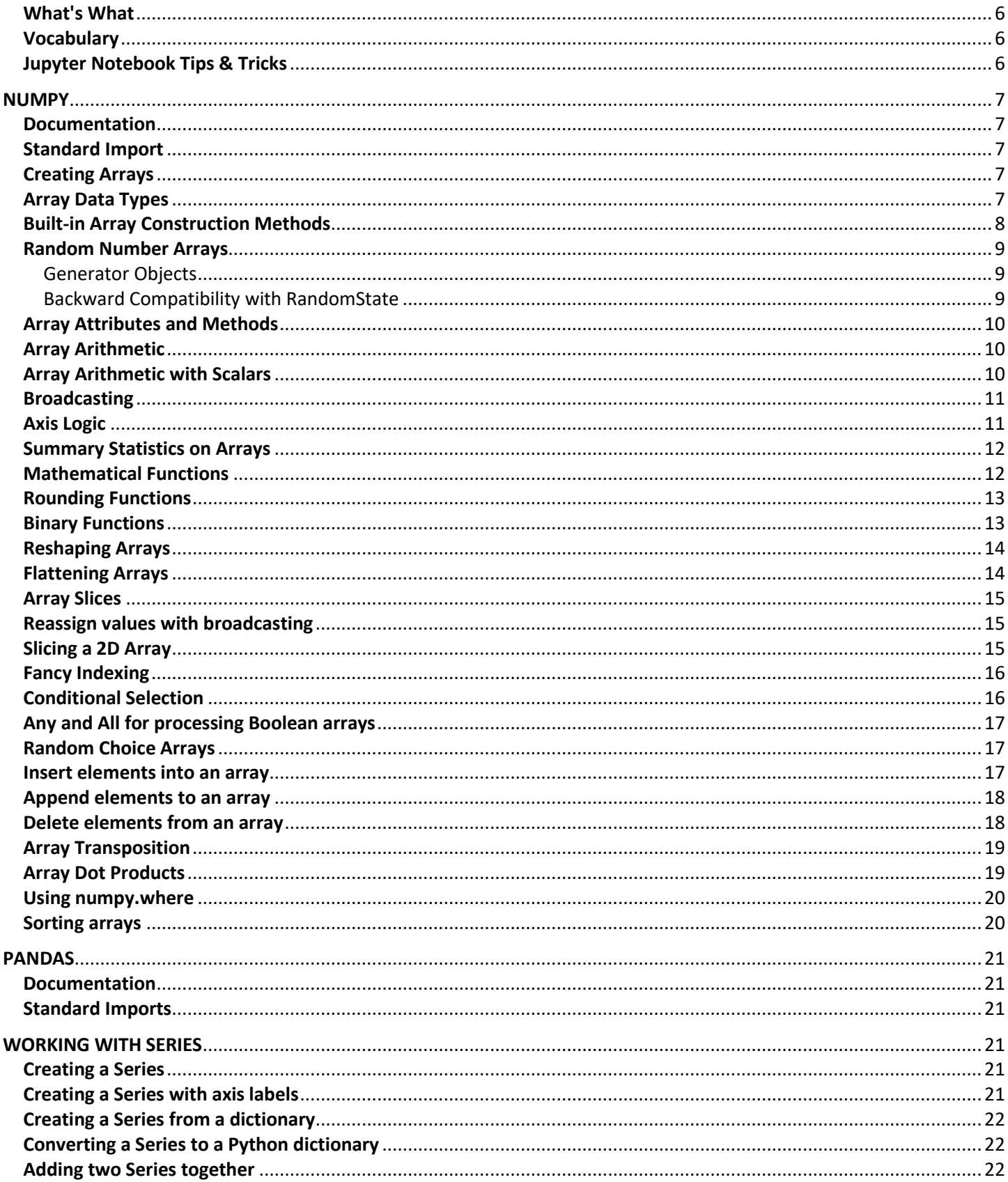

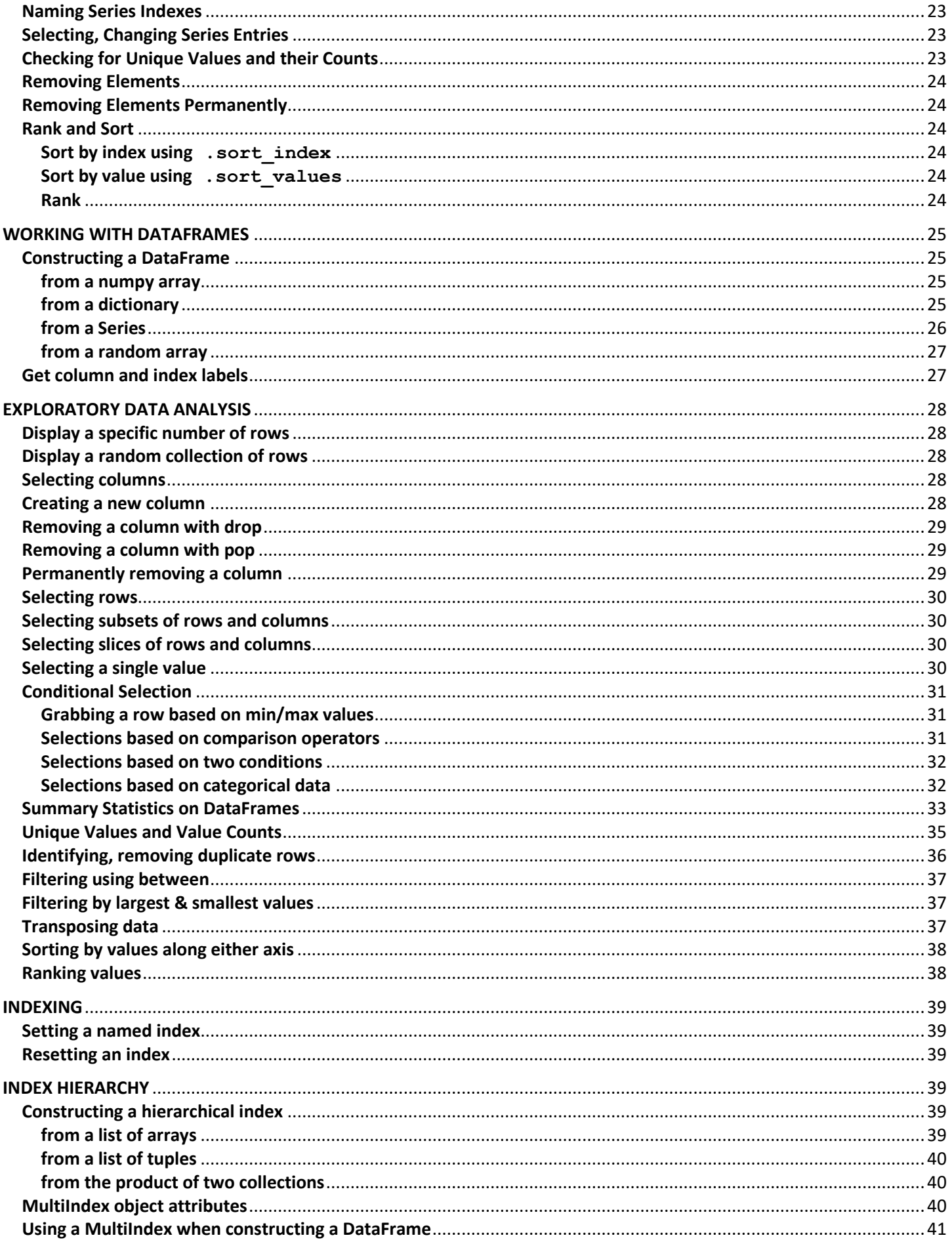

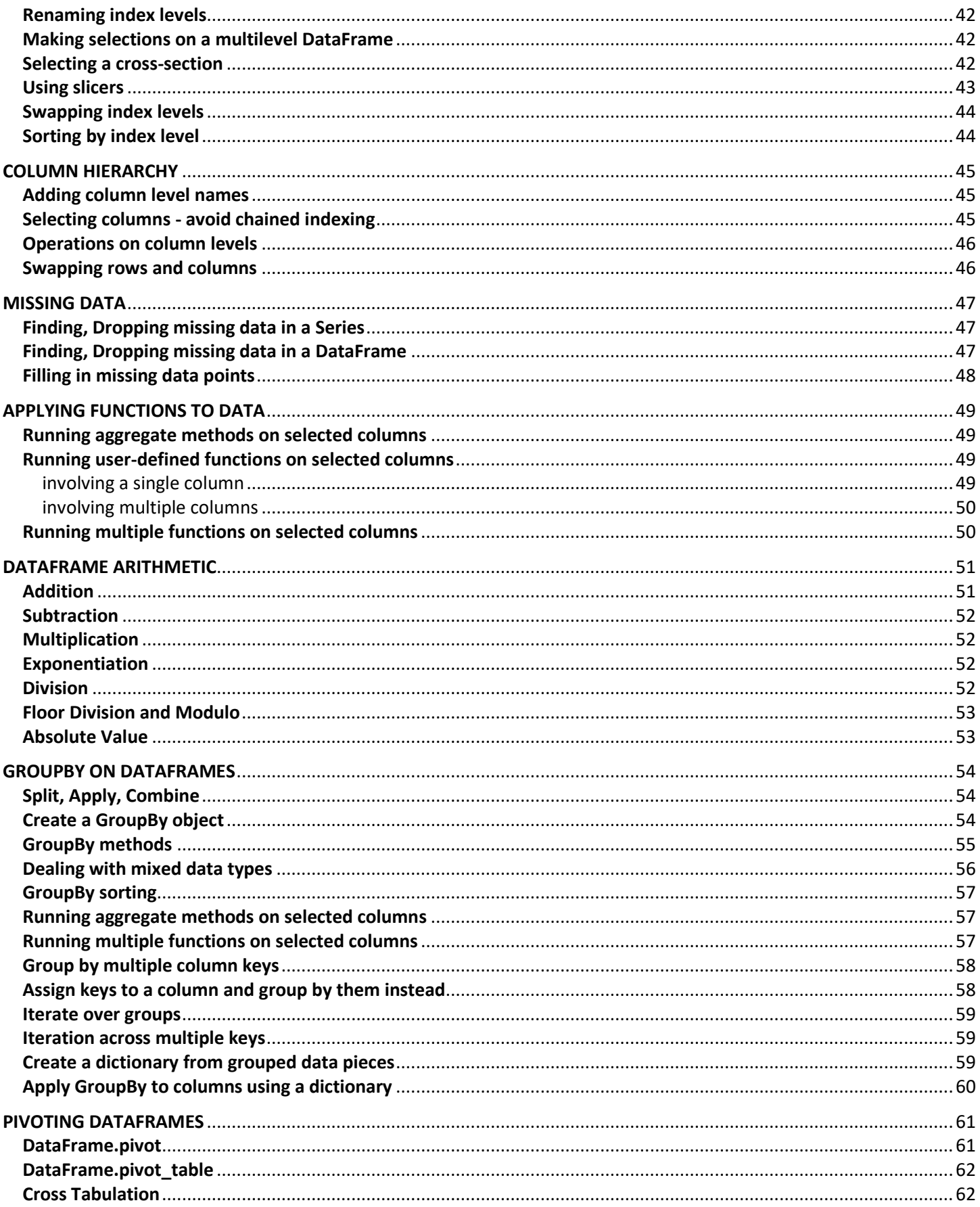

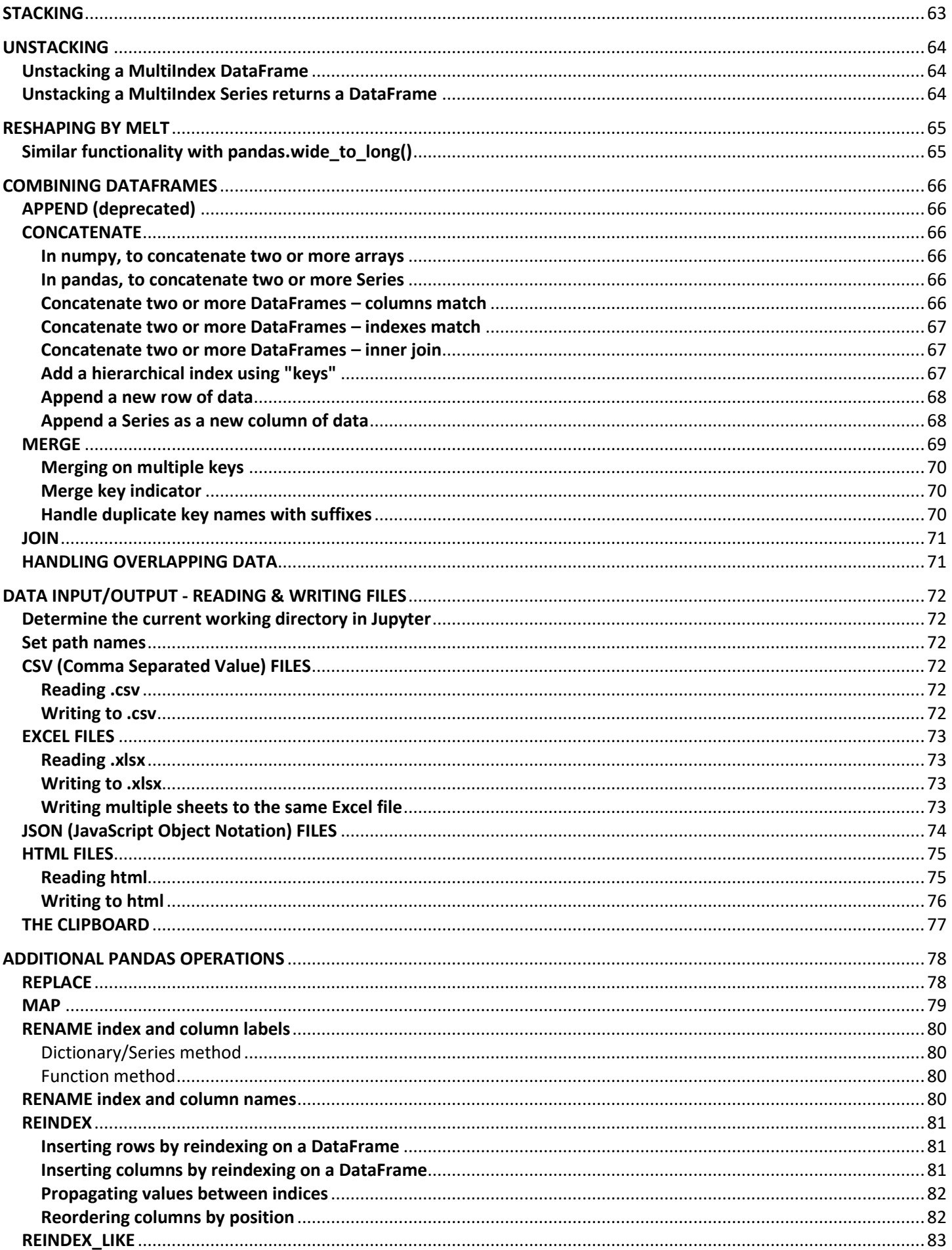

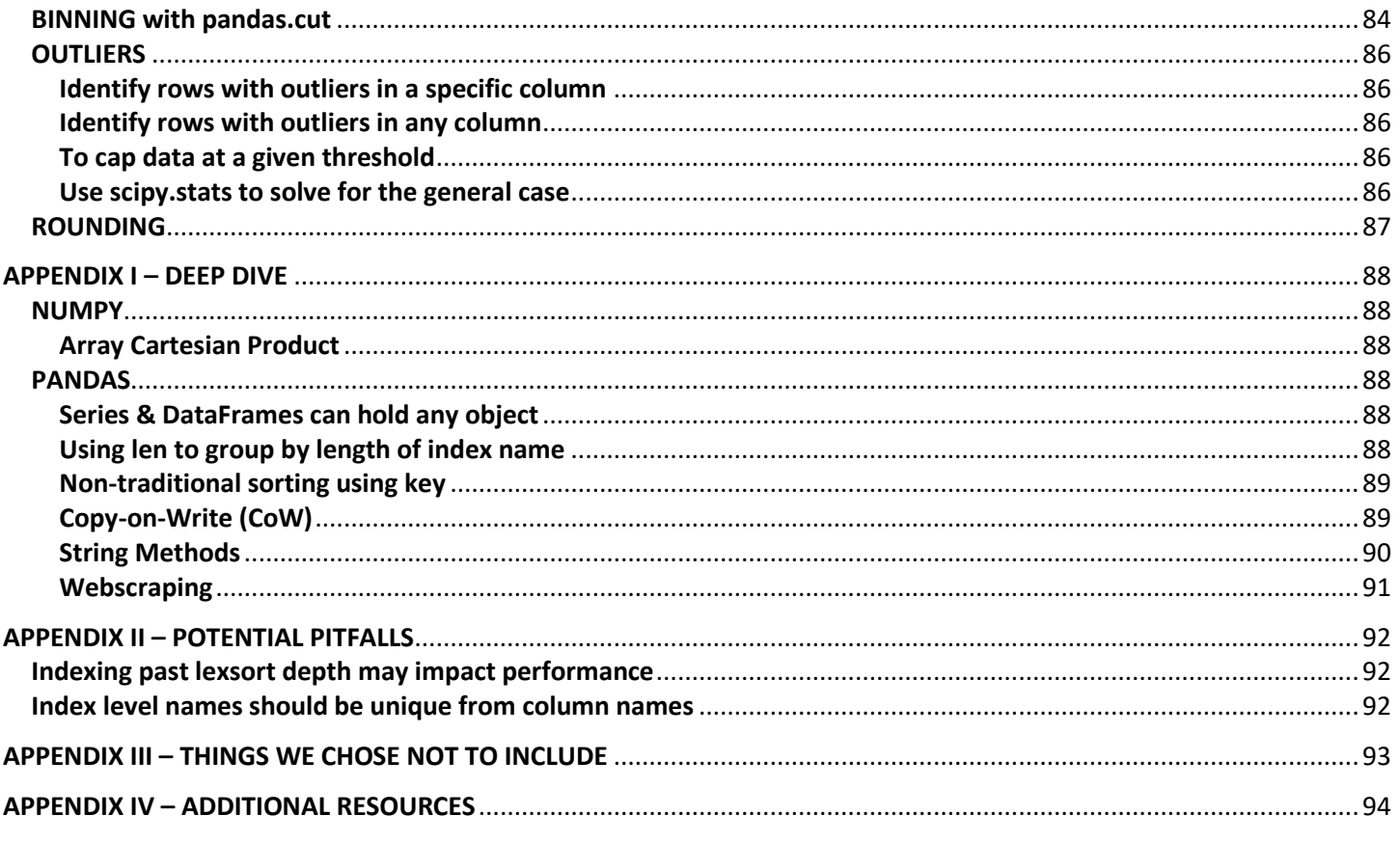

The following courses and resources aided in the creation of this document:

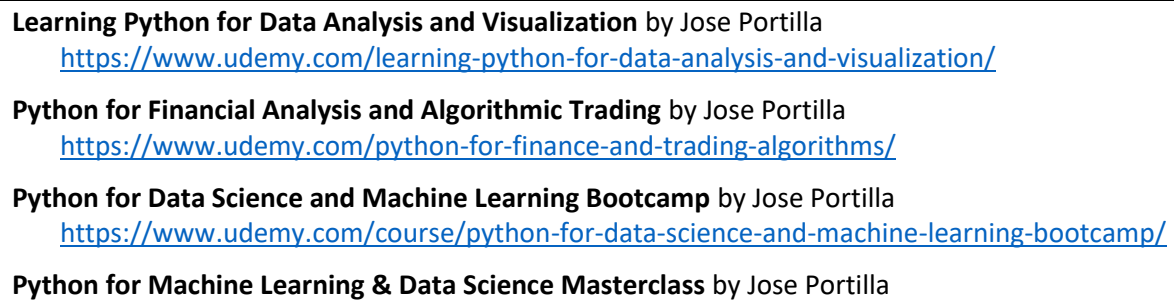

https://www.udemy.com/course/python-for-machine-learning-data-science-masterclass/

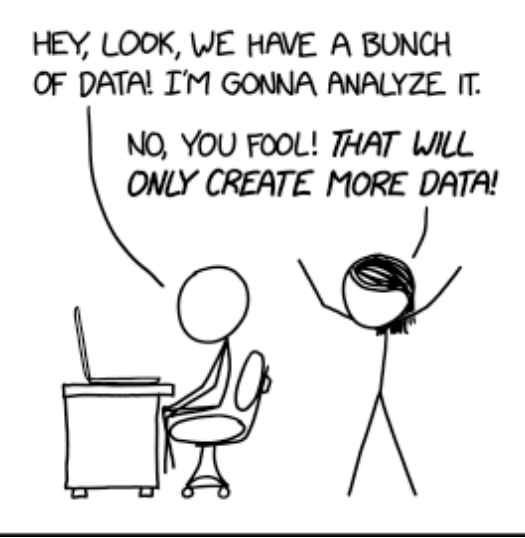

https://xkcd.com/2582/

## **Using this guide**

Code is written in a fixed-width font: Red indicates required syntax/new concepts Green represents arbitrary variable assignments Blue indicates program output

Cells may be shaded in light-blue for illustration purposes.

## Notes in brown indicate older, deprecated methods.

All code is Python 3.11.0, NumPy 1.24.1 and pandas 1.5.2 unless otherwise noted.

## <span id="page-5-0"></span>**What's What**

NumPy – fundamental package for scientific computing & working with array data Pandas – offers high-performance data structures (Series, DataFrames), built-in visualization, file reading tools Matplotlib – data visualization package Seaborn Libraries – specialized visualizations (heatmaps et al) Beautiful Soup – a web-scraping tool SciPy – a scientific/technical computing library built on NumPy SciKit-Learn – a machine learning library

## <span id="page-5-1"></span>**Vocabulary**

**numpy:** An **Array** is numpy's basic data structure. A one-dimensional array is called a *vector*, while a 2D array is a *matrix* (although it is possible for a matrix to have just one row or one column)

**pandas:** A **Series** is built on top of an array, allowing you to label the data and index it formally A **DataFrame** is built on top of Series, and is essentially many series put together with different column names but sharing the same index.

Arrays are numpy data types while Series and DataFrame are pandas data types.

They have different available methods and attributes.

## <span id="page-5-2"></span>**Jupyter Notebook Tips & Tricks**

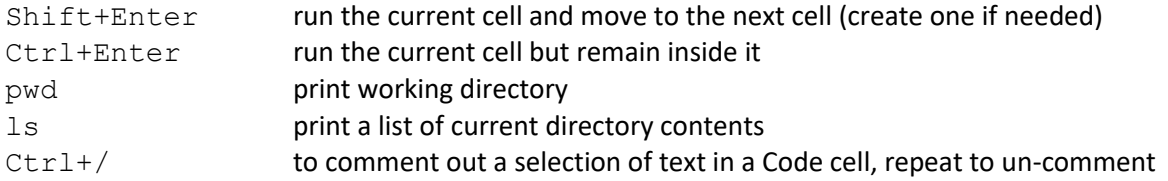

## To determine what version of Python is running (in jupyter and elsewhere):

import sys print(sys.version)

## To open a website from inside a Jupyter notebook:

```
import webbrowser
webbrowser.open('https://www.python.org/')
```
## To play a YouTube video inside a Jupyter notebook (video owner must permit playing on other websites):

from IPython.display import YouTubeVideo YouTubeVideo('J0Aq44Pze-w')

<span id="page-6-1"></span><span id="page-6-0"></span>**NUMPY** *rhymes with "some pie", not "grumpy"* **Documentation** <https://numpy.org/doc/stable/index.html> **Reference** <https://numpy.org/doc/stable/reference/index.html>

From the docs: NumPy is the fundamental package for scientific computing in Python. It is a Python library that provides a multidimensional array object, various derived objects (such as masked arrays and matrices), and an assortment of routines for fast operations on arrays, including mathematical, logical, shape manipulation, sorting, selecting, I/O, discrete Fourier transforms, basic linear algebra, basic statistical operations, random simulation and much more.

## <span id="page-6-2"></span>**Standard Import** import numpy as np as no as np saves us from writing "numpy" each time np. version contains to see what version of numpy has loaded (optional)

**Never do this!** from numpy import \*

For one, it pollutes the global namespace and makes it harder to trace where variables have been defined, and two, it overwrites Python's built-in *sum* function. Use **import numpy as np** and **np.sum** to sum the contents of a numpy array.

## <span id="page-6-3"></span>**Creating Arrays**

A common way to create arrays is to cast them from Python lists:

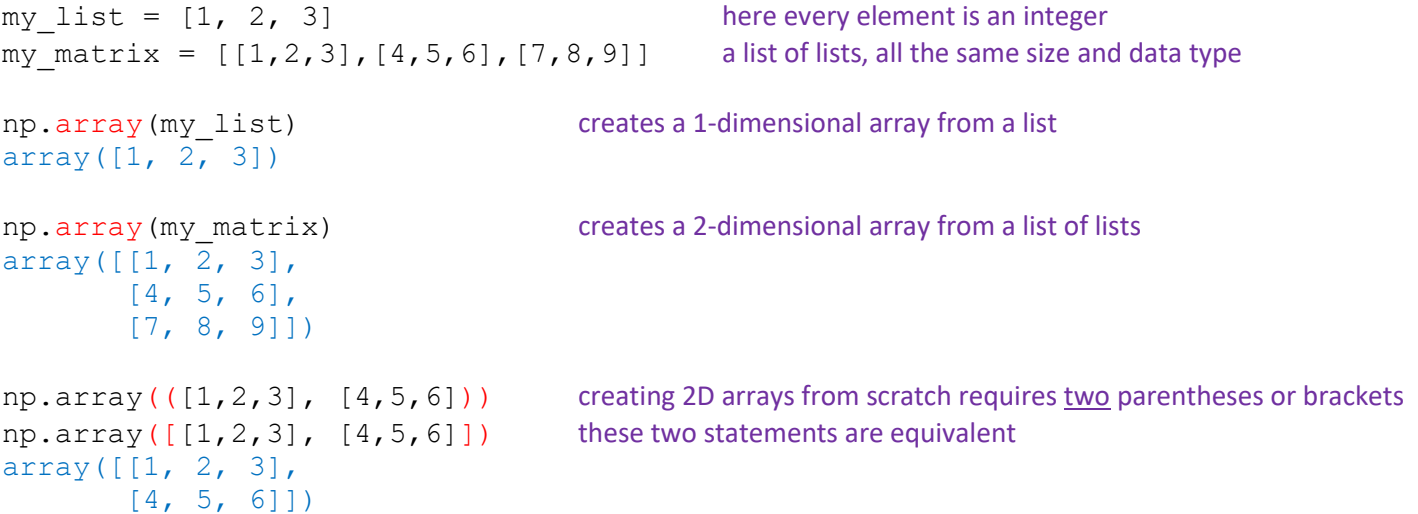

#### <span id="page-6-4"></span>**Array Data Types**

Unlike Python lists, numpy arrays can contain only *one* type of element. This is one reason numpy is so fast!

```
arr1 = np.array([1, 2, 3]) arr2 = np.array([1, 2.5, 3])arr1 arr2
array([1, 2, 3]) array([1, 2.5, 3.])arr1.dtype arr2.dtype
dtype('int32') dtype('float64')
In arr1, every element is an integer. In arr2, every element becomes a float.
```

```
type(arr1)
numpy.ndarray
numpy arrays are ndarray objects – short for N-dimensional array
```
For more info:<https://numpy.org/doc/stable/reference/arrays.ndarray.html>

#### <span id="page-7-0"></span>**Built-in Array Construction Methods**

Se[e https://numpy.org/doc/stable/reference/routines.array-creation.html](https://numpy.org/doc/stable/reference/routines.array-creation.html) and<https://numpy.org/doc/stable/user/basics.creation.html>

```
np.arange([start,]stop[,step]) returns evenly spaced values within a given interval
np.arange(0,10) like Python range(), start is inclusive, stop is exclusive
array([0, 1, 2, 3, 4, 5, 6, 7, 8, 9])
np.arange(0,11,2)
array([ 0, 2, 4, 6, 8, 10])
np.zeros(5) pass one value as the argument for one-dimensional vectors
array([0., 0., 0., 0., 0.])
np.ones((4,4)) pass a tuple of values as the argument for multi-dimesional
array([1., 1., 1., 1.], matrices (note the double parentheses)
      [1., 1., 1., 1.][1., 1., 1., 1.],[1., 1., 1., 1.]]np.eye(4) called the "identity array" (useful in array arithmetic)
\text{array}([11.7 0.7 0.7 0.7]) takes only one argument as it always produces a square matrix
      [0., 1., 0., 0.],[0., 0., 1., 0.],[0., 0., 0., 1.]np. linspace (0, 10, 3) returns evenly spaced values over a specified interval
array([ 0., 5., 10.])) unlike arange(), the upper bound is inclusive
np.linspace(0,10,20)
array([ 0. , 0.52631579, 1.05263158, 1.57894737, 2.10526316,
         2.63157895, 3.15789474, 3.68421053, 4.21052632, 4.73684211,
         5.26315789, 5.78947368, 6.31578947, 6.84210526, 7.36842105,
        7.89473684, 8.42105263, 8.94736842, 9.47368421, 10. ])
np.linspace(0,10,21)
array([ 0. , 0.5, 1. , 1.5, 2. , 2.5, 3. , 3.5, 4. , 4.5, 5. ,
         5.5, 6. , 6.5, 7. , 7.5, 8. , 8.5, 9. , 9.5, 10. ])
np.empty(5) these resemble zeros arrays, but values are uninitialized & arbitrary (random)
e https://numpy.org/doc/stable/reference/generated/numpy.empty.html
```
## <span id="page-8-0"></span>**Random Number Arrays** Recent improvements to random number generation are explained here: <https://numpy.org/doc/stable/reference/random/index.html>

#### <span id="page-8-1"></span>Generator Objects

Se[e https://numpy.org/doc/stable/reference/random/generator.html](https://numpy.org/doc/stable/reference/random/generator.html)

Newer BitGenerators create pseudo random numbers in ways that are statistically better than the RandomState generator used in the past.

```
rng = np.random.default rng() construct a Generator object
rng = np.random.default rng(42) construct a Generator object with an arbitrary seed value
Passing a seed value lets us generate the same set of "random" values, in case we need reproducible results.
```

```
rng.random(4) returns an array of random samples from a uniform distribution over [0, 1)
array([0.77395605, 0.43887844, 0.85859792, 0.69736803])
rng.standard_normal(10) returns samples from the "standard normal" distribution \sigma = 1]
                              unlike random which is uniform, values closer to zero are more likely to appear
array([-1.95103519, -1.30217951, 0.1278404, -0.31624259, -0.01680116, -0.85304393, 0.87939797, 0.77779194, 0.0660307 , 1.12724121])
rng.integers(1,100,10) returns random integers from low (inclusive) to high (exclusive)
array([54, 44, 45, 23, 10, 55, 88, 7, 85, 82], dtype=int64)rng.random((4,3)) returns a 2D array. requires two sets of parentheses.
array([[0.6316644 , 0.75808774, 0.35452597],
        [0.97069802, 0.89312112, 0.7783835 ],
        [0.19463871, 0.466721 , 0.04380377],
        [0.15428949, 0.68304895, 0.74476216]])
rng.integers(1,100, (4,3)) returns a 2D array
array([[37, 96, 41],
        [33, 90, 37],
```
[19, 46, 13]], dtype=int64)

## <span id="page-8-2"></span>Backward Compatibility with RandomState

[ 8, 47, 79],

Although pseudo random number generation with RandomState is not as statistically sound as with more recent BitGenerators, the following legacy code still works:

```
np.random.seed(42) seeds the RandomState generator (optional, seed value is arbitrary)
np.random.rand(4) returns an array of random samples from a uniform distribution over [0, 1)
array([0.37454012, 0.95071431, 0.73199394, 0.59865848])
np.random.randn(10) returns samples from the "standard normal" distribution \sigma = 1array([-0.23415337, -0.23413696, 1.57921282, 0.76743473, -0.46947439,
         0.54256004, -0.46341769, -0.46572975, 0.24196227, -1.91328024]))
np.random.randint(1,100,10) returns random integers from low (inclusive) to high (exclusive)
array([89, 49, 91, 59, 42, 92, 60, 80, 15, 62])
```
#### <span id="page-9-0"></span>**Array Attributes and Methods**

 $arr = np.array([20, 7, 24, 2, 18, 9, 3, 38, 19, 14])$ array([20, 7, 24, 2, 18, 9, 3, 38, 19, 14])

arr.max() arr.argmax() argmax & argmin return index positions 38 7 arr.min() arr.argmin() 2 3

Note: if an array contains **nan** values,  $\ar{r}$ .max() and  $\ar{r}$ .min() won't work. Pandas handles this better.

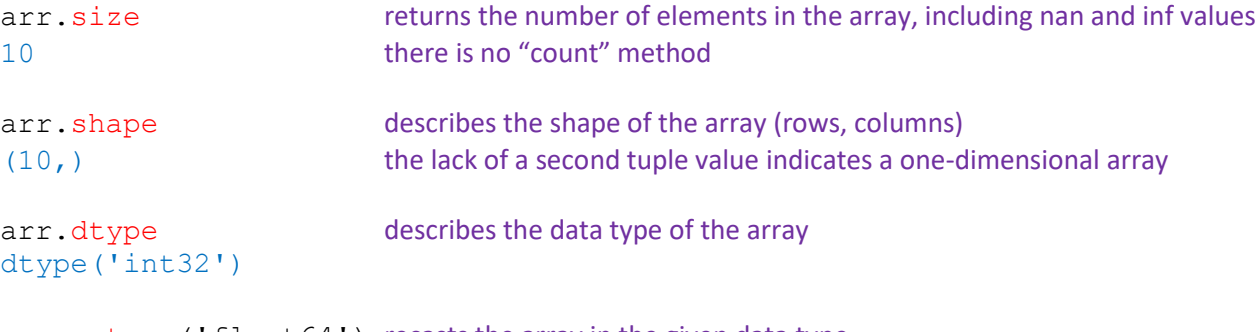

arr.astype('float64') recasts the array in the given data type array([20., 7., 24., 2., 18., 9., 3., 38., 19., 14.])

#### <span id="page-9-1"></span>**Array Arithmetic**

 $\text{array}$  = np.array( $[0,1,2]$ ,  $[7,8,9]$ ) note the double parentheses/brackets arr array([[0, 1, 2],  $[7, 8, 9]$ 

#### Adding arrays:

arr + arr  $array([ 0, 2, 4],$  Multiplying arrays: arr \* arr

 $array([[0, 1, 4],$ 

[49, 64, 81]])

[14, 16, 18]])

Subtracting arrays: arr - arr

array([[0, 0, 0], [0, 0, 0]]) Dividing arrays: (Float return) arr / arr array([[ nan, 1., 1.],  $[ 1., 1., 1.]]$ 

This throws a warning about dividing by zero, but returns *nan*

#### <span id="page-9-2"></span>**Array Arithmetic with Scalars**

```
arr / 2
array([[0. , 0.5, 1. ],
     [3.5, 4. , 4.5]]
```
1 / arr  $\arctan\left(\begin{bmatrix} 1 & 1 & 1 \\ 1 & 1 & 0.5 \end{bmatrix}\right)$  $[ 0.14285714, 0.125 , 0.11111111] ]$ 

This also throws a warning, but instead returns infinity

arr\*\*3 array([[ 0, 1, 8], [343, 512, 729]], dtype=int32)

#### <span id="page-10-0"></span>**Broadcasting**

The term broadcasting describes how numpy treats arrays with different shapes during arithmetic operations. Subject to certain constraints, the smaller array is "broadcast" across the larger array so that they have compatible shapes. Broadcasting provides a means of vectorizing array operations so that looping occurs in C instead of Python. It does this without making needless copies of data and usually leads to efficient algorithm implementations. There are, however, cases where broadcasting is a bad idea because it leads to inefficient use of memory that slows computation. See <https://numpy.org/doc/stable/user/basics.broadcasting.html>

```
\text{arr1} = \text{np.array}([1, 2, 3, 4]) \text{arr2} = \text{np.array}([5], [6], [7])arr1 arr2
array([1, 2, 3, 4]) array([[5],
                                       [6],
                                       [7]])
```
Adding and multiplying shouldn't be possible since these arrays have different numbers of elements, and yet:

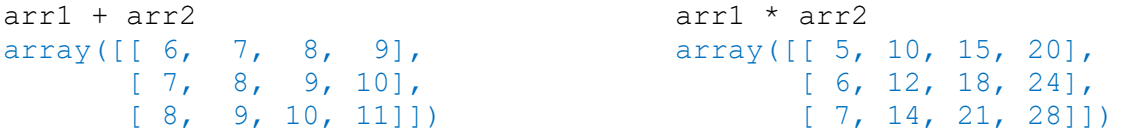

When adding arrays of different shapes, we can think of one array "tiling" across the other.

```
Broadcasting has its limitations. We can't add array([1, 2, 3, 4]) to array([5, 6, 7])and we can't add array([1, 2, 3, 4]) to array([[5, 2], [6, 3],
                                                 [7, 4])
```
#### <span id="page-10-1"></span>**Axis Logic**

The shape of an array is given as a tuple of (*rows*, *columns*).

**axis=0** points to the zero-index in the tuple, and considers row slices together, while **axis=1** considers columns.

For example,  $arr.sum(axis=1)$  returns

 $array([ (col 0 row 0 + col 1 row 0 + col 1 row 0 + col 2 row 0 + ...),]$  (**col 0** row 1 + **col 1** row 1 + **col 2** row 1 + ...), (**col 0** row 2 + **col 1** row 2 + **col 2** row 2 + ...)])

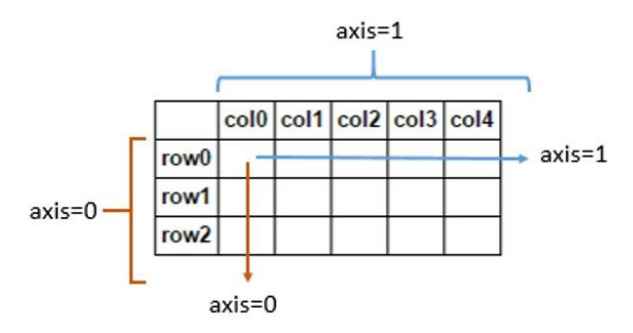

Image source: <https://stackoverflow.com/questions/25773245/ambiguity-in-pandas-dataframe-numpy-array-axis-definition>

We provide specific examples in the next section.

#### <span id="page-11-0"></span>**Summary Statistics on Arrays**

```
arr = np.array([[1,2,3], [4,5,6], [7,8,9]])arr
array([1, 2, 3],[4, 5, 6], [7, 8, 9]])
```

```
arr.sum() returns 45
arr \cdot sum(axis=0) returns array([12,15,18]) sums along vertical axes. Can also use arr.sum(0)
arr.sum(axis=1) returns array([ 6, 15, 24]) sums along horizontal axes. Can also use arr.sum(1)
arr.mean() returns 5.0 there are no "median" or "mode" methods
arr.var() returns 6.6666666666666667 population variance
arr.var(ddof=1) returns 7.5 sample variance (uses n-1)
arr.std() returns 2.581988897471611 population standard deviation
arr.std(ddof=1) returns 2.7386127875258306 sample standard deviation (uses n-1)
arr.min() returns 1, .max() returns 9 (handles null values poorly)
\arr \cdot \arcsin(n) returns 0, \arccos(n) returns 8 returns index positions
arr.size returns 9 Note: .size is an attribute. There is no "count" method. Will incl nan and inf values
```
#### <span id="page-11-1"></span>**Mathematical Functions**

Se[e https://numpy.org/doc/stable/reference/routines.math.html](https://numpy.org/doc/stable/reference/routines.math.html)

These are available by passing an array into the function. Operations are performed element-wise.

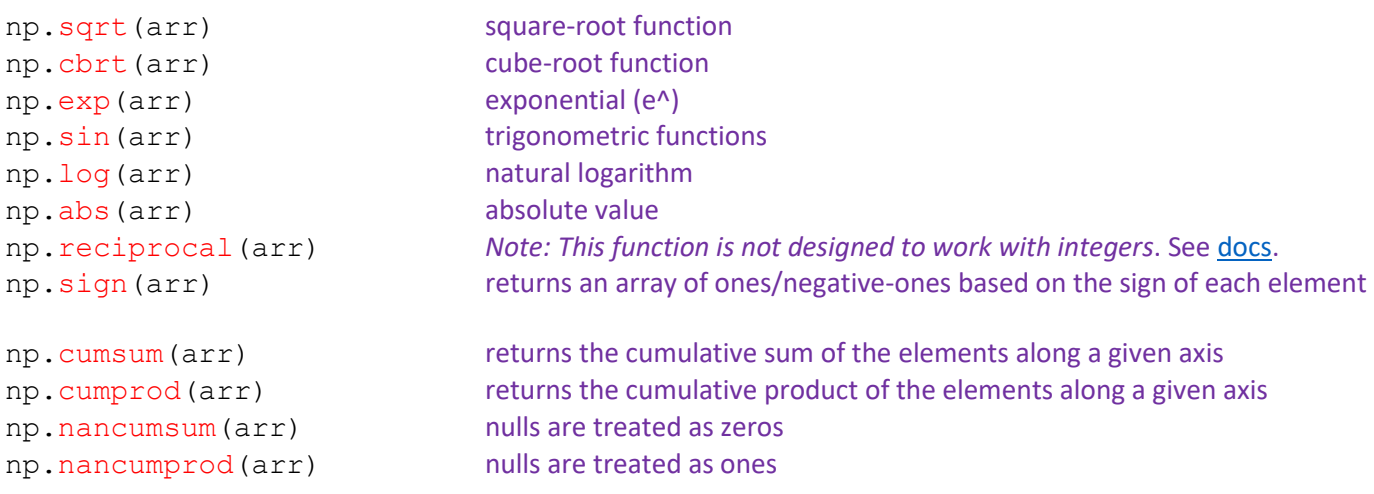

#### Consider:

```
arr = np.array([1,2], [3, npnn], [5,6]])np.cumsum(arr)
array([ 1., 3., 6., nan, nan, nan])
np.nancumsum(arr)
array([ 1., 3., 6., 6., 11., 17.])np.nancumsum(arr, axis=0)
array([1., 2.],[4., 2.] [9., 8.]])
```
## <span id="page-12-0"></span>**Rounding Functions**

Se[e https://numpy.org/doc/stable/reference/routines.math.html#rounding](https://numpy.org/doc/stable/reference/routines.math.html#rounding)

For values exactly halfway between rounded decimal values, NumPy rounds to the nearest even value. Thus 1.5 and 2.5 round to 2.0, -0.5 and 0.5 round to 0.0, etc.

```
arr = np.array([1.234, 5.555, 6.789])np.around(arr) returns an array the same size and type as arr, with each element rounded
array([1., 6., 7.]) to the specified number of decimals. np.round() is an alias for np.around()
np.around(arr,2)
array([1.23, 5.56, 6.79])
np.rint (arr) rounds elements of the array to the nearest integer
array([1., 6., 7.])
np.rint(arr).astype('int32')
array([1, 6, 7])
```
## <span id="page-12-1"></span>**Binary Functions (require two arrays passed in as arguments)**

np.add(A, B) returns sum of matching values of two arrays, broadcasting if necessary np.multiply(A, B) returns product of matching values of two arrays, broadcasting if necessary np.maximum(A,B) returns maximum between matching values of two arrays np.minimum(A,B) returns minimum between matching values of two arrays

<span id="page-13-0"></span>**Reshaping Arrays**

Se[e https://numpy.org/doc/stable/reference/generated/numpy.ndarray.reshape.html](https://numpy.org/doc/stable/reference/generated/numpy.ndarray.reshape.html)

 $arr = np.arange(1,13)$ array([ 1, 2, 3, 4, 5, 6, 7, 8, 9, 10, 11, 12]) arr. reshape (3,4) returns an array containing the same data in a new shape array([[ 1, 2, 3, 4], but does *not* change the array in place  $[ 5, 6, 7, 8]$ , Equivalent to numpy.reshape(arr,(3,4)) [ 9, 10, 11, 12]])

From the docs:

Unlike the free function **numpy.reshape**, this method on ndarray allows the elements of the shape parameter to be passed in as separate arguments. For example,  $a$ .  $r$ eshape(10,11) is equivalent to  $a$ .  $r$ eshape((10,11)).

```
arr.reshape(1,12)
array([[ 1, 2, 3, 4, 5, 6, 7, 8, 9, 10, 11, 12]])
double brackets indicate a 2D array
```

```
arr.reshape(12,1)
array([[ 0],
        [ 1],
        [ 2],
        [ 3],
         [ 4],
        [5], ...
```

```
arr.shape
(12, )arr.reshape(12,1).shape
(12,1)
```
#### <span id="page-13-1"></span>**Flattening Arrays**

Se[e https://numpy.org/doc/stable/reference/generated/numpy.ndarray.flatten.html](https://numpy.org/doc/stable/reference/generated/numpy.ndarray.flatten.html)

```
arr2 = np.array([1,2], [3,4], [5,6]])arr2
array([[1, 2],
        [3, 4],
        [5, 6]])
arr2.flatten()
array([1, 2, 3, 4, 5, 6])arr2.flatten('F')
array([1, 3, 5, 2, 4, 6])
```
Parameters: 'C' (the default) means to flatten in row-major (C-style) order.

'F' means to flatten in column-major (Fortran- style) order. Refer to the docs for additional options.

#### <span id="page-14-0"></span>**Array Slices**

Array slices are views of an array, not copies, which avoids memory problems. As such, arrays are modified in place by slice operations.

```
arr = np.arange(9)arr
array([ 0, 1, 2, 3, 4, 5, 6, 7, 8])arr slice = arr[1:-2:2] grab every element from index 1 (inclusive) to the second-to-last (exclusive),
arr slice in steps of 2
array([1, 3, 5])arr slice[:] = 99 change every element in the slice
arr_slice
array([99, 99, 99])
arr show the original array
array([ 0, 99, 2, 99, 4, 99, 6, 7, 8])
Note that the changes also occur in our original array.
To get a true copy, we need to be explicit:
arr copy = arr.copy()Changes made to arr\,copy won't be reflected in arr, only in arr\,copy.Reassign values with broadcasting
```
<span id="page-14-1"></span> $arr[2:5] = 42$  we can't do this with Python lists! arr array([ 0, 99, 42, 42, 42, 99, 6, 7, 8])

#### <span id="page-14-2"></span>**Slicing a 2D Array**

```
mat = np.array(((5, 10, 15], [20, 25, 30], [35, 40, 45]))mat
array([[ 5, 10, 15],
        [20, 25, 30],
        [35, 40, 45]])
```
slicing format follows mat [row, col] or mat [row] [col]

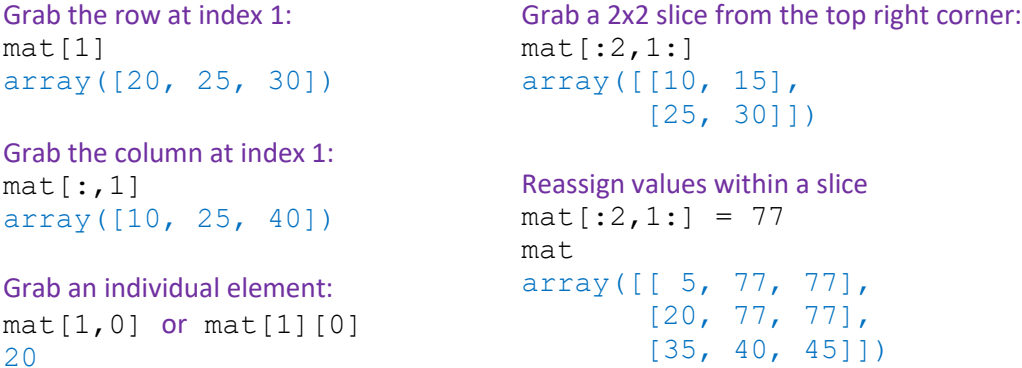

## **Slicing a 2D Array, cont'd**

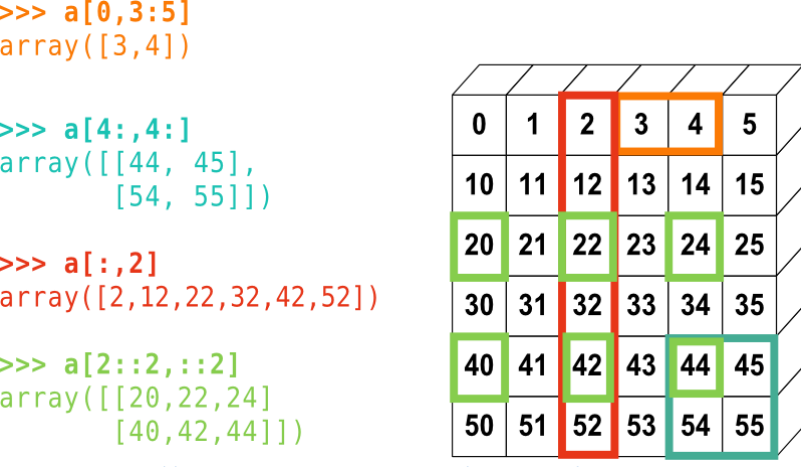

Source: [http://www.scipy-lectures.org/\\_images/numpy\\_indexing.png](http://www.scipy-lectures.org/_images/numpy_indexing.png)

#### <span id="page-15-0"></span>**Fancy Indexing**

"Fancy" indexing allows a selection *in any order* using embedded brackets (essentially indexing arrays using arrays)

```
arr = np.arange(12). reshape(3, 4)arr
array([0, 1, 2, 3],[4, 5, 6, 7], [ 8, 9, 10, 11]])
arr[[2,1]] recall that \arfc[2,1] just returns 9
array([[ 8, 9, 10, 11],
      [4, 5, 6, 7]]Conditional Selection
arr = np.arange(1, 9)arr
array([1, 2, 3, 4, 5, 6, 7, 8])
arr > 4 returns a Boolean array
array([False, False, False, False, True, True, True, True])
\arr[arr > 2] casts a Boolean array against the original
array([3, 4, 5, 6, 7, 8])
arr so far, the original array is unchanged
array([1, 2, 3, 4, 5, 6, 7, 8])
x=2arr[arr > x] supports variables
array([3, 4, 5, 6, 7, 8])
```
Available comparison operators:

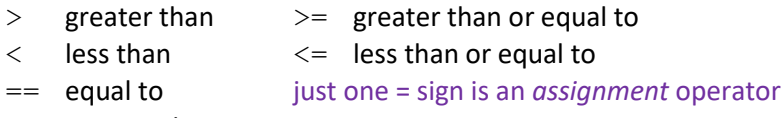

!= not equal to

We can perform conditional selection against a collection of values:

```
primes = [2, 3, 5, 7, 11]np.isin(arr, primes) returns a Boolean array
array([False, True, True, False, True, False, True, False])
arr[np.isin(arr, primes)] casts the Boolean array against the original
array([2, 3, 5, 7])
arr[~np.isin(arr, primes)] the tilde symbol reverses the Boolean array
array([1, 4, 6, 8]) effectively filtering out selected values
```
#### <span id="page-16-0"></span>**Any and All for processing Boolean arrays**

arr = np.array([True,False,True]) arr.any() returns True arr.all() returns False

#### <span id="page-16-1"></span>**Random Choice Arrays**

Se[e https://numpy.org/doc/stable/reference/random/generated/numpy.random.Generator.choice.html](https://numpy.org/doc/stable/reference/random/generated/numpy.random.Generator.choice.html)

 $arr = np.array([20, 7, 24, 2, 18, 9, 3, 38, 19, 14])$  $rng = np.random.default rng()$ 

rng.choice(arr,3,replace=False)  $array([ 7, 20, 3])$  results will vary

 $array([4, 4, 0], dtype=int64)$ 

rng.choice(5,3, replace=True) if an int is passed, the random sample is generated from np.arange(a)

The legacy RandomState method also works:

```
np.random.choice(arr,3,replace=False)
array([ 9, 24, 18]) results will vary
```
#### <span id="page-16-2"></span>**Insert elements into an array**

See <https://numpy.org/doc/stable/reference/generated/numpy.insert.html>

```
arr = np.array([1,1], [2,2], [3,3]])arr
array([[1, 1],
      [2, 2], [3, 3]])
```

```
np.insert(arr, 1, 5) inserts a 5 before index 1 and flattens the array (but not in place!)
array([1, 5, 1, 2, 2, 3, 3])
```

```
np.insert(arr, 1, 5, axis=1) inserts a 5 before index 1 along the vertical axis (but not in place!)
array([[1, 5, 1],
         [2, 5, 2],
         [3, 5, 3]])
```
np.insert(arr, 1, **[5,6,7]**) array([1, **5, 6, 7**, 1, 2, 2, 3, 3])

```
np.insert(arr, 1, [5,6,7], axis=1) works when dimensions match
array([[1, 5, 1],
        [2, 6, 2],
        [3, 7, 3]])
```
np.insert(arr, 1, **[5,6]**, axis=1) throws an error

#### <span id="page-17-0"></span>**Append elements to an array**

See <https://numpy.org/doc/stable/reference/generated/numpy.append.html>

 $arr1d = np.array([1, 2, 3])$ 

np.append(arr1d, 4) 4 is added to a *copy* of the array; arr1d doesn't change  $\arctan(1, 2, 3, 4)$  for this reason,  $\arctan(4)$  is not valid code

 $arr2d = np.array([1,1,1], [2,2,2], [3,3,3]])$ 

np.append(arr2d, **[5,6,7]**) elements append to a flattened array array([1, 1, 1, 2, 2, 2, 3, 3, 3, **5, 6, 7**])

However, when *axis* is specified, *values* must have the correct shape:

```
np.append(arr2d, [[5,6,7]], axis=0)
array([[1, 1, 1],
       [2, 2, 2], [3, 3, 3],
        [5, 6, 7]])
np.append(arr2d, [[5],[6],[7]], axis=1)
array([[1, 1, 1, 5],
        [2, 2, 2, 6],
        [3, 3, 3, 7]])
```
## <span id="page-17-1"></span>**Delete elements from an array**

Se[e https://numpy.org/doc/stable/reference/generated/numpy.delete.html](https://numpy.org/doc/stable/reference/generated/numpy.delete.html)

```
arr = np.arange(1,13). reshape(4,3)arr
array([1, 2, 3],[4, 5, 6],[7, 8, 9],[10, 11, 12]]
np.delete(arr,[5,8,11]) deletes elements at index positions 5, 8, 11 of the flattened array
array([ 1, 2, 3, 4, 5, 7, 8, 10, 11])
np.delete(arr,[1,3], axis=0)
array([[1, 2, 3],
      [7, 8, 9]np.delete(arr, [1], axis=1)
array([1, 3], [ 4, 6],
      [7, 9], [10, 12]])
```
## <span id="page-18-0"></span>**Array Transposition**

Se[e https://numpy.org/doc/stable/reference/generated/numpy.ndarray.transpose.html](https://numpy.org/doc/stable/reference/generated/numpy.ndarray.transpose.html)

```
arr = np.arange(1,13). reshape(3,4))
arr
array([[ 1, 2, 3, 4], the first row is highlighted to illustrate the dot product below
[ 5, 6, 7, 8],[ 9, 10, 11, 12]
```
These are equivalent:

```
 [ 2, 6, 10],
 [ 3, 7, 11],
 [ 4, 8, 12]])
```
arr. T these do NOT modify the array in place, and they do not take an arr.transpose() "inplace=True" argument. use arr = arr.transpose() instead array([[ 1, **5,** 9], *the second column is highlighted to illustrate the dot product below*

## <span id="page-18-1"></span>**Array Dot Products**

Se[e https://www.mathsisfun.com/algebra/matrix-multiplying.html](https://www.mathsisfun.com/algebra/matrix-multiplying.html) for a simple explanation of dot products

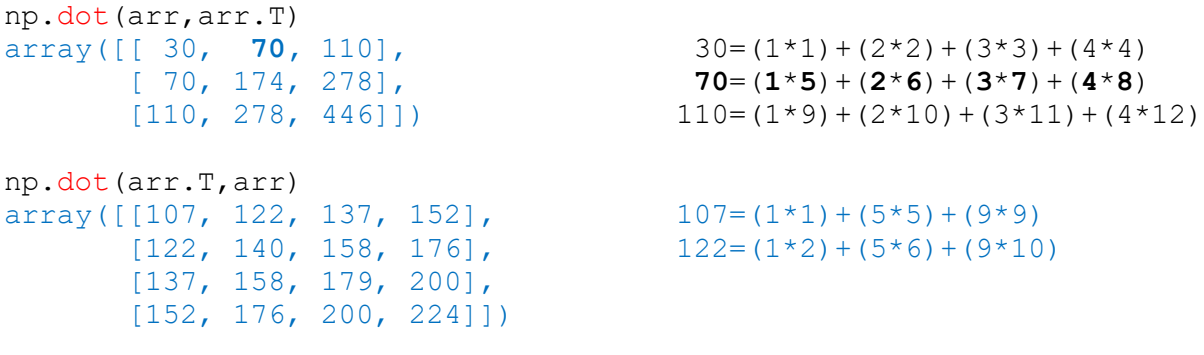

We can also transpose a 3D matrix:<br> $\frac{120 \text{ m}}{2} = \frac{120 \text{ m}}{2} = 2.5 \times 10^{-10}$ 

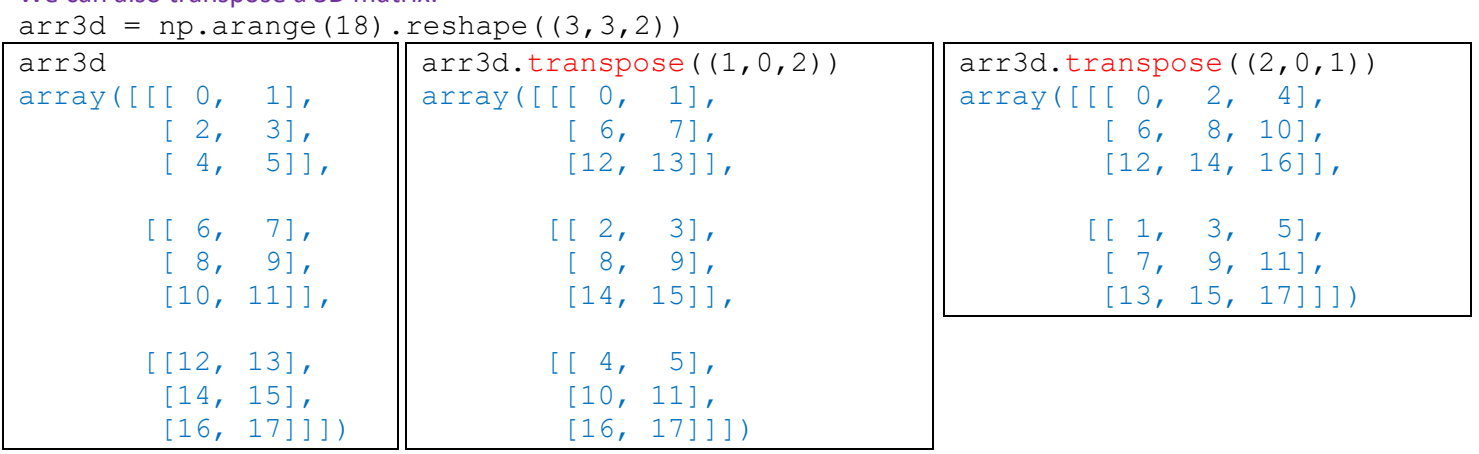

#### <span id="page-19-0"></span>**Using numpy.where**

Se[e https://numpy.org/doc/stable/reference/generated/numpy.where.html](https://numpy.org/doc/stable/reference/generated/numpy.where.html)

 $A = np.array([1, 2, 3, 4])$ B = np.array([100,200,300,400]) condition = np.array([True,True,False,False]) a Boolean array

We want to select items from either  $A$  or  $B$  depending on the truth value in condition.

#### The slow way: Using a list comprehension

```
answer1 = [(A\text{ val if cond else }B\text{ val})\text{ for }A\text{ val},B\text{ val,cond in zip}(A,B,condition)]answer1
[1, 2, 300, 400] Problems include speed issues and multi-dimensional array issues
```
#### The numpy.where way:

answer2 =  $np.$  where (condition,  $A$ ,  $B$ ) follows (test, if true, if false) answer2  $array([ 1, 2, 300, 400])$ 

Using numpy.where for 2D manipulation:

```
rng = np.random.default rng(42)arr = rng.standard normal([4,4])arr
array([[ 0.30471708, -1.03998411, 0.7504512 , 0.94056472],
       [-1.95103519, -1.30217951, 0.1278404, -0.31624259], [-0.01680116, -0.85304393, 0.87939797, 0.77779194],
        [ 0.0660307 , 1.12724121, 0.46750934, -0.85929246]])
np.where(arr<0, 0, arr) where array is less than zero, make that value zero, otherwise leave as is
```

```
array([[0.30471708, 0. , 0.7504512, 0.94056472],
[0. , 0. , 0.1278404, 0. ],
[0. 0. 0. 0. 0. 0. 0.87939797, 0.777779194],[0.0660307, 1.12724121, 0.46750934, 0. ]])
```
## <span id="page-19-1"></span>**Sorting arrays**

```
See https://numpy.org/doc/stable/reference/generated/numpy.ndarray.sort.html
arr = np.array([[2,3,1,4],[1,4,3,2],[3,2,4,1]])\text{array} = \text{array} () to retain an unchanged array for step 2
arr
array([[2, 3, 1, 4],
       [1, 4, 3, 2],[3, 2, 4, 1]]arr.sort() sorts each row individually, in place
arr
array([[1, 2, 3, 4],
       [1, 2, 3, 4],[1, 2, 3, 4]]arr2.sort(axis=0) sorts array elements vertically in place
arr2
array([[1, 2, 1, 1],[2, 3, 3, 2],[3, 4, 4, 4]]
```
#### <span id="page-20-0"></span>**PANDAS**

<span id="page-20-2"></span><span id="page-20-1"></span>**Documentation** <https://pandas.pydata.org/docs> **Standard Imports** import numpy as np we'll continue to use NumPy tools import pandas as pd as political panels as pd is common practice pd. version **provides** to see what version of pandas has loaded (optional)

from pandas import Series, DataFrame saves us from typing 'pd.Series' and 'pd.DataFrame' each time

#### <span id="page-20-3"></span>**WORKING WITH SERIES**

Se[e https://pandas.pydata.org/docs/user\\_guide/dsintro.html#series](https://pandas.pydata.org/docs/user_guide/dsintro.html#series)

A pandas Series is a one-dimensional array of values and their labels. The basic method to create a series is to call Series (data, index=index)

#### <span id="page-20-4"></span>**Creating a Series**

 $ser = Series([3, 6, 9, 12])$ ser "ser" is an arbitrary object name. Try to pick names that best represent the data being stored! 0 3 1 6 2 9 3 12 dtype: int64

When no index is passed, pandas assigns a numerical range.

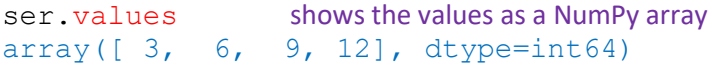

ser.index shows the index. ser. keys() also works. RangeIndex(start=0, stop=4, step=1)

#### <span id="page-20-5"></span>**Creating a Series with axis labels**

```
coins = Series([0.01, 0.05, 0.10, 0.25], index=['penny','nickel','dime','quarter'])
coins
penny 0.01
nickel 0.05
dime 0.10
quarter 0.25
dtype: float64
```
#### Basic operations:

coins['dime'] returns 0.1 coins[2] returns 0.1 positional index arguments are recognized 'penny' in coins returns True .25 in coins.values returns True coins.index returns Index(['penny', 'nickel', 'dime', 'quarter'], dtype='object')

#### We can set a multilevel index by passing two arrays:

```
ser = Series([3,6,9,12], index=[['A','A','B','B'],['x','y','x','y']])
ser
A x 3
   y 6
B x 9
   y 12
dtype: int64
```
We go into much greater detail on multilevel indexes in the DataFrame section on [index hierarchy.](#page-38-3)

#### <span id="page-21-0"></span>**Creating a Series from a dictionary**

 $d = \{ 'b': 1, 'a': 0, 'c': 2 \}$ Series(d) follows insertion order of dict keys b 1 a 0  $c \t 2$ dtype: int64

#### <span id="page-21-1"></span>**Converting a Series to a Python dictionary**

```
coins = Series([0.01, 0.05, 0.10, 0.25], ['penny', 'nickel', 'dime', 'quarter'])
coin dict = coins.to dict()
coin_dict
{'penny': 0.01, 'nickel': 0.05, 'dime': 0.1, 'quarter': 0.25}
```
#### Passing an index with the dictionary can reload a Series in a new order:

```
coinlabels = ['dime','penny','nickel','quarter','dollar']
coins2 = Series (coin dict, index=coinlabels) converts it back in coinlabels order
coins2
dime 0.10
penny 0.01
nickel 0.05
quarter 0.25
dollar NaN rather than raise an error, 'dollar' is assigned a null value
dtype: float64
```
#### <span id="page-21-2"></span>**Adding two Series together**

Se[e https://pandas.pydata.org/docs/reference/api/pandas.Series.add.html](https://pandas.pydata.org/docs/reference/api/pandas.Series.add.html)

```
ser1, ser2 = Series({'a':1,'b':3,'c':5}), Series({'a':2,'b':4,'c':np.nan,'d':8})
ser1 + ser2 adds items by index. null-value items return a NaN sum value
a 3.0 if an index value appears in one series but not the other, NaN is returned
b 7.0
c NaN
d NaN
dtype: float64
```
Use the .add method to assign fill values: ser1.add(ser2, fill value=0) a 3.0 b 7.0

```
c 5.0
d 8.0
dtype: float64
```
Related methods include [Series.sub\(\),](https://pandas.pydata.org/docs/reference/api/pandas.Series.sub.html) [Series.mul\(\)](https://pandas.pydata.org/docs/reference/api/pandas.Series.mul.html) and [Series.div\(\)](https://pandas.pydata.org/docs/reference/api/pandas.Series.div.html) We go into much greater detail in the section on [DataFrame Arithmetic.](#page-50-0)

#### <span id="page-22-0"></span>**Naming Series Indexes**

Coins penny 0.01 nickel 0.05 dime 0.10 quarter 0.25 dtype: float64

coins.index.name = 'Coins' puts a label above the index list coins **ser.values** does not have a name attribute

## <span id="page-22-1"></span>**Selecting, Changing Series Entries**

```
ser = Series(np.arange(4)*2,index=['A','B','C','D'])
ser
\overline{A} 0
B 2
C 4
D 6
dtype: int32
```
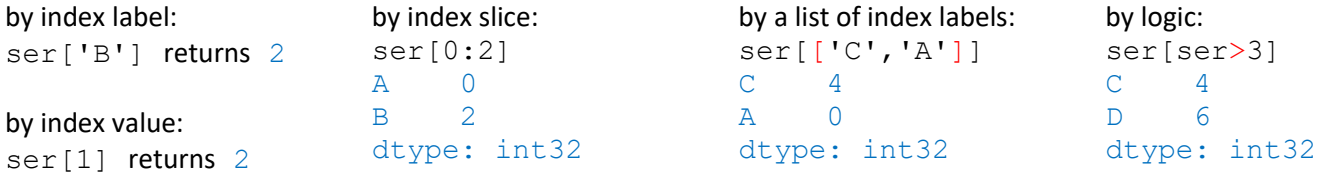

We can *change* values the same way. Changes occur in place and cannot be undone.

```
ser[ser>3] = 10ser
A 0
B 2
C 10
D 10
dtype: int32
```
#### <span id="page-22-2"></span>**Checking for Unique Values and their Counts**

```
ser1 = Series(list('seeded'))
ser1.unique() returns array(['s', 'e', 'd'], dtype=object)
ser1.nunique() returns 3 the number of unique elements
ser1.value counts() returns a count of the unique elements as another Series
e 3
d 2
s 1
dtype: int64
```
See the DataFrame value counts section in this document for more on available parameters, etc.

## <span id="page-23-0"></span>**Removing Elements**

Se[e https://pandas.pydata.org/docs/reference/api/pandas.Series.drop.html](https://pandas.pydata.org/docs/reference/api/pandas.Series.drop.html) and<https://pandas.pydata.org/docs/reference/api/pandas.Series.pop.html>

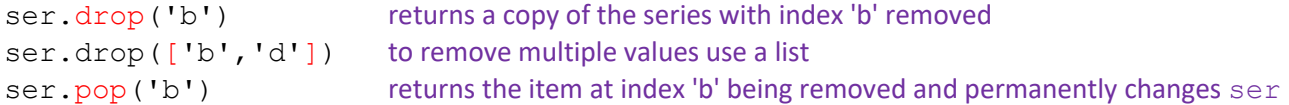

#### <span id="page-23-1"></span>**Removing Elements Permanently**

Most methods return modified copies of the data unless the argument inplace=True is passed into the method. This works, but a better technique is to use reassignment. The code is clearer, and there's a possibility that the inplace argument will be deprecated in the future.

**Good:** ser.drop('b', inplace=True) **Better:** ser = ser.drop('b') = ser.pop('b') also works. Assignment suppresses the item return when unneeded.

#### <span id="page-23-2"></span>**Rank and Sort**

Se[e https://pandas.pydata.org/docs/reference/api/pandas.Series.sort\\_index.html](https://pandas.pydata.org/docs/reference/api/pandas.Series.sort_index.html) and [https://pandas.pydata.org/docs/reference/api/pandas.Series.sort\\_values.html](https://pandas.pydata.org/docs/reference/api/pandas.Series.sort_values.html) and<https://pandas.pydata.org/docs/reference/api/pandas.Series.rank.html>

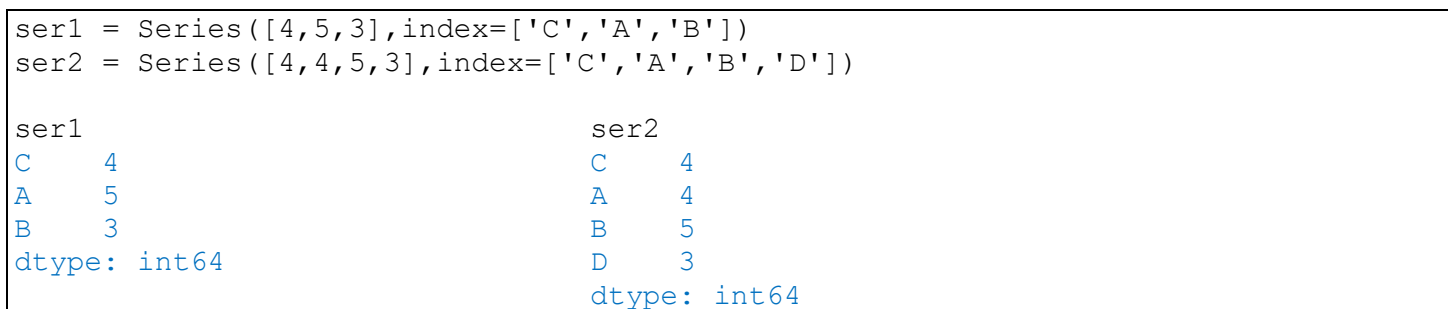

## <span id="page-23-3"></span>**Sort by index using .sort\_index**

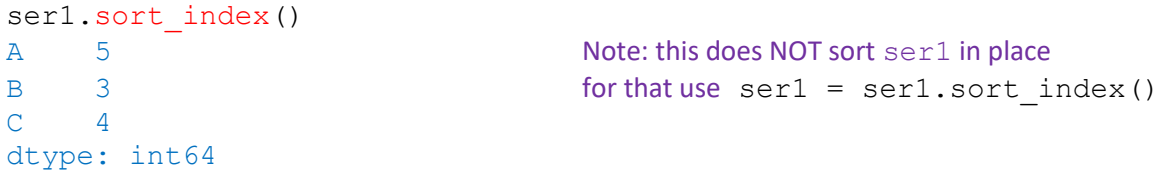

#### <span id="page-23-4"></span>**Sort by value using .sort\_values**  $s_{\text{out}}$   $s_{\text{out}}$   $\text{in}$   $\mathbb{R}$

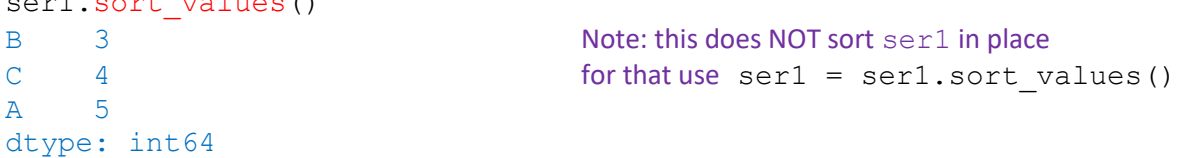

#### <span id="page-23-5"></span>**Rank**

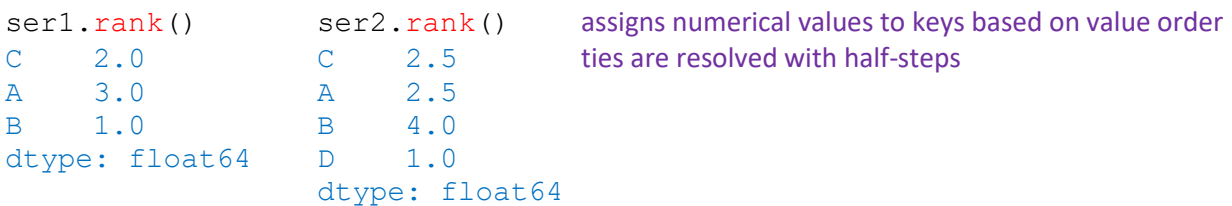

#### <span id="page-24-0"></span>**WORKING WITH DATAFRAMES**

See [https://pandas.pydata.org/docs/user\\_guide/dsintro.html#dataframe](https://pandas.pydata.org/docs/user_guide/dsintro.html#dataframe)

#### <span id="page-24-2"></span><span id="page-24-1"></span>**Constructing a DataFrame from a numpy array**

```
df = DataFrame(np.arange(12).reshape(4,3))df
```
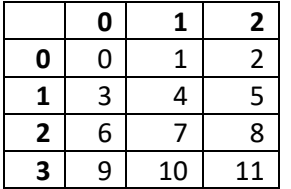

df is constructed by casting a 4-row by 3-col numpy array as a pandas DataFrame, pre-filled with values 0-11. Here the index defaults to [0,1,2,3], the columns to [0,1,2]. Alternatively we can pass in explicit index and column labels:

```
df = DataFrame(np.arange(12).reshape((4,3)),
                index=['a','b','c','d'],
                columns=['Col1','Col2','Col3'])
```
df

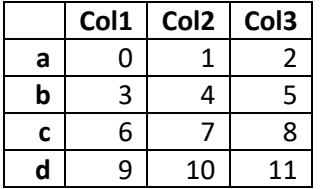

## <span id="page-24-3"></span>**Constructing a DataFrame from a dictionary**

d = {'City':['SF','LA','NYC'],'Population':[837000,3880000,8400000]} df cities =  $DataFrame(d)$ df\_cities

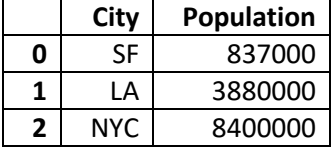

When passing a dictionary, all value arrays must be of the same length. That is:

```
DataFrame({'east':['NY','DC'],'west':['LA','SF','LV']}) and
DataFrame({'east':np.array(['NY','DC']),'west':np.array(['LA','SF','LV'])})
```
#### won't work, but we'll see that

DataFrame({'east':Series(['NY','DC']),'west':Series(['LA','SF','LV'])}) does.

By default dictionary keys are oriented to columns. To orient keys to rows use:

df\_cities = DataFrame.from\_dict(d, orient='index')

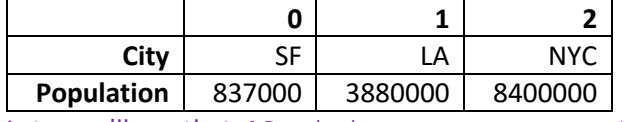

Later we'll see that  $df$  cities = DataFrame(d). T also works.

Caution: if dictionary values are scaler (not collections) we must also pass an index value:

df = DataFrame({'a': 1, 'b': 2}, index=[0])

## <span id="page-25-0"></span>**Constructing a DataFrame from a Series**

There are several ways to do this depending on the desired result.

ser1 = Series([837000,3880000,8400000], index=['SF','LA','NYC'], name='Population') ser2 = Series([16,87,10,6], index=['SF','LA','NYC','BOS'], name='Elevation') ser1 ser2 SF 837000 SF 16 LA 3880000 LA 87 NYC 8400000 NYC 10 Name: Population, dtype: int64 BOS 6 Name: Elevation, dtype: int64

#### Convert a Series directly to a DataFrame:

 $df = ser1.to frame()$ df  $\Box$ **Population**

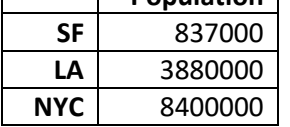

#### Create a DataFrame from a list of Series:

 $df = DataFrame([ser1,ser2])$ df

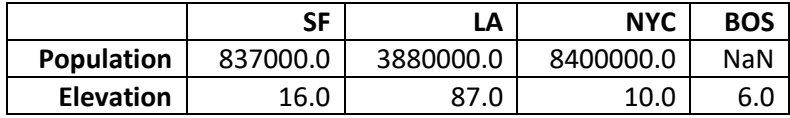

The assignment of NaN to Boston's Population causes the dtype of the entire DataFrame to become a float.

#### Create a DataFrame where each Series is a column:

```
df = pd.concat([ser1,ser2], axis=1)df
   Population Elevation
```
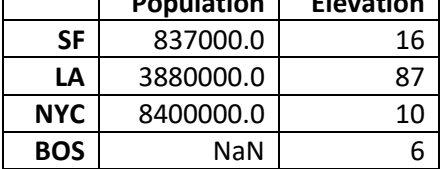

The assignment of NaN to Boston's Population causes the dtype of just that column to become a float.

We can use pd.concat() to add a Series to an existing DataFrame:

```
df = \text{ser1.to frame}()df = pd.concat([df,ser2], axis=1)df
```
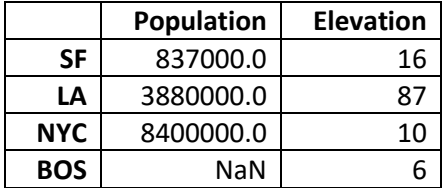

We go into much greater detail in the **CONCATENATE** section in this document.

#### <span id="page-26-0"></span>**Constructing a DataFrame from a random array**

Se[e https://numpy.org/doc/stable/reference/random/index.html](https://numpy.org/doc/stable/reference/random/index.html)

rng = np.random.default rng(101) seeded for reproducibility, value is arbitrary

df = DataFrame(rng.random( $(4,3)$ ) \*20, index='A B C D'.split(), columns='X Y Z'.split())

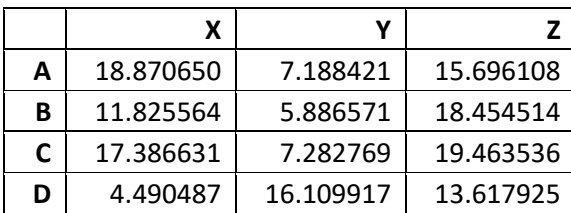

a random array from a uniform distribution over [0:20)

df = DataFrame(rng.integers(0,21,(4,3)),'A B C D'.split(),'X Y Z'.split()) df

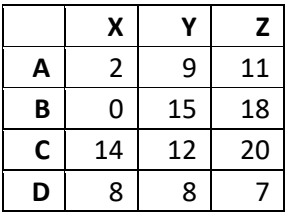

df

#### a random array of integers from 0 to 20

df = DataFrame(rng.standard normal((4,3)),'A B C D'.split(),'X Y Z'.split()) df

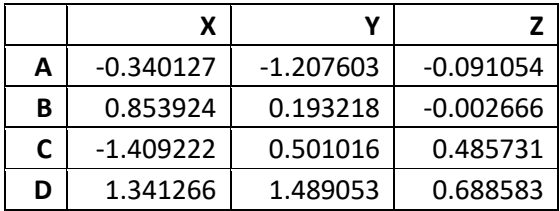

a random array from a standard normal distribution  $\sigma = 1$ ] unlike *random* which is uniform, values closer to zero are more likely to appear

#### <span id="page-26-1"></span>**Get column and index labels**

df.columns remember to omit parentheses when calling attributes Index(['X', 'Y', 'Z'], dtype='object')

df.index Index(['A', 'B', 'C', 'D'], dtype='object')

## <span id="page-27-0"></span>**EXPLORATORY DATA ANALYSIS**

## <span id="page-27-1"></span>**Display a specific number of rows**

df.head() retrieves the first 5 rows df.head(3) retrieves the first 3 rows df.tail() retrieves the last 5 rows

## <span id="page-27-2"></span>**Display a random collection of rows**

Se[e https://pandas.pydata.org/docs/reference/api/pandas.DataFrame.sample.html](https://pandas.pydata.org/docs/reference/api/pandas.DataFrame.sample.html)

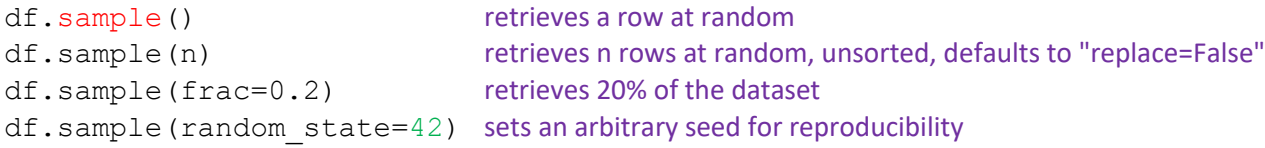

## <span id="page-27-3"></span>**Selecting columns**

A pandas DataFrame is essentially a collection of Series that all share a common index. To select an individual column or collection of columns we use bracket notation:

*Using the random set DataFrame 'df' above:*

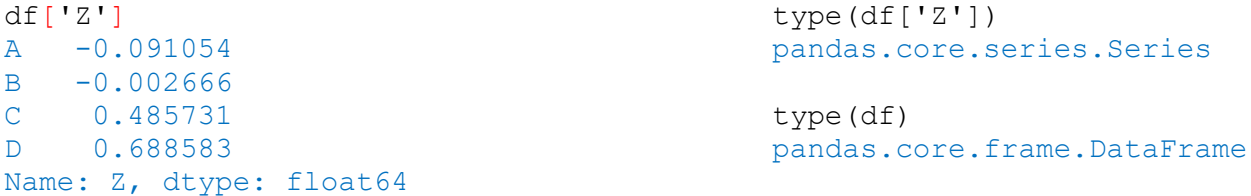

Quick note: although  $df.Z$  is valid SQL-like syntax for grabbing a column, it is not recommended as it may get confused with pandas built-in methods.

To select multiple columns, pass a list:

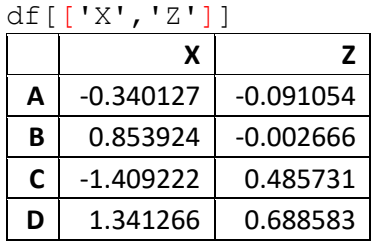

#### <span id="page-27-4"></span>**Creating a new column**

 $df['new'] = df['X'] + df['Y']$ 

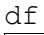

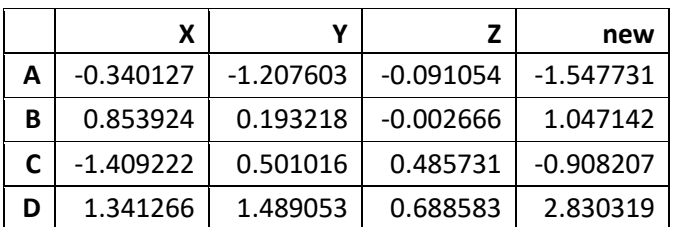

Columns can also be added by reindexing – see later section.

#### <span id="page-28-0"></span>**Removing a column with drop**

Se[e https://pandas.pydata.org/docs/reference/api/pandas.DataFrame.drop.html](https://pandas.pydata.org/docs/reference/api/pandas.DataFrame.drop.html)

When massaging data it helps to save a copy of the original: df save =  $df.copy()$ 

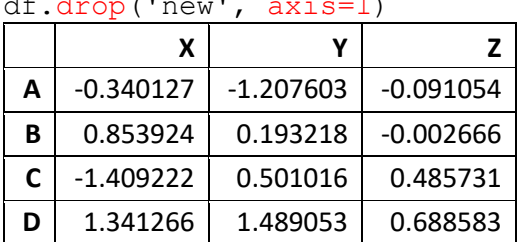

df.drop('new', axis=1) without the axis argument it looks to remove a row named 'new'

Returns a copy of the DataFrame with the selected column(s) removed, does not change  $df$  in place. Accepts a collection of columns in any order.

## <span id="page-28-1"></span>**Removing a column with pop**

Se[e https://pandas.pydata.org/docs/reference/api/pandas.DataFrame.pop.html](https://pandas.pydata.org/docs/reference/api/pandas.DataFrame.pop.html)

```
df.pop('new') does not take an axis argument
A -1.547731
B 1.047142
C -0.908207D 2.830319
Name: new, dtype: float64
```
Returns the column being removed, and permanently affects df. Accepts only one column label, not a collection.

For the next section we need to revert back to the original DataFrame:  $df = df$  save.copy()

## <span id="page-28-2"></span>**Permanently removing a column**

Either of these methods will work:

```
df = df.drop('new', axis=1)df.drop('new', axis=1, inplace=True)
df.pop('new') or = df.pop('new') use assignment to suppress the column return
del df['new']
```
#### <span id="page-29-0"></span>**Selecting rows**

Se[e https://pandas.pydata.org/docs/reference/api/pandas.DataFrame.loc.html](https://pandas.pydata.org/docs/reference/api/pandas.DataFrame.loc.html) and<https://pandas.pydata.org/docs/reference/api/pandas.DataFrame.iloc.html>

These methods use bracket notation and follow the pattern [row\_indexer,col\_indexer]

df.loc['B'] or df.iloc[1] use loc to search by row name, iloc to search by index position X 0.853924 Y 0.193218 Z -0.002666 Note: df.ix[]has been deprecated Name: B, dtype: float64 in favor of df.loc[] and df.iloc[]

#### <span id="page-29-1"></span>**Selecting subsets of rows and columns**

df.loc[['A','C'],['X','Z']] or df.iloc[[0,2],[0,2]]

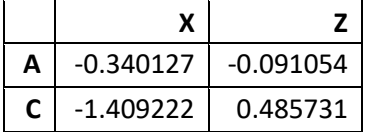

<span id="page-29-2"></span>**Selecting slices of rows and columns** Be careful – loc and iloc behave differently here!

df.loc['A':'C','X':'Z']

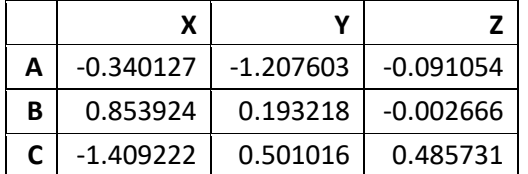

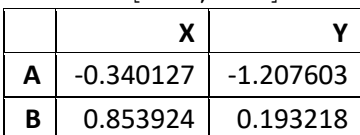

df.iloc[0:2,0:2]

## <span id="page-29-3"></span>**Selecting a single value**

Se[e https://pandas.pydata.org/docs/reference/api/pandas.DataFrame.at.html](https://pandas.pydata.org/docs/reference/api/pandas.DataFrame.at.html) and <https://pandas.pydata.org/docs/reference/api/pandas.DataFrame.iat.html>

df.at['B','Y'] or df.iat[1,1] 0.19321811565038277

Similar to  $df.loc['B', 'Y']$  and  $df.iloc[1,1]$ , but more performative.

For more info[: https://pandas.pydata.org/docs/user\\_guide/indexing.html#fast-scalar-value-getting-and-setting](https://pandas.pydata.org/docs/user_guide/indexing.html#fast-scalar-value-getting-and-setting)

## <span id="page-30-0"></span>**Conditional Selection**

```
rng = np.random.default rng(101) use this seed to recreate the following example
df = pd.DataFrame(rnq.inteqers(-9,10, (3,3)), list('ABC'), list('XYZ'))
df
```
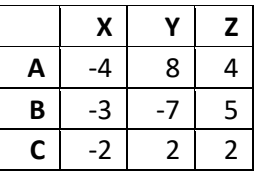

#### <span id="page-30-1"></span>**Grabbing a row based on min/max values**

Se[e https://pandas.pydata.org/docs/reference/api/pandas.DataFrame.idxmax.html](https://pandas.pydata.org/docs/reference/api/pandas.DataFrame.idxmax.html) and<https://pandas.pydata.org/docs/reference/api/pandas.DataFrame.idxmin.html>

```
df.loc[df['Z'].idxmax()] .idxmin() and .idxmax() return the first
Y = -7 in this case row B
Z 5
Name: B, dtype: int64
```
X -3 row that contains the desired value,

**X Y Z B**  $-3$   $-7$  5

df.loc[df[['Z']].idxmax()] calling 'Z' with double-brackets returns a DataFrame

#### <span id="page-30-2"></span>**Selections based on comparison operators**

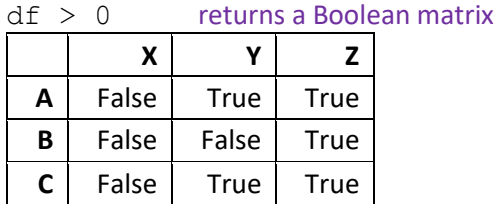

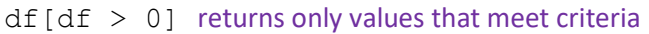

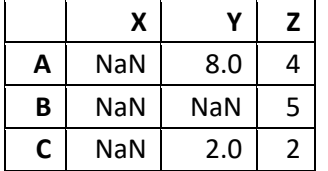

# $df[df['Y'] > 0]$  this is an example of filtering **X Y Z**

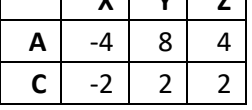

df[df['Y'] > 0]['Z'] commands can be stacked A 4  $C \qquad 2$ Name: Z, dtype: int64

Available comparison operators:

- $>$  greater than  $>$  greater than or equal to
- $\lt$  less than  $\lt$  less than or equal to
- == equal to just one = sign is an *assignment* operator
- != not equal to

#### <span id="page-31-0"></span>**Selections based on two conditions**

For two conditions we can use & and | with parentheses:

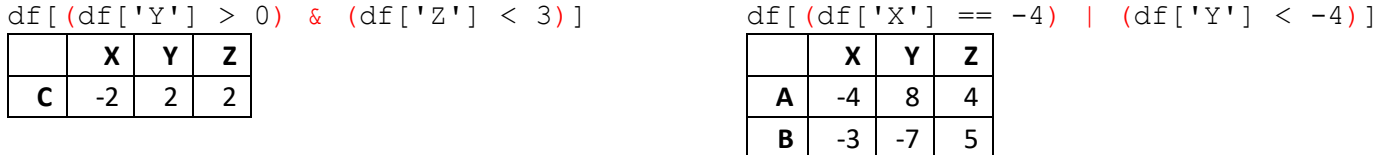

Python's and and or operators don't work here, because the truth value of a Boolean Series is ambiguous.

## <span id="page-31-1"></span>**Selections based on categorical data**

Se[e https://pandas.pydata.org/docs/reference/api/pandas.DataFrame.isin.html](https://pandas.pydata.org/docs/reference/api/pandas.DataFrame.isin.html)

```
df1 = DataFrame({'weather':['sunny','rainy','sunny','cloudy'],
                  'traffic':[8,5,9,6]})
```
df1

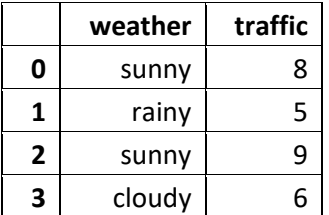

options = ['cloudy','rainy'] df1[df1['weather'].isin(options)]

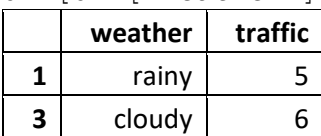

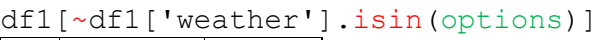

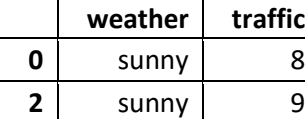

The tilde character reverses the Boolean mask.

## <span id="page-32-0"></span>**Summary Statistics on DataFrames**

See:

[pandas.DataFrame.sum\(\)](https://pandas.pydata.org/docs/reference/api/pandas.DataFrame.sum.html) [pandas.DataFrame.prod\(\)](https://pandas.pydata.org/docs/reference/api/pandas.DataFrame.prod.html) [pandas.DataFrame.mean\(\)](https://pandas.pydata.org/docs/reference/api/pandas.DataFrame.mean.html) [pandas.DataFrame.median\(\)](https://pandas.pydata.org/docs/reference/api/pandas.DataFrame.median.html) [pandas.DataFrame.mode\(\)](https://pandas.pydata.org/docs/reference/api/pandas.DataFrame.mode.html)

[pandas.DataFrame.min\(\)](https://pandas.pydata.org/docs/reference/api/pandas.DataFrame.min.html) [pandas.DataFrame.max\(\)](https://pandas.pydata.org/docs/reference/api/pandas.DataFrame.max.html) [pandas.DataFrame.idxmin\(\)](https://pandas.pydata.org/docs/reference/api/pandas.DataFrame.idxmin.html) [pandas.DataFrame.idxmax\(\)](https://pandas.pydata.org/docs/reference/api/pandas.DataFrame.idxmax.html) [pandas.DataFrame.var\(\)](https://pandas.pydata.org/docs/reference/api/pandas.DataFrame.var.html) [pandas.DataFrame.std\(\)](https://pandas.pydata.org/docs/reference/api/pandas.DataFrame.std.html) [pandas.DataFrame.cumsum\(\)](https://pandas.pydata.org/docs/reference/api/pandas.DataFrame.cumsum.html) [pandas.DataFrame.cumprod\(\)](https://pandas.pydata.org/docs/reference/api/pandas.DataFrame.cumprod.html)

 $arrs = np.array([1,2,np.nan],[np.nan,3,3],[4,5,6],[4,5,6]])$  $df = DataFrame(arrs, ['A', 'B', 'C', 'D'], ['One', 'Two', 'Three'])$ df

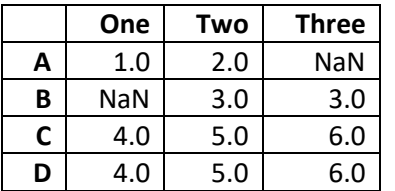

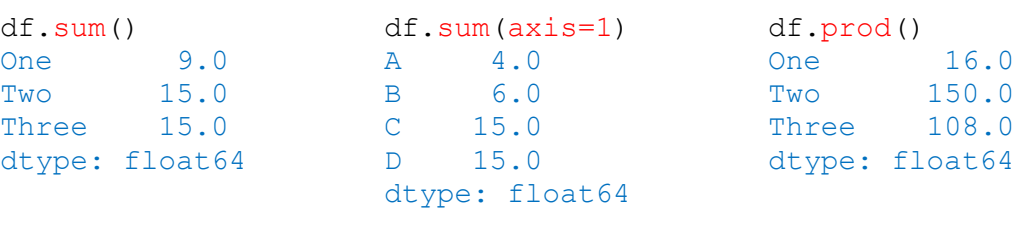

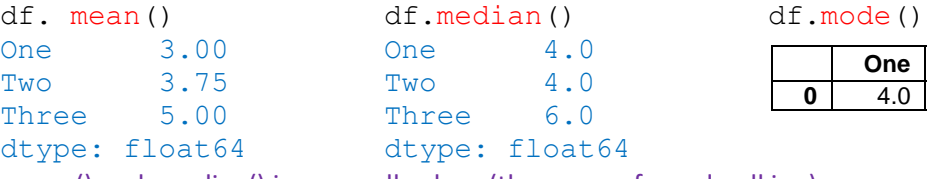

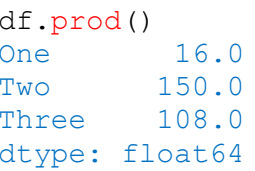

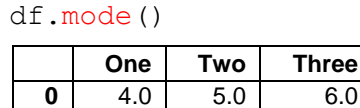

.mean() and .median() ignore null values (the mean of x and null is x)

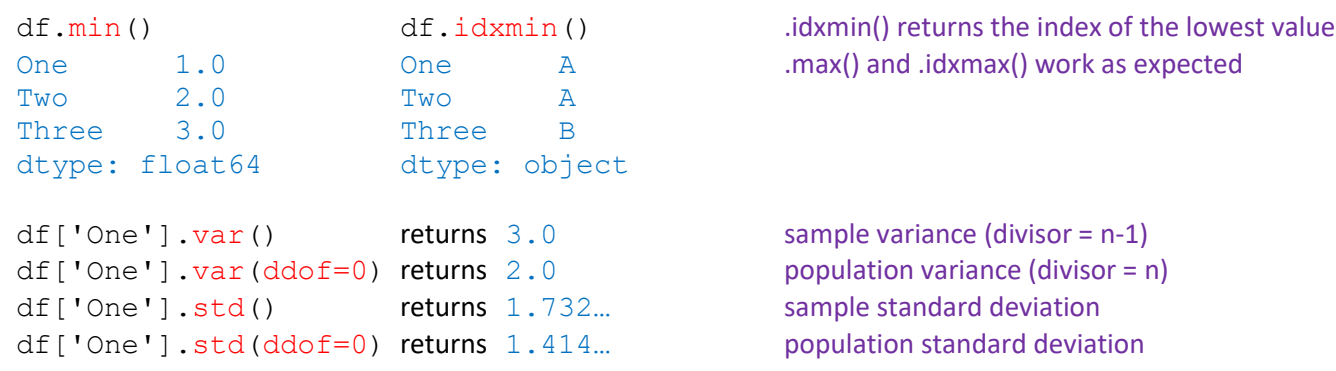

#### df.cumsum()

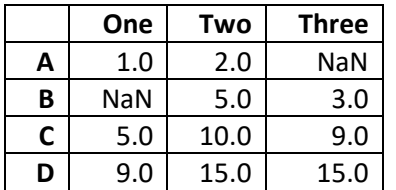

#### df.cumprod()

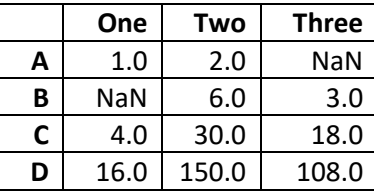

Redisplays the DataFrame with cumulative sums / products. Pass axis=1 to sum across columns. Note: .cumsum() lacks a fill value parameter, and there is no .nancumsum() method on DataFrames

Caution: operations like  $df.sum()$  do strange things with categorical data, and may throw an error. Consider using df.sum (numeric only=True).

## **Summary Statistics on DataFrames, cont'd**

Se[e https://pandas.pydata.org/docs/reference/api/pandas.DataFrame.describe.html](https://pandas.pydata.org/docs/reference/api/pandas.DataFrame.describe.html) and<https://pandas.pydata.org/docs/reference/api/pandas.DataFrame.info.html> and<https://pandas.pydata.org/docs/reference/api/pandas.DataFrame.count.html> and [https://pandas.pydata.org/docs/reference/api/pandas.DataFrame.memory\\_usage.html](https://pandas.pydata.org/docs/reference/api/pandas.DataFrame.memory_usage.html)

df.describe() provides useful summary statistics

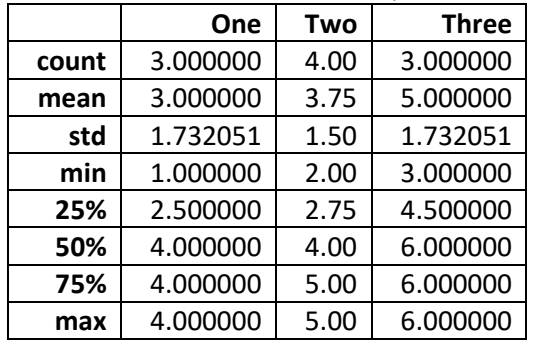

df.describe().T puts column names on the left with stats across the top (see [transposing data\)](#page-36-2)

df.info() provides info on index and column dtypes, non-null values and memory usage <class 'pandas.core.frame.DataFrame'> Index: 4 entries, A to D Data columns (total 3 columns): # Column Non-Null Count Dtype --- ------ -------------- ----- 0 One 3 non-null float64 1 Two 4 non-null float64 2 Three 3 non-null float64 dtypes: float64(3) memory usage: 300.0+ bytes df.count() df.count(axis=1) returns a count of non-null values for each column or row One 3 A 2 Two 4 B 2<br>
Three 3 C 3 Three 3 C dtype: int64 D 3 dtype: int64 df.memory usage() returns the memory usage of each column in bytes Index 204 One 32

Two 32 Three 32 dtype: int64

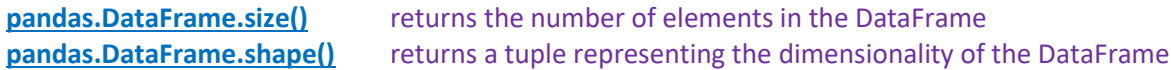

#### <span id="page-34-0"></span>**Unique Values and Value Counts**

Se[e https://pandas.pydata.org/docs/reference/api/pandas.Series.unique.html](https://pandas.pydata.org/docs/reference/api/pandas.Series.unique.html) and<https://pandas.pydata.org/docs/reference/api/pandas.Series.nunique.html> and [https://pandas.pydata.org/docs/reference/api/pandas.Series.value\\_counts.html](https://pandas.pydata.org/docs/reference/api/pandas.Series.value_counts.html)

#### A DataFrame column is itself a Series, so Series methods apply:

df = DataFrame({'num':[4,6,3,5,4,3,4,np.nan],  $'num1':[4,6,3,5,4,3,2,1]$ } df df['num'].unique() returns an array of unique values in index order  $array([ 4., 6., 3., 5., nan])$ df['num'].nunique() returns the number of unique non-null values 4 df['num'].value counts() returns the count from highest to lowest, as a Series 4.0 3 3.0 2 6.0 1 5.0 1 Name: num, dtype: int64 df['num'].value\_counts(ascending=True) returns the count from lowest to highest 6.0 1 5.0 1 3.0 2 4.0 3 Name: num, dtype: int64 df<sup>['num']</sup>.value counts(sort=False) returns the count in index order (*not* value order) 4.0 3 for value order use .value\_counts().sort\_index() 6.0 1 3.0 2 5.0 1 Name: num, dtype: int64 df['num'].value counts(dropna=False) includes a count of null values 4.0 3 3.0 2 6.0 1 5.0 1 NaN 1 Name: num, dtype: int64 df<sup>['num']</sup>.value\_counts(normalize=True) returns relative frequencies instead of counts 4.0 0.428571 3.0 0.285714 6.0 0.142857 5.0 0.142857 Name: num, dtype: float64 df['num'].value counts(bins=2) we can convert continuous variables to categories  $(2.996, 4.5]$  5  $(4.5, 6.0)$  2 Name: num, dtype: int64 **num num1 0** 4.0 4 **1** 6.0 6 **2**  $3.0$   $3$ **3**  $\begin{array}{|c|c|c|} \hline 5.0 & 5 \end{array}$ **4** 4.0 4  $5 \mid 3.0 \mid 3$ **6** 4.0 2 **7** NaN 1

#### **Unique Values and Value Counts, cont'd**

Se[e https://pandas.pydata.org/docs/reference/api/pandas.DataFrame.nunique.html](https://pandas.pydata.org/docs/reference/api/pandas.DataFrame.nunique.html) and [https://pandas.pydata.org/docs/reference/api/pandas.DataFrame.value\\_counts.html](https://pandas.pydata.org/docs/reference/api/pandas.DataFrame.value_counts.html)

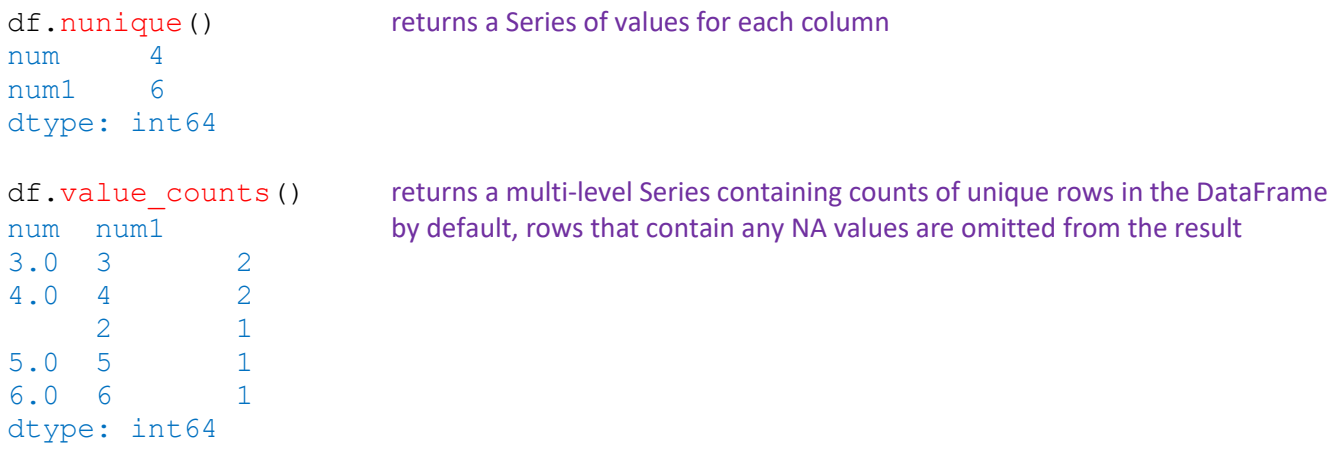

#### <span id="page-35-0"></span>**Identifying, removing duplicate rows**

See[: https://pandas.pydata.org/docs/reference/api/pandas.DataFrame.duplicated.html](https://pandas.pydata.org/docs/reference/api/pandas.DataFrame.duplicated.html) and [https://pandas.pydata.org/docs/reference/api/pandas.DataFrame.drop\\_duplicates.html](https://pandas.pydata.org/docs/reference/api/pandas.DataFrame.drop_duplicates.html)

df = DataFrame({'key1': ['A','A','B','B','B'],'key2': [2, 2, 2, 3, 3]}) df

the first occurrence is marked False

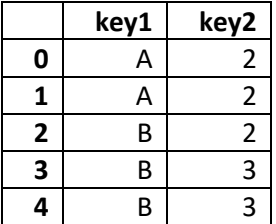

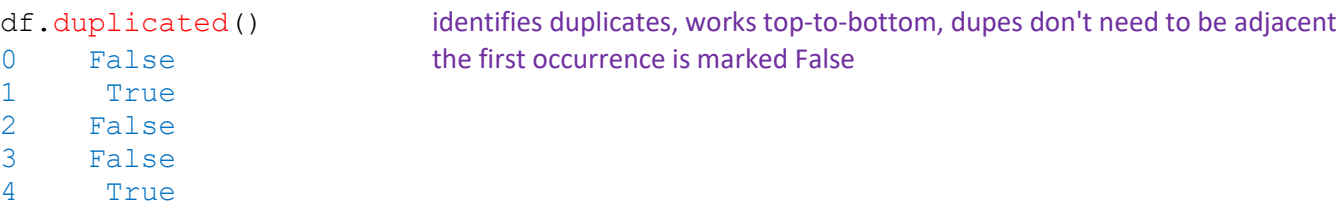

dtype: bool

#### df.drop\_duplicates() drops full-record duplicates

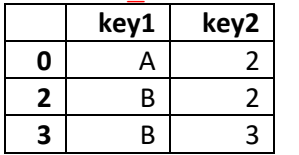

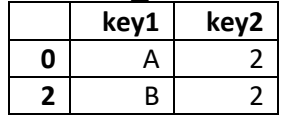

df.drop\_duplicates(['key1'], keep='last') keeps the last occurrence

## **key1 key2 1** A 2 **4** B 3

df.drop\_duplicates(['key1']) keeps only the first occurrence of records from 'key1'
# **Filtering using between**

See[: https://pandas.pydata.org/docs/reference/api/pandas.Series.between.html](https://pandas.pydata.org/docs/reference/api/pandas.Series.between.html)

 $df = DataFrame(np.arange(1,6),column=['num'])$ df

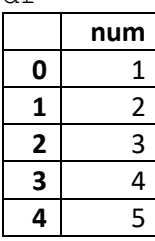

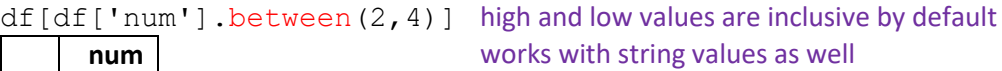

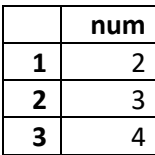

df[df['num'].between(2,4,inclusive='neither')]

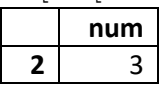

# **Filtering by largest & smallest values**

See[: https://pandas.pydata.org/docs/reference/api/pandas.DataFrame.nlargest.html](https://pandas.pydata.org/docs/reference/api/pandas.DataFrame.nlargest.html) and<https://pandas.pydata.org/docs/reference/api/pandas.DataFrame.nsmallest.html>

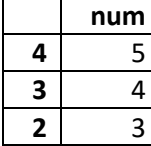

df.nlargest(3,'num') returns rows with the top 3 'num' values columns not specified are returned as well, but not used for ordering accepts an optional "keep" argument (first/last/all) to handle duplicate values

## df.nsmallest(3,'num')

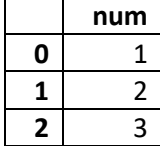

# **Transposing data**

Se[e https://pandas.pydata.org/docs/reference/api/pandas.DataFrame.transpose.html](https://pandas.pydata.org/docs/reference/api/pandas.DataFrame.transpose.html)

 $df = DataFrame([[1,2,3], [4,5,np.nan]], ['A', 'B'], ['One', 'Two', 'Three'])$ 

df

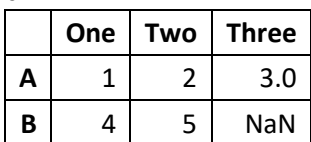

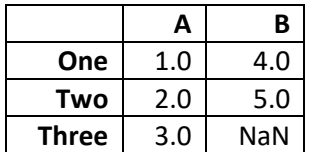

df.T shorthand for df.transpose() use  $df = df \cdot T$  to make transposition permanent

# **Sorting by values along either axis**

See: [https://pandas.pydata.org/docs/reference/api/pandas.DataFrame.sort\\_values.html](https://pandas.pydata.org/docs/reference/api/pandas.DataFrame.sort_values.html)

df = DataFrame({'Col1': $[3,1,2]$ ,'Col2': $[2, npnn,5]$ ,'Col3': $[1,4,1]$ , 'Col4':['c','a','b'],'Col5':['c','a','B']}, ['A','B','C'])

df

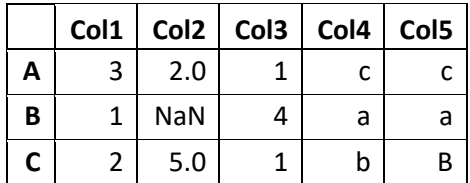

# df.sort\_values('Col1')

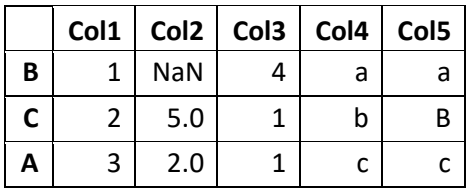

# df.sort\_values('Col2')

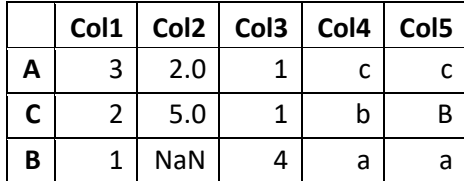

# df.sort\_values('Col4')

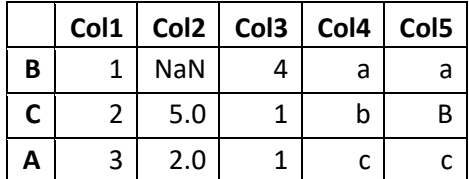

# df.sort\_values(['Col3','Col1'])

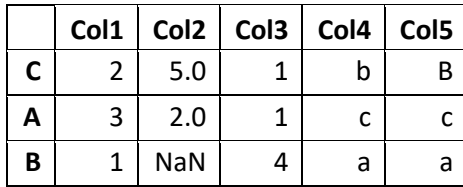

df.sort\_values('Col2',na\_position='first')

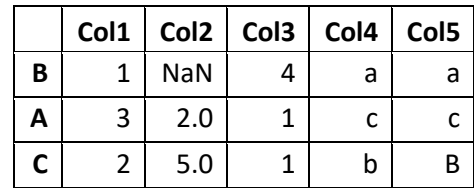

# df.sort\_values('Col5')

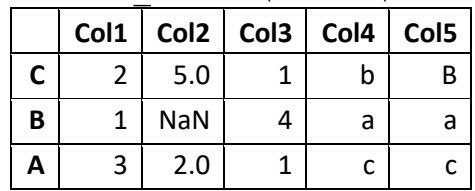

When sorting Co15, pandas sorts "ascii-betically", meaning capital letters sort before lowercase letters. See the deep dive appendix section o[n Non-traditional sorting using key](#page-88-0) for a workaround.

Pandas can't intersort numbers and text when sorting along columns, but it can intersort integers and floats. df[['Col1','Col2','Col3']].sort\_values('A',axis=1)

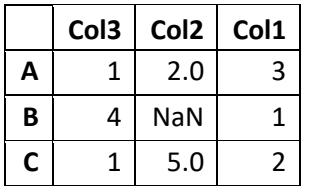

# **Ranking values**

Se[e https://pandas.pydata.org/docs/reference/api/pandas.DataFrame.rank.html](https://pandas.pydata.org/docs/reference/api/pandas.DataFrame.rank.html)

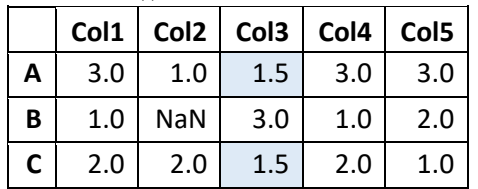

df.rank() assigns numerical values to keys based on value order **Col1 Col2 Col3 Col** ties are resolved with half-steps **4 Col5**

# **INDEXING**

# **Setting a named index**

See[: https://pandas.pydata.org/docs/reference/api/pandas.DataFrame.set\\_index.html](https://pandas.pydata.org/docs/reference/api/pandas.DataFrame.set_index.html)

 $arr = np.append(np.arange(1,4), np.arange(11,17))$ .reshape(3,3).T  $df = DataFrame(arr, columns=['num', 'A', 'B'])$ df

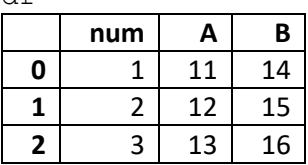

df.set\_index('num')

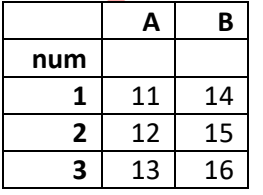

sets an existing DataFrame column as the new index this *overwrites* the old index by default inplace=False

Use the optional verify integrity=True argument to check for duplicates (which throws a ValueError).

# **Resetting an index**

See[: https://pandas.pydata.org/docs/reference/api/pandas.DataFrame.reset\\_index.html](https://pandas.pydata.org/docs/reference/api/pandas.DataFrame.reset_index.html)

df.reset\_index() sets a numerical (zero-based) index and sets the old index as a column in the DataFrame it will apply the original index name if present, otherwise the new column is named "index" by default inplace=False

# **INDEX HIERARCHY**

See[: https://pandas.pydata.org/docs/reference/api/pandas.MultiIndex.html](https://pandas.pydata.org/docs/reference/api/pandas.MultiIndex.html)

From the pandas user guide on [MultiIndex / advanced indexing:](https://pandas.pydata.org/pandas-docs/stable/user_guide/advanced.html)

Hierarchical / Multi-level indexing is very exciting as it opens the door to some quite sophisticated data analysis and manipulation, especially for working with higher dimensional data. In essence, it enables you to store and manipulate data with an arbitrary number of dimensions in lower dimensional data structures like Series (1d) and DataFrame (2d).

# **Constructing a hierarchical index from a list of arrays**

Se[e https://pandas.pydata.org/docs/reference/api/pandas.MultiIndex.from\\_arrays.html](https://pandas.pydata.org/docs/reference/api/pandas.MultiIndex.from_arrays.html)

These steps create a *MultiIndex object*:

```
arrays = [[G1', 'G1', 'G1', 'G2', 'G2'], [1, 2, 3, 1, 2]]mi = pd.MultiIndex.from arrays(arrays, names=['A', 'B'])
mi passing a names parameter is optional
MultiIndex([('G1', 1),
           ('GI', 2), ('G1', 3),
           ('G2', 1),
            ('G2', 2)],
           names=['A', 'B'])
```
We intentionally did not represent every combination here.

# **Constructing a hierarchical index from a list of tuples**

Se[e https://pandas.pydata.org/docs/reference/api/pandas.MultiIndex.from\\_tuples.html](https://pandas.pydata.org/docs/reference/api/pandas.MultiIndex.from_tuples.html)

```
outer = ['G1','G1','G1','G2','G2']
inner = [1, 2, 3, 1, 2]mi = list(zip(outer,inner)) start with a list of tuples
mi
[(C - C) \cdot C] \cdot (C - C) \cdot C = (C - C) \cdot C \cdot C = (C - C) \cdot Cmi = pd.MultiIndex, from tuples(mi, names=['A', 'B'])mi
MultiIndex([('G1', 1),
                             ('G1', 2),
                             ('G1', 3),
                             ('G2', 1),
                              ('G2', 2)],
                            names=['A', 'B'])
```
We intentionally did not represent every combination here.

## **Constructing a hierarchical index from the product of two collections**

Se[e https://pandas.pydata.org/docs/reference/api/pandas.MultiIndex.from\\_product.html](https://pandas.pydata.org/docs/reference/api/pandas.MultiIndex.from_product.html)

An easier way to construct every combination:

```
outer, inner = ['G1','G2'], [1,2,3]
mi = pd.MultiIndex.from product([outer, inner], names=['A', 'B'])mi
MultiIndex([('G1', 1),
            ('G1', 2),('G1', 3),
            ('G2', 1),
            ('G2', 2),
            ('G2', 3)],
           names=['A', 'B']
```
This has the benefit of ensuring every combination is represented.

## **MultiIndex object attributes**

```
mi.levels returns the unique labels for each level
FrozenList([['G1', 'G2'], [1, 2, 3]])
```

```
mi.codes returns integers for each level designating which label at each location
FrozenList([[0, 0, 0, 1, 1, 1], [0, 1, 2, 0, 1, 2]])
Changed in version 0.24.0: MultiIndex.labels has been renamed to MultiIndex.codes
```

```
mi.names returns index level names, if assigned
FrozenList(['A', 'B'])
```
A MultiIndex object is its own data type:

```
type(mi)
pandas.core.indexes.multi.MultiIndex
```
Once we have a MultiIndex, we can use it to build both Series and DataFrames.

#### **Using a MultiIndex when constructing a DataFrame**

Se[e https://pandas.pydata.org/docs/reference/api/pandas.MultiIndex.to\\_frame.html](https://pandas.pydata.org/docs/reference/api/pandas.MultiIndex.to_frame.html)

**A B A B G1** 1 G1 1 **2** G1 2 **3** G1 3 **G2 1** G2 1  $2 \mid 62 \mid 2$ **3** G2  $\mid$  3

 $df = mi . to frame()$  uses MultiIndex levels as columns df column names are set to integers if index levels are unlabeled

To collapse the hierarchical index:

 $df = mi.to$  frame(index=False) df

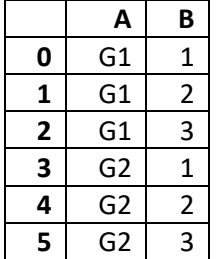

# To reassign column names:

 $df = mi.to$  frame(name=['X','Y']) df

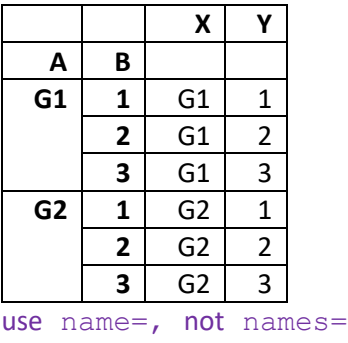

Alternatively we can pass a MultiIndex to any of the previous DataFrame construction methods:

df = DataFrame(np.arange(4,16).reshape(2,6).T,index=mi,columns=['X','Y']) df  $\overline{\phantom{0}}$ 

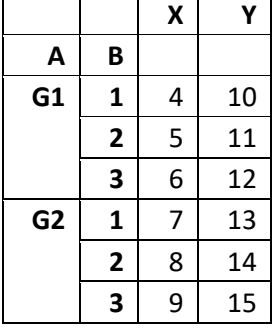

To construct a MultiIndex from an existing DataFrame's values (not its index - for that use  $df$ . index):  $mi2 = pd.MultiIndex.from frame(df)$ 

To remove index level names:  $mi2 = pd.MultiIndex.from tuples(mi, names=None)$ 

Another way to create a multilevel DataFrame is to pass a list of arrays at construction:

 $array = [['G1', 'G1', 'G1', 'G2', 'G2'], [1, 2, 3, 1, 2]]$  $df2 = DataFrame(np{\text{.}zeros}((5,2))$ , index=arrays, columns=['X','Y'])

### **Renaming index levels**

df.index.names FrozenList(['A', 'B'])

```
df.index.names = ['Group','Num']
```
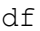

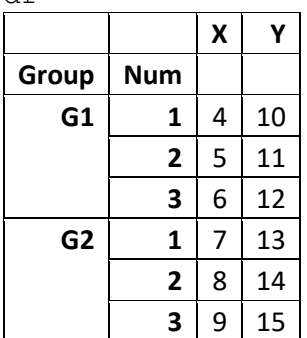

# **Making selections on a multilevel DataFrame**

Se[e https://pandas.pydata.org/docs/reference/api/pandas.DataFrame.loc.html](https://pandas.pydata.org/docs/reference/api/pandas.DataFrame.loc.html)

Select a specific subset:

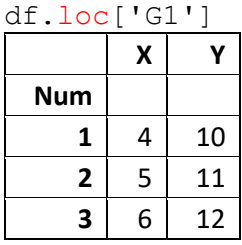

Note that df['G1'] won't work., and df.iloc[0] only returns the first row

## **Selecting a cross-section**

Se[e https://pandas.pydata.org/docs/reference/api/pandas.DataFrame.xs.html](https://pandas.pydata.org/docs/reference/api/pandas.DataFrame.xs.html)

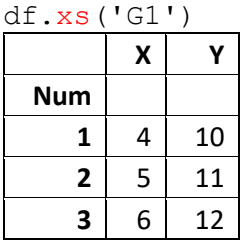

Equivalent to df.loc['G1']

This is where .xs becomes useful:

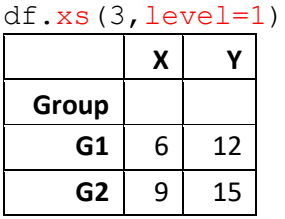

Equivalent to df.xs(3,level='Num') This grabs all rows whose  $2^{nd}$  level index = 3. However, .  $x s$  () has its limitations, as we can't grab all rows whose  $2^{nd}$  level index = 2 or 3. That is, we can't pass more than one value into the .xs() key argument for each level searched:

Name: (G1, 2), dtype: int32 Equivalent to  $df.loc[('G1', 2)]$ 

df.xs( $('G2',3)$ , level=[0,1]) is valid, df.xs( $(2,3)$ , level=1) is not. We'll see how to do this in the next section with slicers.

Also, we lose the "Num" column, so we don't see that these rows have a Num value of 3. It might help in this case to assign the cross-section to a variable like  $df$  Num3. Finally, unlike  $df.loc[]$  and  $df.iloc[]$ ,  $df.xs()$  cannot be used to set values.

Select a specific row: df.loc[('G1',2)] X 5 Y 11 Name: (G1, 2), dtype: int32 similar to df.loc['G1'].loc[2]

Select a specific cell: df.loc[('G1',2)]['Y'] 11

df.xs(('G1',2))

X 5 Y 11

# **Using slicers**

Se[e https://docs.python.org/3/library/functions.html#slice](https://docs.python.org/3/library/functions.html#slice) and [https://pandas.pydata.org/docs/user\\_guide/advanced.html#using-slicers](https://pandas.pydata.org/docs/user_guide/advanced.html#using-slicers)

Slicers provide sophisticated indexing in both axes (row and column).

```
mi = pd.MultiIndex.from_product([['G1','G2','G3'],[1,2,3],['a','b']],
                                names=['L1','L2','L3'])
```
 $df = DataFrame(np.arange(1,55)$ .reshape(3,18).T,index=mi) df

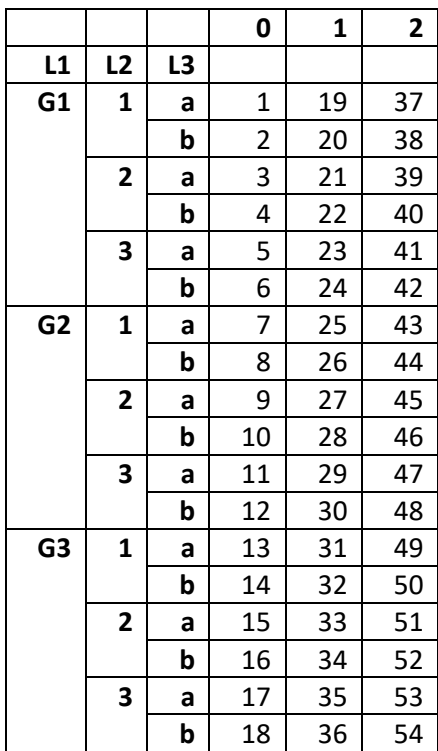

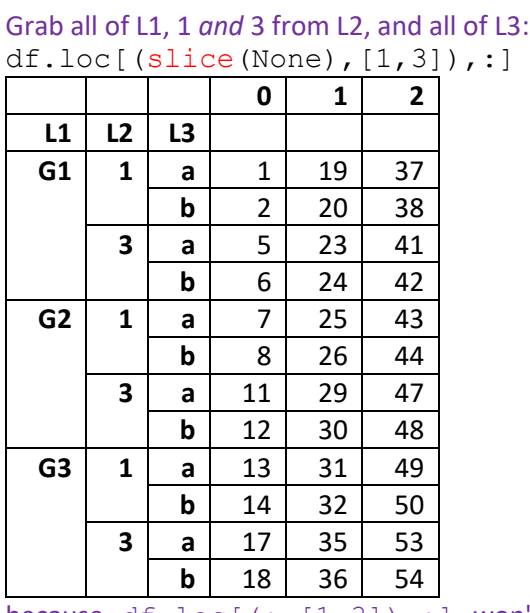

because  $df.loc[$   $(:,[1,3])$ ,: ] won't work

# Grab a slice from G2 to G3 of L1, all of L2, and **a** from L3:

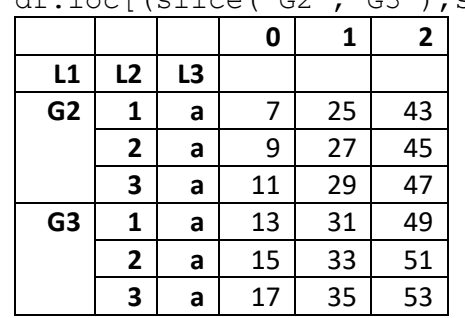

df.loc[(slice('G2','G3'),slice(None),['a']),:]

# **Swapping index levels**

Se[e https://pandas.pydata.org/docs/reference/api/pandas.DataFrame.swaplevel.html](https://pandas.pydata.org/docs/reference/api/pandas.DataFrame.swaplevel.html) and [https://pandas.pydata.org/docs/reference/api/pandas.DataFrame.reorder\\_levels.html](https://pandas.pydata.org/docs/reference/api/pandas.DataFrame.reorder_levels.html)

We can change the order of a hierarchical index by either swapping two levels or setting a new order level. The following pairs of methods are equivalent, and do not change the DataFrame in place. To change the order of column levels pass  $axis=1$ .

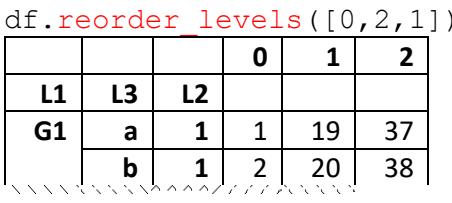

df.swaplevel() Swaps the innermost levels, essentially the same as  $df.swaplevel$  (-2,-1)

df.swaplevel(0) Swaps the first with the last level

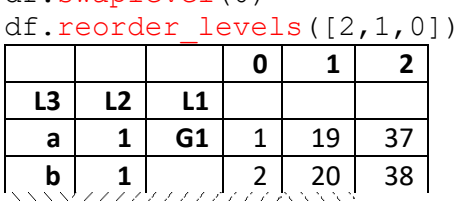

# df.swaplevel(0,1) Swaps the outermost levels

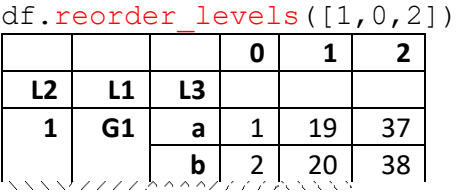

# **Sorting by index level**

Se[e https://pandas.pydata.org/docs/reference/api/pandas.DataFrame.sort\\_index.html](https://pandas.pydata.org/docs/reference/api/pandas.DataFrame.sort_index.html)

In the example above, the original order of rows was maintained. We can also sort rows by one or more index levels.

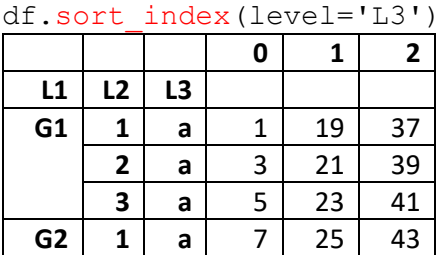

**2 a** 9 27 45 **3 a** 11 29 47

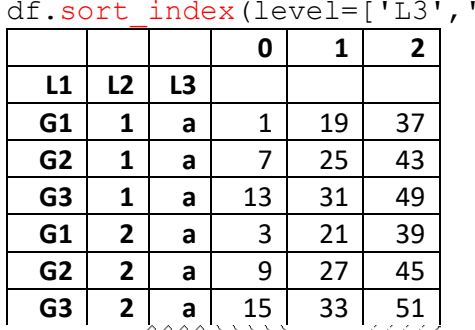

Values sort ascending unless we pass in ascending=False Null values sort last unless we pass in na position='first' To sort by column levels pass in  $axis=1$ 

 $L2'$ ])

## **COLUMN HIERARCHY**

The same technique can be applied to columns.

```
df = DataFrame(np.arange(12) .reshape(3, 4), columns=pd.MultiIndex.from_product([['A', 'B'],['X', 'Y']]))
```
df

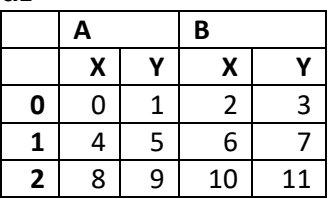

Note that the number of hierarchical columns (2x2) has to match the number of columns in the data (4).

# **Adding column level names**

Column levels can be named just as index levels are.

df.columns.names = ['1st','2nd'] df

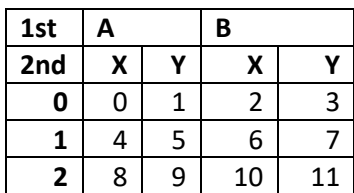

# **Swapping column levels**

df.swaplevel('2nd','1st', axis=1) equivalent to df.swaplevel(axis=1) ordf.reorder levels([1,0], axis=1)

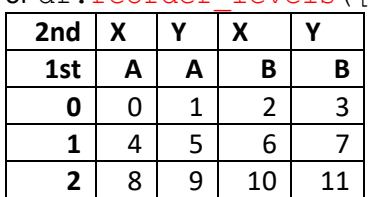

## **Selecting columns - avoid chained indexing**

From [https://pandas.pydata.org/docs/user\\_guide/indexing.html#returning-a-view-versus-a-copy](https://pandas.pydata.org/docs/user_guide/indexing.html#returning-a-view-versus-a-copy)

Using the multilevel df DataFrame above, consider these two methods for selecting the fourth column values: df['B']['Y'] called "chained indexing" this takes two steps, and can lead to a performance hit 0 3 1 7 2 11 Name: Y, dtype: int32 df.loc[:,('B','Y')] computationally more efficient, this method is preferred 0 3 1 7 2 11 Name: (B, Y), dtype: int32

```
Also, when setting values, 
df.loc[:,('B','Y')] = [1,2,3] works, but df['B']['Y'] = [1,2,3] doesn't.
```
# **Operations on column levels**

The old methods have changed.

To perform operations on specific column levels refer to the section o[n groupby](#page-49-0) in this document.

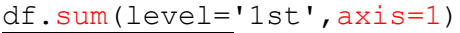

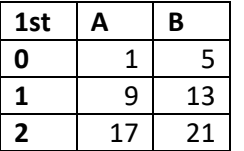

FutureWarning: Using the level keyword in DataFrame and Series aggregations is deprecated and will be removed in a future version. Use groupby instead. df.sum(level=1) should use df.groupby(level=1).sum().

# **Swapping rows and columns**

We can use .transpose() to set the multilevel index as the index and the range index as the columns:

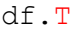

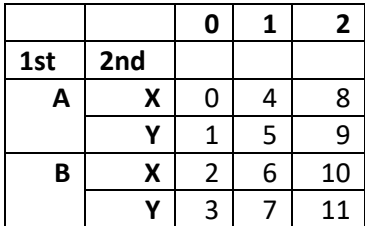

# **MISSING DATA**

# **Finding, Dropping missing data in a Series**

Se[e https://pandas.pydata.org/docs/reference/api/pandas.Series.isna.html](https://pandas.pydata.org/docs/reference/api/pandas.Series.isna.html) and<https://pandas.pydata.org/docs/reference/api/pandas.Series.notna.html> and<https://pandas.pydata.org/docs/reference/api/pandas.Series.dropna.html>

Use isna to identify, and dropna to remove null values

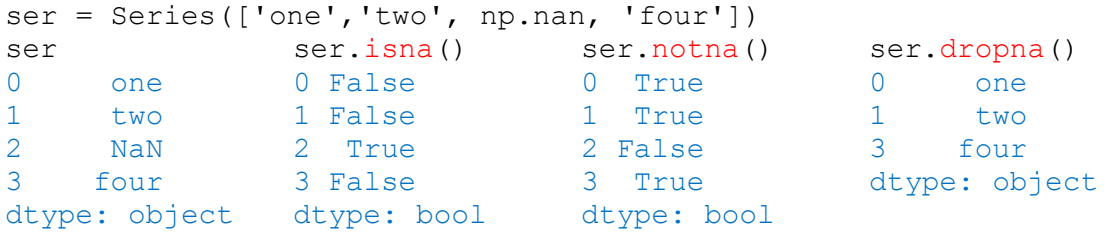

Characters such as empty strings '' or numpy. inf are not considered NA values.

ser.isnull() is an alias for ser.isna(), and ser.notnull() is an alias for ser.notna()

# **Finding, Dropping missing data in a DataFrame (***Be Careful!***)**

Se[e https://pandas.pydata.org/docs/reference/api/pandas.DataFrame.isna.html](https://pandas.pydata.org/docs/reference/api/pandas.DataFrame.isna.html) and<https://pandas.pydata.org/docs/reference/api/pandas.DataFrame.notna.html> and<https://pandas.pydata.org/docs/reference/api/pandas.DataFrame.dropna.html>

df = pd.DataFrame({'A': $[1, 2, 3, np.nan]$ ,'B': $[5, np.nan, 7, np.nan]$ ,'C': $[1, 2, 3, 4]$ }) df

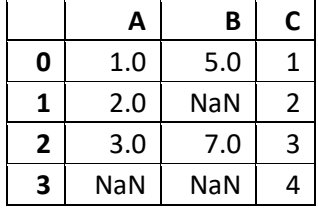

when an integer column contains a null value, its data type reverts to a float.

df.isna()/df.isnull()and df.notna()/df.notnull() work as above.

df.dropna() will drop entire rows that contain at least one null value df.dropna(how='all') will drop only rows missing *all* data df.dropna(axis=1) will drop entire columns that contain at least one null value df.dropna(thresh=2) will drop rows that don't have *at least* 2 valid data points df.dropna(subset=['A']) will drop only rows missing data in column 'A'

With inplace=False, none of these methods change df in place.

# **Filling in missing data points**

Se[e https://pandas.pydata.org/docs/reference/api/pandas.DataFrame.fillna.html](https://pandas.pydata.org/docs/reference/api/pandas.DataFrame.fillna.html) and<https://pandas.pydata.org/docs/reference/api/pandas.DataFrame.interpolate.html>

Do this with caution! Generally, an empty cell is *not* the same as a zero-value cell, but cases can be made for interpolating missing values.

df

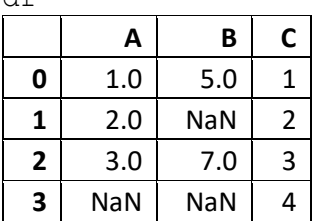

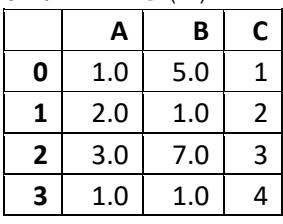

df.fillna(1) scalar: fills any missing data point with the same value

df.fillna({'A':7,'B':8}) dict: fills individual columns with the same value

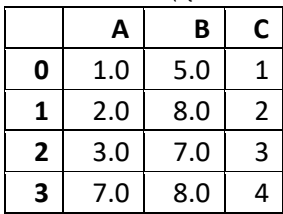

df.fillna({'A':7,'B':8} , downcast='infer') reverts floats back to ints

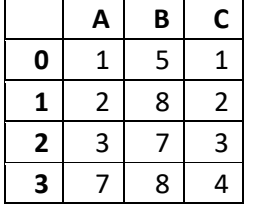

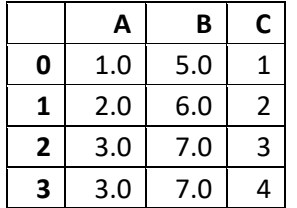

df.interpolate() fills in equally spaced values by default. See docs for more options.

For more info: [https://pandas.pydata.org/docs/user\\_guide/missing\\_data.html](https://pandas.pydata.org/docs/user_guide/missing_data.html)

### **APPLYING FUNCTIONS TO DATA**

As seen in the section on **Summary Statistics**, DataFrames offer a variety of built-in aggregate methods like .mean() In this section we'll apply methods to selected columns, apply multiple methods to the same column, and run user-defined functions on column data.

```
data = {'Name':['Amir','Beck','Cleo','Drew'],
       'Coll':[1,4,1,4],'Col2':[3,2,3,2], 'Col3':[6,7,5,8]}
df = DataFrame(data)
df
                               columns will appear in dictionary insertion order
    Name Col1 Col2 Col3
0 Amir 1 3 6
1 | Beck | 4 | 2 | 7
2 | Cleo | 1 | 3 | 53 Drew 4 \mid 2 \mid 8
```
## **Running aggregate methods on selected columns**

```
df<sup>['Col3']</sup>.mean()
6.5
df[['Col3','Col2']].mean() requires two sets of brackets
Col3 6.5
Col2 2.5
dtype: float64
```
#### **Running user-defined functions on selected columns**

See <https://pandas.pydata.org/docs/reference/api/pandas.Series.apply.html> and <https://pandas.pydata.org/docs/reference/api/pandas.DataFrame.apply.html>

Apply functions involving a single column

```
def times2(x):
    return x*2
df['Col3'].apply(times2)
0 12
1 14
2 10
3 16
Name: Col3, dtype: int64
def times2(x):
    return x*2
```
df[['Col3']].apply(times2)

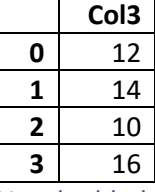

Use double-brackets to return a DataFrame

#### We can apply built-in Python functions:

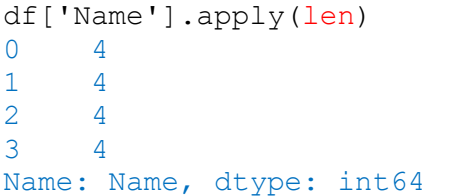

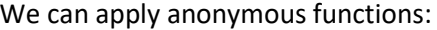

df['Col2'].apply(lambda x: x\*\*2) 0 9 1 4 2 9 3 4 Name: Col2, dtype: int64

The previous methods applied functions element-wise. We can also define and apply aggregate functions. For example, while DataFrames have .max() and .min() methods, they lack a statistical range method. Let's define one:

```
def stat range(arr): Don't use "range" as a function name!
     return arr.max()-arr.min() It will overwrite Python's built-in range() generator function.
df[['Col3']].apply(stat_range) requires double brackets
Col3 3
dtype: int64
```
# Applying functions involving multiple columns There are several ways to do this.

```
def some math(x,y):
    return (10*x) + y
```
#### Using lambda (slow):

```
df[['Col2','Col3']].apply(lambda df: some_math(df['Col2'],df['Col3']),axis=1)
0 36
1 27
2 35
3 28
dtype: int64
```
#### Using numpy vectorize (computationally much faster):

```
np.vectorize(some_math)(df['Col2'],df['Col3'])
array([36, 27, 35, 28], dtype=int64)
```
For more info:<https://numpy.org/doc/stable/reference/generated/numpy.vectorize.html>

## **Running multiple functions on selected columns**

Se[e https://pandas.pydata.org/docs/reference/api/pandas.Series.agg.html](https://pandas.pydata.org/docs/reference/api/pandas.Series.agg.html) and<https://pandas.pydata.org/docs/reference/api/pandas.DataFrame.agg.html>

The .  $a$ gg() method lets us pass a list of aggregate functions, or a dictionary that maps functions to columns to a DataFrame object. Note:  $a \text{ or } b$  is an alias for  $a \text{ or } a \text{ or } c$  (). Use the alias.

```
df ['Col1'].agg(['min','max',stat_range]) don't put quotes around user-defined functions
min 1 1 and 1 rows appear in insertion order
max 4
stat range 3
Name: Col1, dtype: int64
```
#### df[['Col2','Col3']].agg(['min','max',stat\_range])

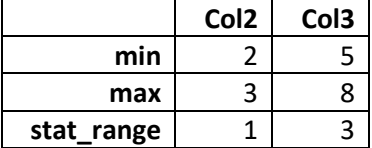

#### df.agg({'Col2':['sum'],'Col3':['mean','std']})

<span id="page-49-0"></span>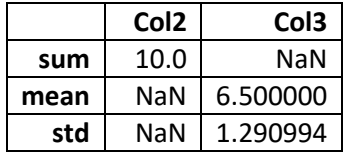

## **DATAFRAME ARITHMETIC**

See:

[pandas.DataFrame.add\(\)](https://pandas.pydata.org/docs/reference/api/pandas.DataFrame.add.html) [pandas.DataFrame.sub\(\)](https://pandas.pydata.org/docs/reference/api/pandas.DataFrame.sub.html) [pandas.DataFrame.mul\(\)](https://pandas.pydata.org/docs/reference/api/pandas.DataFrame.mul.html)

[pandas.DataFrame.radd\(\)](https://pandas.pydata.org/docs/reference/api/pandas.DataFrame.radd.html) [pandas.DataFrame.rsub\(\)](https://pandas.pydata.org/docs/reference/api/pandas.DataFrame.rsub.html) [pandas.DataFrame.rmul\(\)](https://pandas.pydata.org/docs/reference/api/pandas.DataFrame.rmul.html)

and their reverse counterparts:

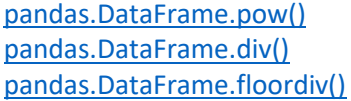

[pandas.DataFrame.rpow\(\)](https://pandas.pydata.org/docs/reference/api/pandas.DataFrame.rpow.html) [pandas.DataFrame.rdiv\(\)](https://pandas.pydata.org/docs/reference/api/pandas.DataFrame.rdiv.html) [pandas.DataFrame.rfloordiv\(\)](https://pandas.pydata.org/docs/reference/api/pandas.DataFrame.rfloordiv.html)

[pandas.DataFrame.mod\(\)](https://pandas.pydata.org/docs/reference/api/pandas.DataFrame.mod.html) [pandas.DataFrame.abs\(\)](https://pandas.pydata.org/docs/reference/api/pandas.DataFrame.abs.html)

[pandas.DataFrame.rmod\(\)](https://pandas.pydata.org/docs/reference/api/pandas.DataFrame.rmod.html)

We can use common arithmetic operators  $(+, -, *, etc.)$  to perform math with scalers, or to add, multiply, etc. two dataframes together. Method calls add the ability to substitute a fill value for missing data, if appropriate. (Generally, an empty cell is *not* the same as a zero-value cell, but cases can be made for interpolating missing values).

df1 = DataFrame( $[7,10,'a']$ ,  $[8,11,'b']$ ,  $[-9,np.nan,'c']$ ], columns=['col1','col2','col3'])

 $df2 = DataFrame([[4,2,'d'],[8,4,'e'],[10,6,'f'])],$ columns=['col1','col2','col3'])

 $d \in 1$ 

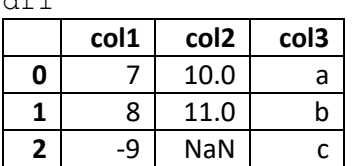

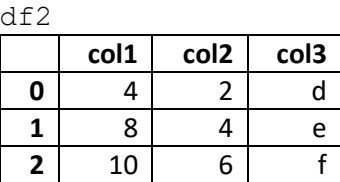

In the following examples, equivalent statements are stacked.

#### **Addition**

 $df1 + df2$ 

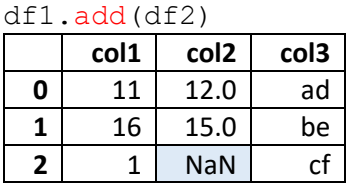

value + NaN = NaN

df1[['col1','col2']] + [2,3] df1[['col1','col2']].add([2,3])

|   | col1 | col <sub>2</sub> |
|---|------|------------------|
| N | ٩    | 13.0             |
|   | 10   | 14.0             |
| 2 |      | NaN              |

All of pandas arithmetic methods have corresponding "reverse" methods that swap the order of the inputs:

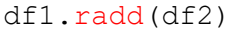

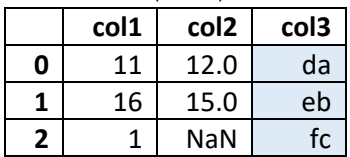

Except for some scalar operations, addition is about the only thing we can do with strings. For the remaining exercises we'll remove the string columns:

 $1, 2 = df1.pop('col3'), df2.pop('col3')$ 

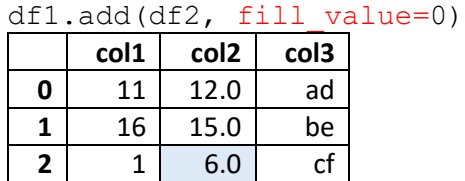

handles missing data in either input

# **Subtraction**

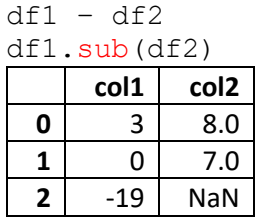

# **Multiplication**

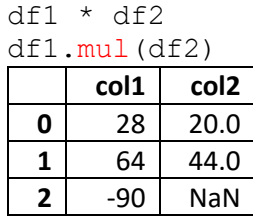

# **Exponentiation**

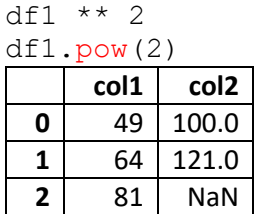

# **Division**

df1 / df2

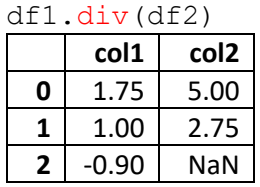

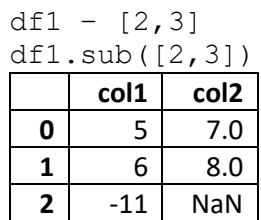

# df1.mul(df2, fill\_values=1)

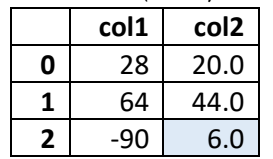

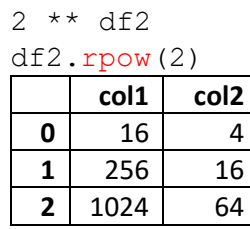

this can't be done with negative values

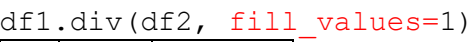

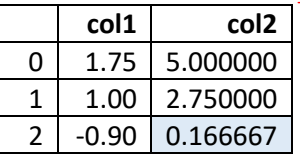

Note that fill\_values provides the same value to all inputs. To differentiate between numerator/denominator:

df1.fillna(0).div(df2.fillna(1))

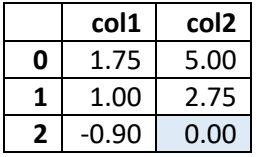

# **Floor Division and Modulo**

Where .div() performs "true division" (aka *float division*), floor division returns the integer quotient of division without the remainder. Modulo returns the remainder after floor division.

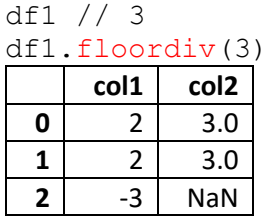

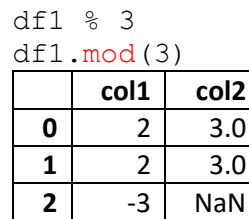

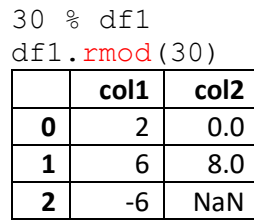

# **Absolute Value**

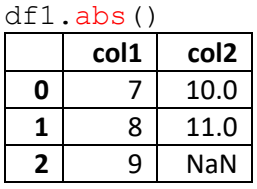

does not take any arguments

# **GROUPBY ON DATAFRAMES**

# See [https://pandas.pydata.org/docs/user\\_guide/groupby.html](https://pandas.pydata.org/docs/user_guide/groupby.html)

By "group by" we are referring to a process involving one or more of the following steps:

- **Splitting** the data into groups based on some criteria.
- **Applying** a function to each group independently.
- **Combining** the results into a data structure.

# **Split, Apply, Combine - a visual explanation**

Image source =<https://github.com/ramnathv/rblocks/issues/8>

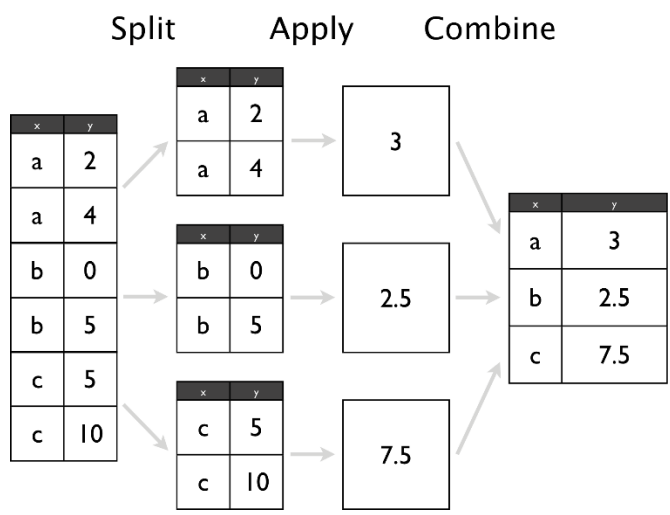

*Split* here is accomplished by the groupby command. If the function you're applying requires that members of the group be sorted, sort the DataFrame first.

*Apply* can be a predefined function to be performed on each group in turn. *Combine* is whatever gets returned once the apply finishes.

```
data = \{ 'Day': [1, 2, 3, 4],
          'Name':['Evan','Fran','Evan','Fran'],
          'Col3':[3,2,2,3],
          'Col4':[6,7,np.nan,8]}
df = DataFrame(data)
```
df

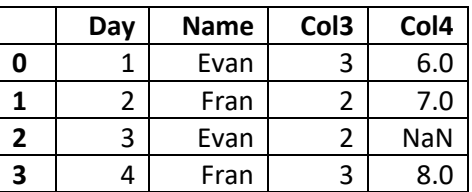

columns will appear in dictionary insertion order

## **Create a GroupBy object**

```
df by name = df.groupby('Name') divides the entire DataFrame into groups around entries in 'Name'
df by name Note: df.groupby(1) won't work
<pandas.core.groupby.generic.DataFrameGroupBy object at 0x0000023E51864910>
```
A GroupBy object is just stored data, not a DataFrame. No splitting occurs until it's needed. Creating the GroupBy object only verifies that we've passed a valid mapping.

In this case we've mapped the entire DataFrame into the GroupBy object – we'll see that this can make some methods more cumbersome. It helps to understand the data before constructing GroupBy objects.

#### **GroupBy methods**

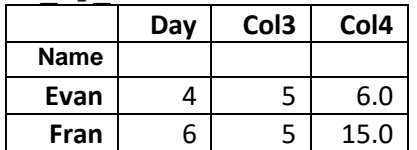

df by name.sum() equivalent to df.groupby('Name').sum()

most aggregate functions return a DataFrame where the groupby column becomes a named index

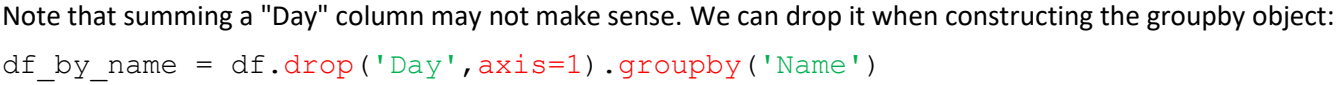

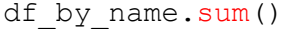

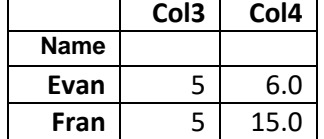

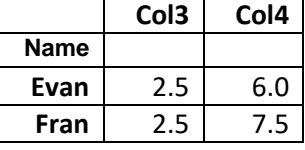

Evan 2 Fran 2 dtype: int64

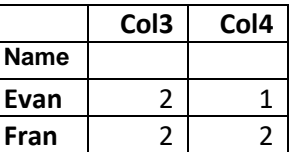

sums numerical columns, ignores null values throws an error if there are categorical columns (see next section on handling mixed data types)

df by name.mean()  $\Box$   $\Box$   $\Box$   $\Box$   $\Box$   $\Box$   $\Box$  .mean() ignores null values (the mean of x and null is x)

df by name.size() Name returns a Series with the number rows in each group

df by name.count ()  $\overline{G}$   $\overline{G}$   $\overline{G}$   $\overline{G}$  returns a count of not-null members that match up to each Name value

#### df by name.describe()

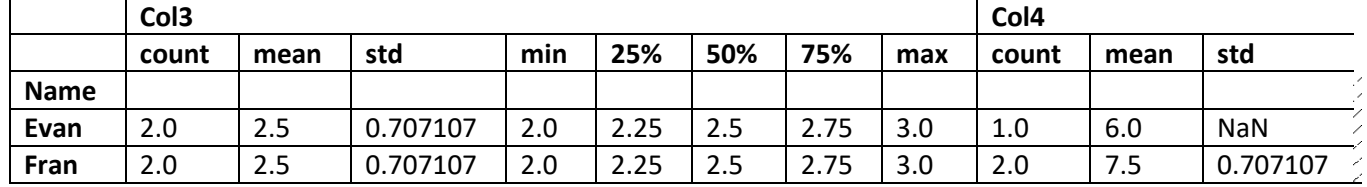

For numeric data, the result's index will include count, mean, std, min, max as well as lower, 50 and upper percentiles. For object data (e.g. strings or timestamps), the result's index will include count, unique, top, and freq. For mixed data types the default is to return only an analysis of numeric columns. If the dataframe consists only of object and categorical data without any numeric columns, the default is to return an analysis of both the object and categorical columns. If include='all' is provided as an option, the result will include a union of attributes of each type. For more info:<https://pandas.pydata.org/docs/reference/api/pandas.core.groupby.DataFrameGroupBy.describe.html>

# **Dealing with mixed data types**

If we group by Col3 (dropping the Day column), that leaves Name and Col4 as our value columns where Name is categorical and Col4 is numeric. Consider:

df\_by\_3 = df.drop('Day',axis=1).groupby('Col3')

| df bv          | $3.\max()$  |                  |  |
|----------------|-------------|------------------|--|
|                | <b>Name</b> | Col <sub>4</sub> |  |
| Col3           |             |                  |  |
| $\overline{2}$ | Fran        | 7.0              |  |
| 3              | Fran        | 8.0              |  |

This is ok as .max() returns the last string alphabetically in the group. However:

```
df_by_3.sum()
FutureWarning: The default value of numeric only in DataFrameGroupBy.sum is
deprecated.
```
We have two choices: either pass an argument into the method call, or change the way we construct the groupby.

Change the method call:

df\_by\_3.sum(numeric\_only=True)

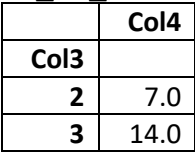

Change the groupby:

```
df_by_3 = df.select_dtypes(include=np.number).drop('Day',axis=1).groupby('Col3')
df_by_3.sum()
```
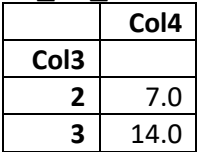

This forces us to group by a numerical column. Similarly we can pass  $exclude=np$ . number to retain only categorical columns – but this means we can only group by a categorical column.

In most cases it makes sense to use discrete column selections:

```
df by 3 = df[['Name', 'Col3']].groupby('Col3')or
df by 3 = df.groupby('Col3')[['Name']] use double brackets to return a DataFrameGroupBy object
```
# df\_by\_3.nunique()

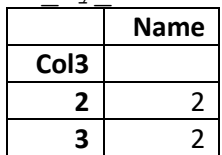

For more info: [https://pandas.pydata.org/docs/reference/api/pandas.DataFrame.select\\_dtypes.html](https://pandas.pydata.org/docs/reference/api/pandas.DataFrame.select_dtypes.html)

# **GroupBy sorting**

df

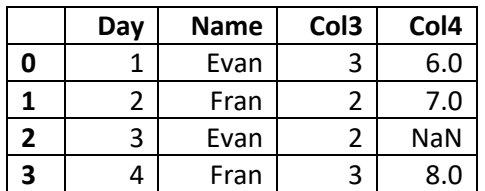

Group keys are sorted by default:

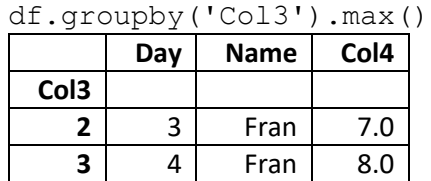

To prevent this, so that groups appear in DataFrame order:

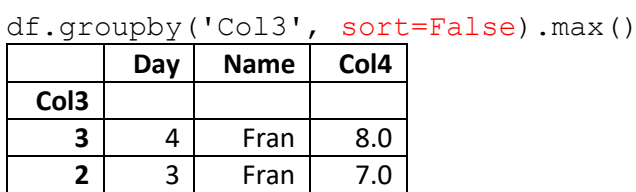

# **Running aggregate methods on selected columns**

```
df.groupby('Col3')[['Day','Col4']].max()
```
or

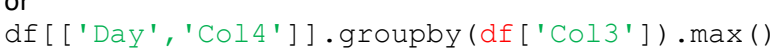

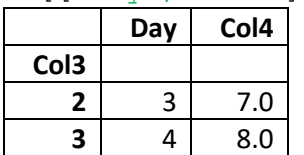

Returns a DataFrame with maximums for Day and Col4, omitting the Name column When specifying columns from df in the second example, we also have to call *df*['Col1'] because df[['Day','Col4']].groupby('Col3') raises a KeyError.

# **Running multiple functions on selected columns**

Se[e https://pandas.pydata.org/docs/reference/api/pandas.core.groupby.DataFrameGroupBy.aggregate.html](https://pandas.pydata.org/docs/reference/api/pandas.core.groupby.DataFrameGroupBy.aggregate.html)

The . agg() method lets us pass a list of aggregate functions, or a dictionary that maps functions to columns to a GroupBy object. Note: . agg () is an alias for . aggregate(). Use the alias.

df.groupby('Name').agg({'Col3':['max','sum'],'Col4':['mean']})

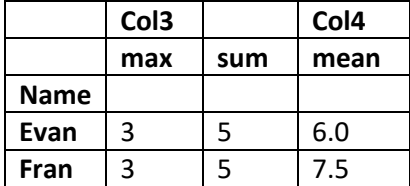

#### **Group by multiple column keys**

 $df = DataFrame([list('ABABAB'), list('CCCDD'), np.arange(1,7)],$ index=['1st','2nd','val']).T

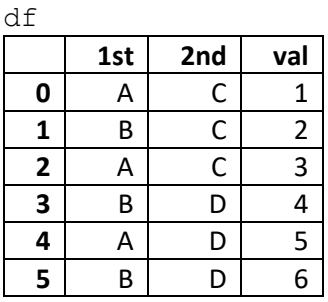

# df.groupby(['1st','2nd']).sum()

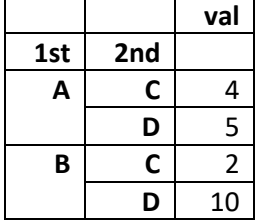

returns a DataFrame with a hierarchical index only useful if the same 2nd value appears multiple times for a given 1st

# We can select columns to return:

```
df.groupby(['1st','2nd'])[['val']].sum()
or
df[['val']].groupby([df['1st'],df['2nd']]).sum()
returns same as above in this case
```
Note that df[['val']].groupby(df[['1st','2nd']]) is not valid code.

# **Assign keys to a column and group by them instead**

```
province = np.array(['AB','BC','AB','BC','AB','BC'])
timezone = np.array(['UTC','UTC','UTC','DST','DST','DST'])
df[['val']].groupby([province,timezone]).sum()
```
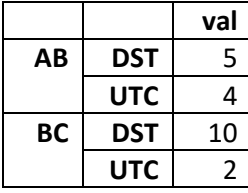

Note that the output sorts by province then timezone alphabetically *after* assigning values to groups. In practice we'd have to know that the passed in arrays match up row-by-row with column values. As before, calling  $df[[val"]]$  with double-brackets returns a DataFrame, while single-brackets would return a multilevel Series.

## **Iterate over groups**

```
for name,group in df.groupby('1st'):
    print (f'This is the {name} group')
   print (group, '\n\in')
This is the A group
  1st 2nd val
0 A C 1
2 A C 3
4 A D 5 
This is the B group
  1st 2nd val
1 B C 2
3 B D 4
5 B D 6
```
## **Iteration across multiple keys**

```
for (k1,k2),group in df.groupby(['1st','2nd']):
   print (f'Key1 = {k1} Key2 = {k2}'') print (group, '\n')
Key1 = A Key2 = C the return is sorted by k1 then k2
  1st 2nd val
0 A C 1
2 A C 3 
Key1 = A Key2 = D 1st 2nd val
4 A D 5 
Key1 = B Key2 = C 1st 2nd val
1 B C 2 
Key1 = B Key2 = D 1st 2nd val
3 B D 4
5 B D 6
```
## **Create a dictionary from grouped data pieces**

```
group dict = dict(list(df.qroupby('1st')))group_dict
{'A': 1st 2nd val
0 A C 1
2 A C 3
4 A D 5,
'B': 1st 2nd val
1 B C 2
3 B D 4
5 B D 6}
```
Here each unique member of 1st becomes a key, and its group becomes a value!

group\_dict['A'] returns a DataFrame:

|   | 1st | 2nd | val |
|---|-----|-----|-----|
| 0 | Α   |     |     |
| 2 | А   | ¢.  | ্   |
| Δ | Δ   | U)  | 5   |

## **Apply GroupBy to columns using a dictionary**

```
rng = np.random.default rng(3)trips = DataFrame(rng.integers(0, 20, size=16).reshape((4, 4)),
                   columns=['DC','LA','NY','SF'],
                  index=['Amir','Beck','Cleo','Drew'])
```
trips

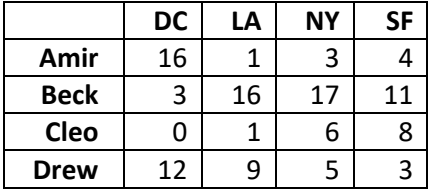

Create a dictionary that maps cities to "region" values:

region map = {'NY':'east','DC':'east','LA':'west','SF':'west','LV':'west'} Order doesn't matter, and we can have cities that don't appear in the DataFrame.

#### Group the DataFrame using the dictionary:

```
regions = trips.groupby(region_map, axis=1)
regions.sum()
```
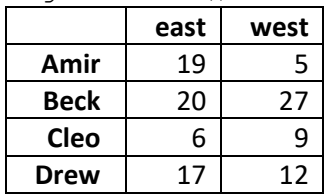

Depending on the dictionary, we may have to manipulate keys and values:

region map = {'east':['NY','DC'],'west':['LA','SF','LV']} we can't work directly from this

## Using a for loop:

region map exploded =  ${}$  {} for key in region map.keys(): for val in region map[key]: region\_map\_exploded[val]=key

## Using a Series:

```
ser = Series(region map).explode()
region map exploded = Series(ser.index, ser.values).to dict()
```
region\_map\_exploded {'NY': 'east', 'DC': 'east' , 'LA': 'west', 'SF': 'west', 'LV': 'west'}

regions = trips.groupby(region\_map\_exploded, axis=1) regions.sum() Returns the same as above

## **PIVOTING DATAFRAMES**

Many of the following examples derive fro[m https://pandas.pydata.org/docs/user\\_guide/reshaping.html](https://pandas.pydata.org/docs/user_guide/reshaping.html)

This section covers the following methods:

[DataFrame.pivot](https://pandas.pydata.org/docs/reference/api/pandas.DataFrame.pivot.html) reshapes data based on column values, does not support data aggregation DataFrame.pivot table creates a spreadsheet-style pivot table as a DataFrame, aggregates values (default=mean) [pandas.crosstab](https://pandas.pydata.org/docs/reference/api/pandas.crosstab.html) returns a frequency table by default, although other aggfuncs are supported

#### **DataFrame.pivot**

See[: https://pandas.pydata.org/docs/reference/api/pandas.DataFrame.pivot.html](https://pandas.pydata.org/docs/reference/api/pandas.DataFrame.pivot.html)

Reshapes data. Does not support aggregation, but it does handle non-numeric values.

```
df = DataFrame({'foo': ['one','one','one','two','two','two'],
                  'bar': ['A','B','C','A','B','C'],
                  'baz': [1, 2, 3, 4, 5, 6],
                  'zoo': ['x','y','z','q','w','t']})
```
df

|              | foo | bar | baz | <b>ZOO</b> |
|--------------|-----|-----|-----|------------|
| 0            | one | Α   | 1   | X          |
| 1            | one | В   | 2   |            |
| $\mathbf{2}$ | one | C   | 3   | z          |
| 3            | two | Α   |     |            |
| 4            | two | В   | 5   | W          |
| 5            | two |     |     |            |

df.pivot(index='foo', columns='bar', values='baz')

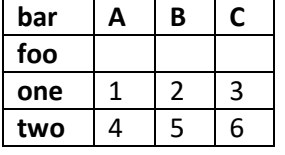

The resulting DataFrame sets "foo" as a named index, unique values from "bar" become column headings, and intersecting values from "baz" fill the frame. For this to work, "foo"/"bar" combinations must be unique. If not, pandas raises a *ValueError: Index contains duplicate entries, cannot reshape*.

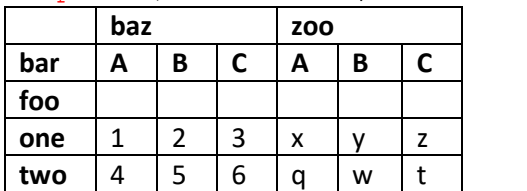

df.pivot(index='foo', columns='bar', values=['baz','zoo'])

Equivalent in this case to df.pivot(index='foo', columns='bar')

# **DataFrame.pivot\_table**

See[: https://pandas.pydata.org/docs/reference/api/pandas.DataFrame.pivot\\_table.html](https://pandas.pydata.org/docs/reference/api/pandas.DataFrame.pivot_table.html)

Creates a spreadsheet-style pivot table as a DataFrame. Values are aggregated; the default aggfunc is np.mean().

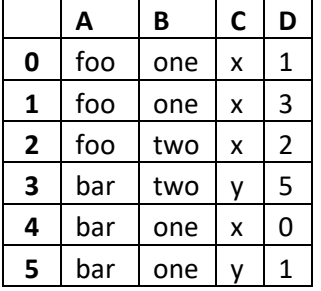

```
d = {'A':['foo','foo','foo','bar','bar','bar'],
      'B':['one','one','two','two','one','one'],
      'C':['x','x','x','y','x','y'],
      'D':[1,3,2,5,0,1]}
df = DataFrame(d)df
```
df.pivot\_table(values='D',index='A',columns='B')

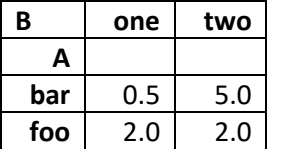

D column values are aggregated using np.mean() by default

df.pivot table('D','A','B',aggfunc=np.sum)

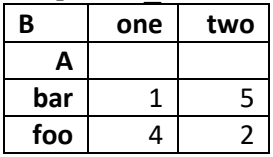

df.pivot table(values='D',index=['A', 'B'],columns=['C'])

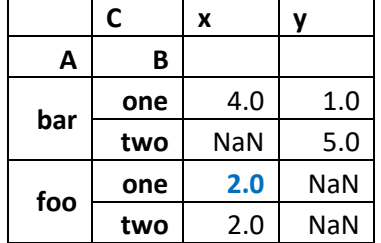

In this example,. pivot table maps the values in column D into columns formed from values in column C against a hierarchical index of A and B. Note that most column D values belong to unique combinations of A, B and C, with the exception of [**foo, one, x**]. Here, the D values of 1 and 3 were aggregated.

For more info: [https://en.wikipedia.org/wiki/Pivot\\_table](https://en.wikipedia.org/wiki/Pivot_table)

# **Cross Tabulation**

Se[e https://pandas.pydata.org/docs/reference/api/pandas.crosstab.html](https://pandas.pydata.org/docs/reference/api/pandas.crosstab.html)

The pandas.crosstab general function returns a frequency table by default, although other aggfuncs are supported.

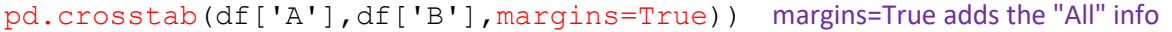

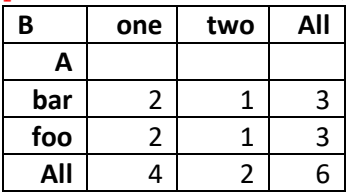

# **STACKING**

See[: https://pandas.pydata.org/docs/reference/api/pandas.DataFrame.stack.html](https://pandas.pydata.org/docs/reference/api/pandas.DataFrame.stack.html)

Reshapes a DataFrame by pivoting a level of column labels into a multi-level index. If the columns have a single level, the output is a Series; if the columns have multiple levels, the output is a DataFrame. By default the innermost level is unstacked, but that can be controlled using an optional level argument.

```
df = pd.DataFrame(np.arange(1,13).reshape(3,4), columns=pd.MultiIndex.from_product([['a', 'b'],['x', 'y']]))
```
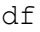

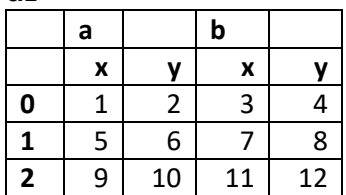

df.stack()

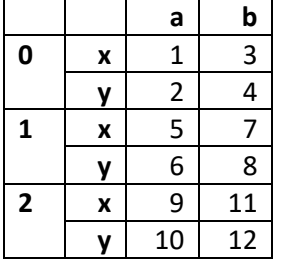

df.stack(level=0)

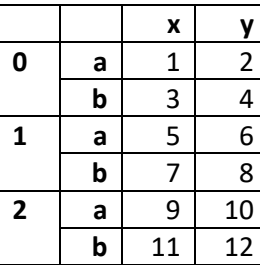

Equivalent to  $df.stack(-1)$ 

This is sometimes referred to as reshaping data from a 'wide' format where repeated measurements appear in separate columns of the same record to a 'long' format which places repeated measurements in separate records.

Stack filters out (removes) resulting rows where all values are missing. To avoid this use . stack (dropna=False)

# **UNSTACKING**

Se[e https://pandas.pydata.org/docs/reference/api/pandas.DataFrame.unstack.html](https://pandas.pydata.org/docs/reference/api/pandas.DataFrame.unstack.html) and<https://pandas.pydata.org/docs/reference/api/pandas.Series.unstack.html>

Unstacking lets us pivot a level of hierarchical index labels. By default the innermost level is unstacked, but that can be controlled using an optional level argument. If the index is not a MultiIndex, the output will be a Series.

df.unstack(level=0)

**0 1 2**

# **Unstacking a MultiIndex DataFrame**

```
df = DataFrame(np.arange(1,13).reshape(3,4).T,
      index=pd.MultiIndex.from_product([['A', 'B'],['X', 'Y']]))
```
df

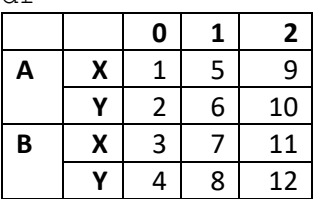

#### df.unstack()

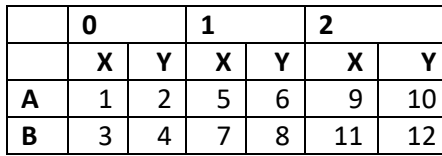

Equivalent to  $df.unstack(-1)$ 

# **Unstacking a MultiIndex Series returns a DataFrame**

ser = Series(np.arange(6),index= $[[1,1,1,2,2,2,2]$ , $['a', 'b', 'c', 'a', 'b', 'c']$ ) ser

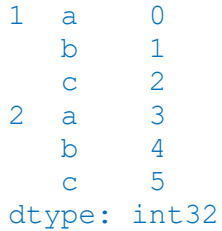

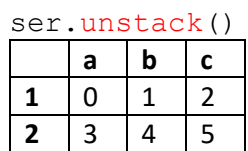

**A B A B A B X** | 1 | 3 | 5 | 7 | 9 | 11 **Y** | 2 | 4 | 6 | 8 | 10 | 12

## ser.unstack(level=0)

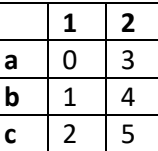

# **RESHAPING BY MELT**

See <https://pandas.pydata.org/docs/reference/api/pandas.DataFrame.melt.html>

Melt offers more control over how we massage a DataFrame by setting selected columns as *identifier* variables and pivoting others into a pair of *measured* variable columns labelled "variable" and "value".

```
cars = DataFrame([['Honda','Accord','EX',30705,32,111.4],
                  ['Toyota','Camry','SE',28855,32,111.2]],
                 columns=['make','model','trim','msrp','mpg-gas',mpg-
hybrid,'wheelbase'])
```
cars

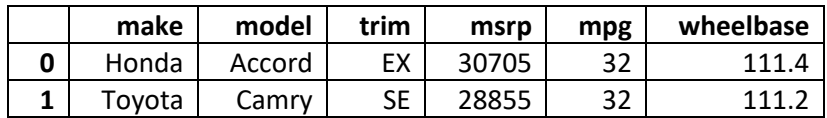

cars.melt(id vars=['make','model','trim'],value vars=['mpg','wheelbase'])

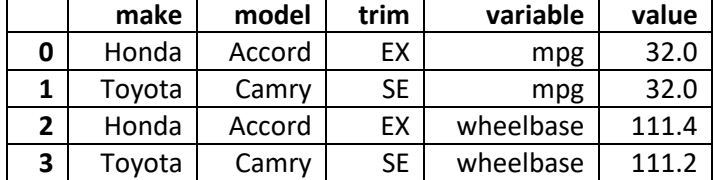

If we don't pass a value  $vars$  parameter then all remaining columns will be added to variable. Because the wheelbase column contained float values, the entire value column becomes a float. Original index values are ignored unless we pass  $\exists$  gnore  $\exists$  index=False, which will repeat values. We can assign our own names to the variable and value columns by passing  $var$  name and value name.

For more info: [https://pandas.pydata.org/docs/user\\_guide/reshaping.html#reshaping-melt](https://pandas.pydata.org/docs/user_guide/reshaping.html#reshaping-melt)

# **Similar functionality with pandas.wide\_to\_long()**

Se[e https://pandas.pydata.org/docs/reference/api/pandas.wide\\_to\\_long.html](https://pandas.pydata.org/docs/reference/api/pandas.wide_to_long.html)

This pandas general function handles frames with "stub data" – groups of columns whose names share the same prefix.

```
cars = DataFrame([['Honda','Accord','EX',32,48,111.4],
                  ['Toyota','Camry','SE',32,52,111.2]],
                 columns=['make','model','trim','mpg-gas','mpg-hybrid',
                           'wheelbase'])
```
cars

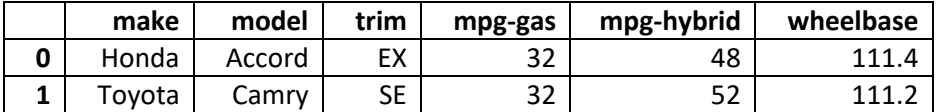

# pd.wide to long(cars, stubnames='mpg', sep='-', suffix='\D+',  $i=['make', 'model', 'trim'], j='power')$

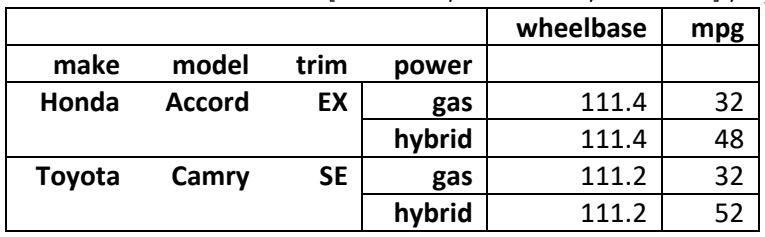

Passing  $\text{suffix='}\D+'$  is required for strings, passing  $\text{suffix='}\d+'$  is optional for numerical suffixes. Note that, in the absence of missing data, the mpg column retains its integer dtype.

['make', 'model', 'trim', 'power'] form a new MultiIndex on the returned DataFrame.

# **COMBINING DATAFRAMES**

Se[e https://pandas.pydata.org/docs/user\\_guide/merging.html](https://pandas.pydata.org/docs/user_guide/merging.html)

#### **APPEND (deprecated)**

The DataFrame.append() method has been deprecated; use pandas.concat() instead. Se[e https://pandas.pydata.org/docs/whatsnew/v1.4.0.html#whatsnew-140-deprecations-frame-series-append](https://pandas.pydata.org/docs/whatsnew/v1.4.0.html#whatsnew-140-deprecations-frame-series-append)

## **CONCATENATE**

See <https://numpy.org/doc/stable/reference/generated/numpy.concatenate.html> and<https://pandas.pydata.org/docs/reference/api/pandas.concat.html>

# **In numpy, to concatenate two or more arrays**

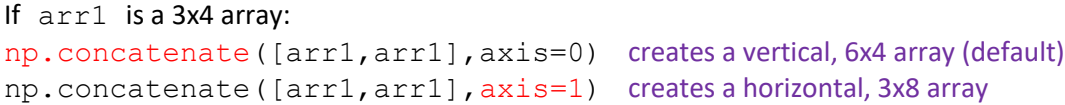

### **In pandas, to concatenate two or more Series**

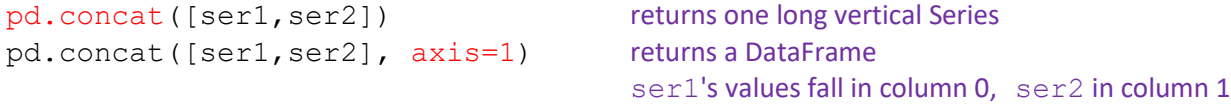

NOTE: if the two Series being concatenated share a common index value, then

- the index value will be repeated in a vertical concatenation (axis=0)
- the index value will appear once, and have values in both columns (axis=1)

#### **Concatenate two or more DataFrames – columns match**

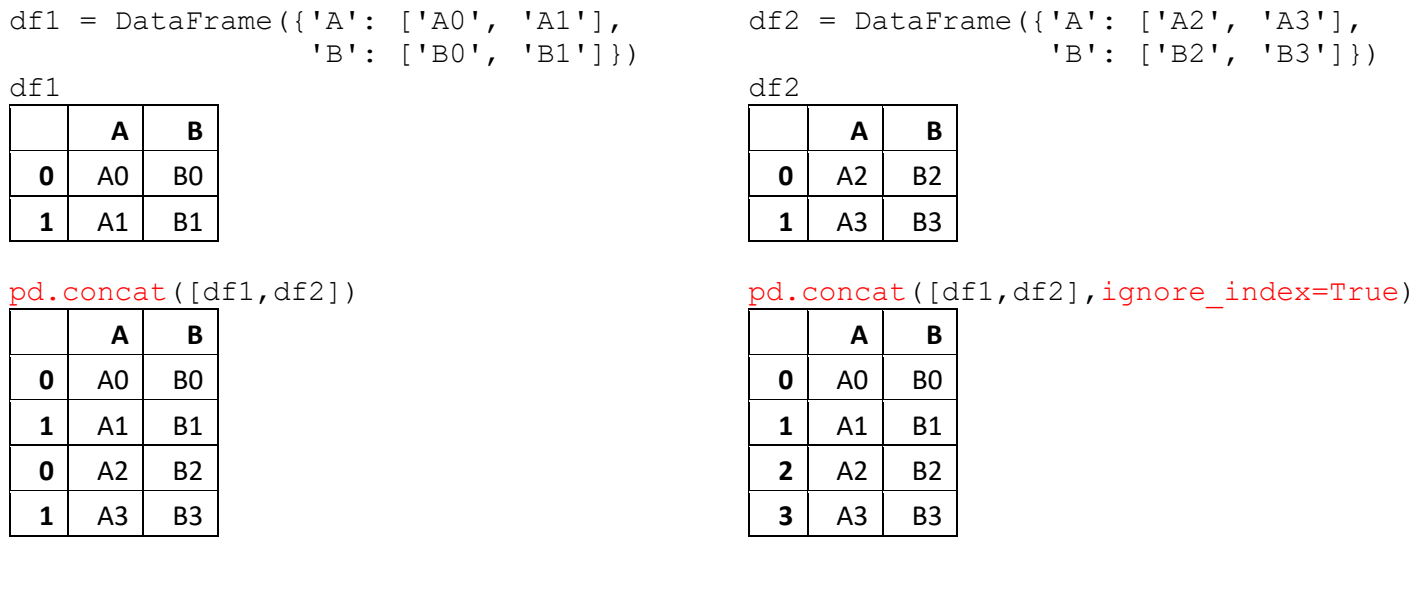

It is worth noting that concat() makes a full copy of the data, and that constantly reusing this function can create a signifcant performance hit. If you need to use the operation over several datasets, use a list comprehension.

## **Concatenate two or more DataFrames – indexes match**

df3 = DataFrame({'C': ['C0', 'C1'], 'D': ['D0', 'D1']}, index= $[1,2]$ )  $d \in \mathcal{D}$ 

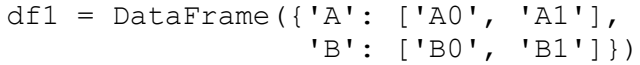

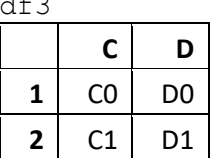

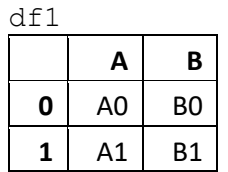

## pd.concat([df3,df1], axis=1)

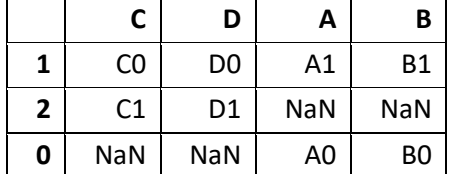

## pd.concat([df3,df1], axis=1, sort=True)

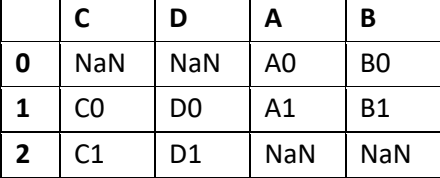

#### **Concatenate two or more DataFrames – inner join**

Returns a DataFrame with only those columns (or rows) shared in common.

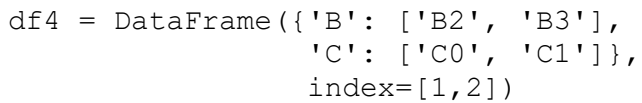

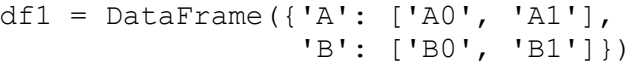

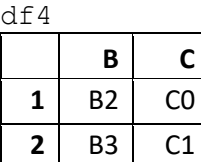

**B**

**0** B0 **1** B1  $1$  B<sub>2</sub> **2** B3

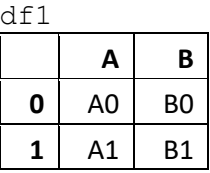

pd.concat([df1,df4], join='inner')

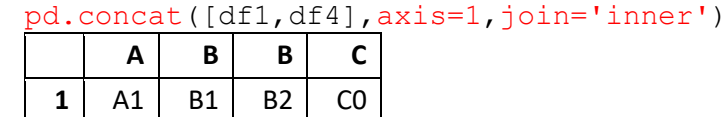

## **Add a hierarchical index using "keys"**

df\_new = pd.concat([df1, df2, df3], keys=['df1','df2','df3'], axis=1) df\_new

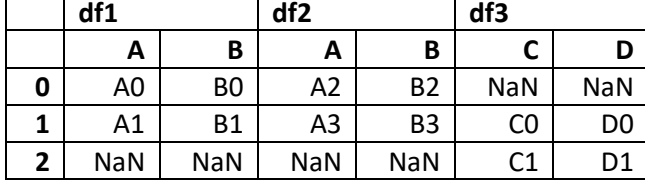

Keys can be assigned any name; we used 'df1' for illustration.

To form a multilevel index, omit the  $axis=1$  argument.

MultiIndex selection methods will work as expected. df new ['df2'] will retrieve only those columns belonging to 'df2', including rows with missing data.

### **Append a new row of data**

```
df = DataFrame([[1,2],[3,4]],index=[1,2]
```
columns=['a','b'])

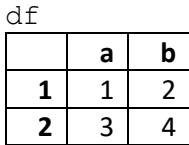

```
new row = Series(\{ 'a':5, 'b':6 \})
 new_row
 a 5
 b 6
 dtype: int64
```
pd.concat([df,new row.to frame().T])

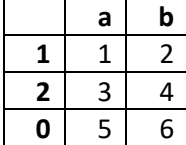

pd.concat([df,new\_row.to\_frame().T], ignore\_index=True) resets the entire index

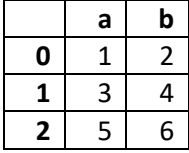

#### **Append a Series as a new column of data**

Can be done as simply as:

colors = Series(['Blue','Red'],index=[2,4]) df['Color']=colors

df now has a Color column with Blue matched to index 2, Red to 4, and NaN after everything else. Series index labels that don't already exist in DataFrame are ignored.

pd.concat([df,colors], axis=1) also works, but colors will lack a column name unless the Series is named.

## **MERGE**

Se[e https://pandas.pydata.org/docs/reference/api/pandas.merge.html](https://pandas.pydata.org/docs/reference/api/pandas.merge.html)

From [https://pandas.pydata.org/docs/user\\_guide/merging.html#database-style-dataframe-or-named-series-joining-merging](https://pandas.pydata.org/docs/user_guide/merging.html#database-style-dataframe-or-named-series-joining-merging):

pandas has full-featured, **high performance** in-memory join operations idiomatically very similar to relational databases like SQL. These methods perform significantly better (in some cases well over an order of magnitude better) than other open source implementations (like base::merge.data.frame in R). The reason for this is careful algorithmic design and internal layout of the data in DataFrame.

```
left = DataFrame({'key': ['K1', 'K2', 'K3'],
                      'A': ['A1', 'A2', 'A3'],
                      'B': ['B1', 'B2', 'B3']})
right = DataFrame({'key': ['K1', 'K2', 'K3','K4'],
                       'C': ['C1', 'C2', 'C3','C4'],
                       'D': ['D1', 'D2', 'D3','D4']})
```
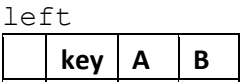

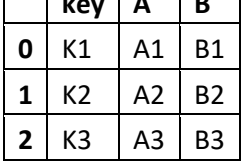

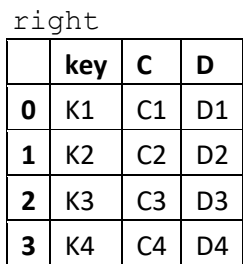

pd.merge(left,right)

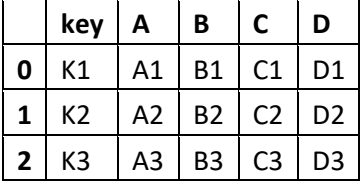

merge automatically chooses overlapping columns to merge on (here it's 'key') merge performs an "inner join" by default, omitting any unmatched keys (here it's K4)

```
left2 = DataFrame({'code':['X', 'Y', 'X']', 'A': [1, 2, 3]})right2 = DataFrame({'code':['X', 'X', 'Y'], 'B':[44,55,66]})left2 right2
```
**code B 0** X 44  $55$ **2** Y 66

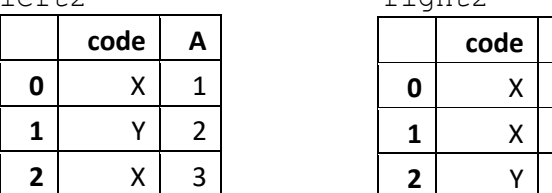

pd.merge(left2,right2)

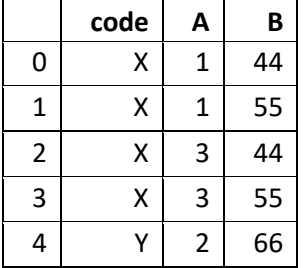

Where shared key values appear more than once, merge provides every possible combination - in this case a [Cartesian Product](#page-87-0) of [1,3] and [44,55].

#### **Merging on multiple keys**

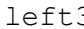

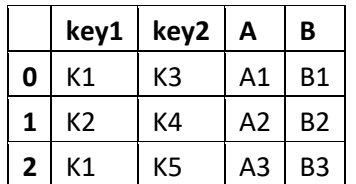

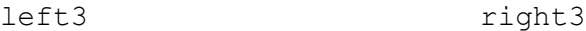

| ------         |                |      |                |                |
|----------------|----------------|------|----------------|----------------|
|                | key1           | key2 | C              | D              |
| 0              | К1             | K3   | C1             | D1             |
| 1              | K2             | K4   | C <sub>2</sub> | D <sub>2</sub> |
| $\overline{2}$ | K <sub>2</sub> | K6   | C3             | D3             |

pd.merge(left3, right3, on=['key1','key2'], how='inner') 'inner' is the default

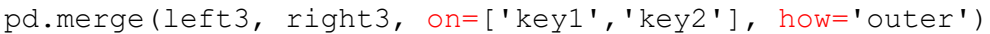

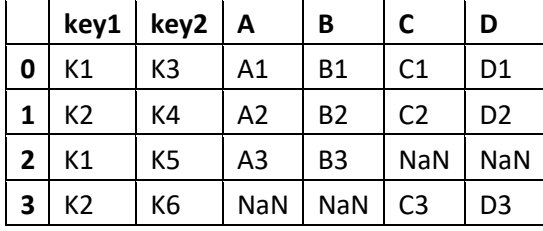

 $key1$   $key2$   $A$   $B$   $C$   $D$ **0** | K1 | K3 | A1 | B1 | C1 | D1 **1** | K2 | K4 | A2 | B2 | C2 | D2

An outer join takes the union of the two DataFrames. Similarly, how=left uses only keys from the left frame (SQL: left outer join) and how=right uses only keys from the right frame (SQL: right outer join)

# **Merge key indicator** (new in pandas 0.17.0):

pd.merge(left3, right3, on=['key1','key2'], how='outer', indicator=True)

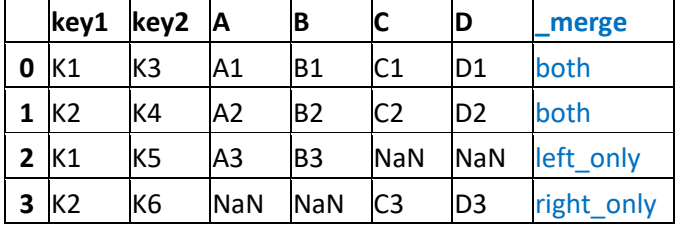

## **Handle duplicate key names with suffixes**

If we had merged left3 and right3 on key1 only, there would be two columns named key2. By default, pandas sets them up as **key2**\_**x** for left data, and **key2**\_**y** for right data.

However, we can assign our own suffixes:

```
pd.merge(df left,df right,on='key1',suffixes=(' lefty',' righty'))
this returns columns named key2_lefty and key2_righty
```
# **JOIN**

Se[e https://pandas.pydata.org/docs/reference/api/pandas.DataFrame.join.html](https://pandas.pydata.org/docs/reference/api/pandas.DataFrame.join.html)

Join is similar to merge, except that DataFrames are joined on their index instead of a column.

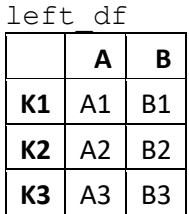

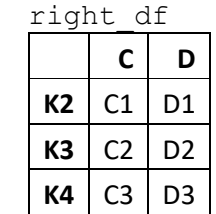

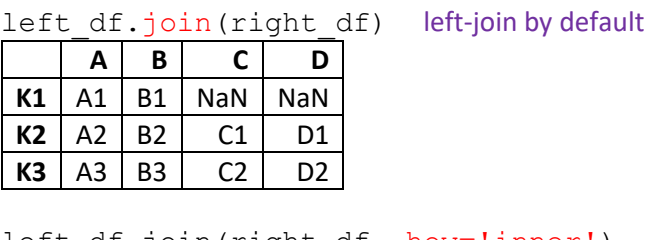

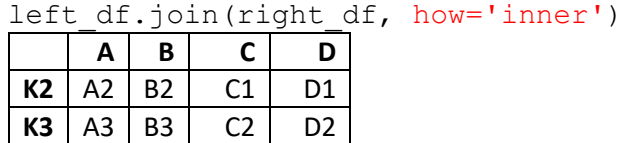

Column names must be unique. If not:

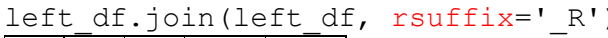

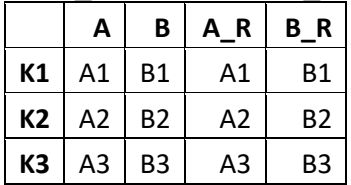

) will accept lsuffix, rsuffix, or both only duplicated column names receive the suffix

# **HANDLING OVERLAPPING DATA**

Se[e https://pandas.pydata.org/docs/reference/api/pandas.Series.combine\\_first.html](https://pandas.pydata.org/docs/reference/api/pandas.Series.combine_first.html)

Concatenate, Merge and Join bring two DataFrames together with tools for mapping values from each DataFrame. However, they lack the ability to *choose* between two corresponding values. Can we choose a value over an empty cell?

```
ser1 = Series([1, 2, npnn, 4], list('abcd'))
ser1
a 1.0
b 2.0
c NaN
d 4.0
dtype: float64
                               ser2 = Series([5, 6, 7], list('abc'))ser2
                               a 5
                               b 6
                               c 7
                               dtype: int64
ser1.combine first(ser2)
a 1.0
b 2.0
c 7.0
d 4.0
dtype: float64
```
Series don't have to be the same size, and only null values in  $\text{ser1}$  are replaced by values in  $\text{ser2}$ .

# **DATA INPUT/OUTPUT - READING & WRITING FILES**

# **Determine the current working directory in Jupyter**

pwd 'C:\\Users\\Mike\\Documents\\Jupyter Notebooks' We can obtain a directory listing with  $\text{ls}$ 

#### **Set path names**

Set commonly used directories as raw data strings in the code: **path** = r'C:\\Users\\Mike\\Documents\\Finance\\' Supports use of relative paths:  $path = r'..\\\Finance\\'$ 

**url** = r'https://www.statlearning.com/s/Advertising.csv'

# **CSV (Comma Separated Value) FILES**

Se[e https://pandas.pydata.org/docs/user\\_guide/io.html#csv-text-files](https://pandas.pydata.org/docs/user_guide/io.html#csv-text-files)

#### **Reading .csv**

Se[e https://pandas.pydata.org/docs/reference/api/pandas.read\\_csv.html](https://pandas.pydata.org/docs/reference/api/pandas.read_csv.html)

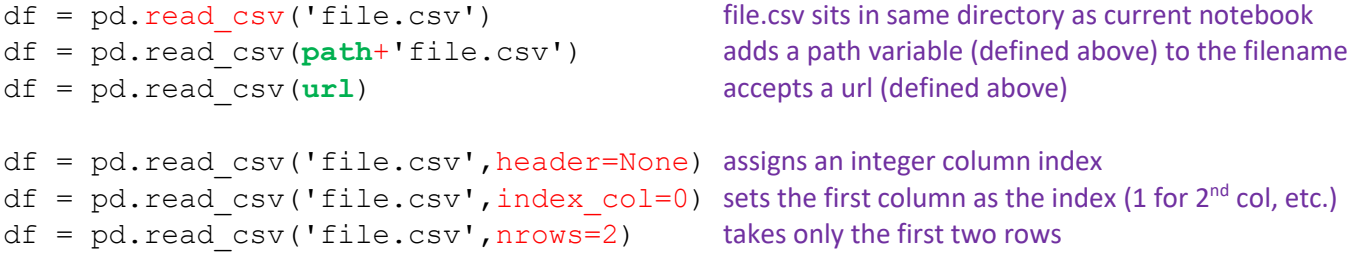

#### **Writing to .csv**

Se[e https://pandas.pydata.org/docs/reference/api/pandas.DataFrame.to\\_csv.html](https://pandas.pydata.org/docs/reference/api/pandas.DataFrame.to_csv.html)

```
df.to csv('mydataout.csv') writes to a .csv file in the current directory
df.to_csv(path+'mydataout.csv') writes to a .csv file in a target directory
df.to csv('mydataout.csv', index=False) strips the unnamed numerical index, if desired
df.to \text{csv}('mydataout.csv', mode='x') fails to write if the file already exists
```
Be careful! Without a mode argument this will truncate existing files without warning.

```
import sys
df.to csv(sys.stdout,sep='') displays the output without saving it
df.to csv(sys.stdout,columns=['c1','c2']) sends a specific set of columns
```
Pandas provides options for handling quoted text, datetime data, and more. Refer to the docs for more info.

For info on Python's csv reader/writer visit <https://docs.python.org/3/library/csv.html>
**EXCEL FILES** Requires that **openpyxl** (for .xlsx) and **xlrd** (for .xls) be installed See [https://pandas.pydata.org/docs/user\\_guide/io.html#excel-files](https://pandas.pydata.org/docs/user_guide/io.html#excel-files)

## **Reading .xlsx**

Se[e https://pandas.pydata.org/docs/reference/api/pandas.read\\_excel.html](https://pandas.pydata.org/docs/reference/api/pandas.read_excel.html)

### $df = pd.read exceed('file.xlsx', 'Sheet1')$

Sheets can be selected by name or position. By default, pd. read excel (filename) selects the first sheet. When passing a list of sheets, .read\_excel() returns a dictionary of DataFrames. sheet name=None returns all sheets. Note that pandas takes in cell *values*, not formulas or macros.

Unnamed columns are assigned names based on position. The tenth column would be "Unnamed: 9" Pass header=None to set numerical column names

Pass  $index_{col}=0$  to set the first column as the index

Pass usecols="A, D: F, J" to select only columns A, D, E, F, J. Ranges are inclusive.

Note: this will omit column A if index col=0 was passed.

#### OPTIONAL: Open an excel file as an object:

Se[e https://pandas.pydata.org/docs/reference/api/pandas.ExcelFile.html](https://pandas.pydata.org/docs/reference/api/pandas.ExcelFile.html)

```
xlsfile = pd.ExcelFile('file.xlsx')
```
This wraps the source file into a special "ExcelFile" class object, which can then be passed to . read excel either sheet by sheet or all at once. Provides a performance benefit of reading the original file only once.

```
xlsfile.sheet names provides a list of sheet names contained in the xlsfile object
xlsfile.parse(1) provides a quick view of the second sheet
df = pd.read exceed(xlsfile, 'Sheet1')
```
Using the ExcelFile class as a context manager:

```
with pd.ExcelFile('file.xlsx') as xls:
     df1 = pd.read_excel(xls, 'Sheet1')
    df2 = pd.read Excel(xls, 'Sheet2')
```
# **Writing to .xlsx**

See [https://pandas.pydata.org/docs/reference/api/pandas.DataFrame.to\\_excel.html](https://pandas.pydata.org/docs/reference/api/pandas.DataFrame.to_excel.html)

df.to\_excel('output.xlsx','Sheet1')

#### **Writing multiple sheets to the same Excel file**

Se[e https://pandas.pydata.org/docs/reference/api/pandas.ExcelWriter.html](https://pandas.pydata.org/docs/reference/api/pandas.ExcelWriter.html)

```
This won't work:
df1.to excel('output.xlsx','Sheet1')
df2.to excel('output.xlsx','Sheet2')
All we will see is Sheet2.
```

```
But this will:
with pd.ExcelWriter('output.xlsx') as writer:
    df1.to excel(writer, 'Sheet1')
    df2.to excel(writer, 'Sheet2')
```
To append sheets to an existing file:

```
with pd.ExcelWriter('output.xlsx', mode='a') as writer:
   df3.to excel(writer,'Sheet3')
    df4.to excel(writer, 'Sheet4')
```
# **JSON (JavaScript Object Notation) FILES**

Se[e https://pandas.pydata.org/docs/user\\_guide/io.html#json](https://pandas.pydata.org/docs/user_guide/io.html#json)

and [https://pandas.pydata.org/docs/reference/api/pandas.read\\_json.html](https://pandas.pydata.org/docs/reference/api/pandas.read_json.html) and [https://pandas.pydata.org/docs/reference/api/pandas.DataFrame.to\\_json.html](https://pandas.pydata.org/docs/reference/api/pandas.DataFrame.to_json.html)

```
df = pd.read_json(obj) where "obj" is a valid JSON string, file, or URL
df.to_json(orient='index') writes to the designated JSON string format
```
df = pd.read json(obj,orient='split') optional argument to correctly parse the incoming string

#### Examples:

```
df = DataFrame([['a', 'b'], ['c', 'd']],
                index=['row 1', 'row 2'],
                columns=['col 1', 'col 2'])
```

```
df.to_json(orient='split')
'{"columns":["col 1","col 2"],"index":["row 1","row 2"],"data":[["a","b"],["c","d"]]}'
```
pd.read\_json(\_, orient='split')

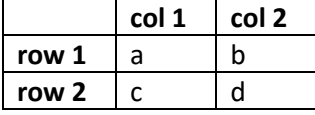

```
df.to_json(orient='index')
'{"row 1":{"col 1":"a","col 2":"b"},"row 2":{"col 1":"c","col 2":"d"}}'
```
pd.read\_json(\_, orient='index')

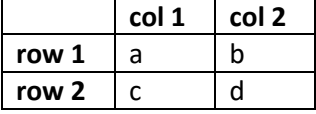

For info on normalizing semi-structured JSON data into a flat table see [https://pandas.pydata.org/docs/reference/api/pandas.json\\_normalize.html](https://pandas.pydata.org/docs/reference/api/pandas.json_normalize.html)

#### **HTML FILES** Requires **[lxml](https://lxml.de/)**, **[html5lib](https://github.com/html5lib/html5lib-python) and [BeautifulSoup4](https://www.crummy.com/software/BeautifulSoup/)** be installed

See [https://pandas.pydata.org/docs/user\\_guide/io.html#html](https://pandas.pydata.org/docs/user_guide/io.html#html)

#### **Reading html**

See [https://pandas.pydata.org/docs/reference/api/pandas.read\\_html.html](https://pandas.pydata.org/docs/reference/api/pandas.read_html.html)

```
url = ' https://www.fdic.gov/resources/resolutions/bank-failures/failed-bank-list/'
df_list = pd.read_html(url) creates a list of DataFrame objects taken from the page
df = df list[0] in this example, there is no df list[1]
df.head(3)
```
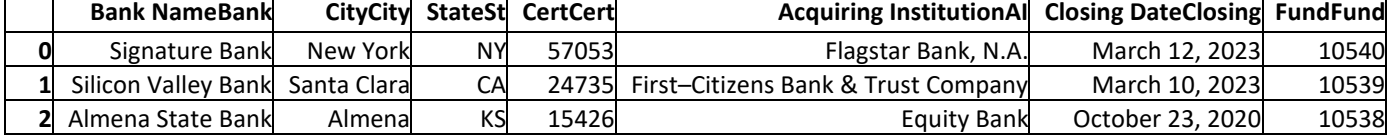

Note: this data changes regularly, so results may vary.

The strange appearance of the column names above is due to the website's use of separate labels for full-size screens and reduced-size/mobile screens. For a workaround involving the *requests* and *BeautifulSoup* libraries visit the deep dive appendix section o[n Webscraping.](#page-90-0)

df list = pd.read html(url, match='Bank') grabs every table that contains the word "Bank"

### The following examples use this html table:

```
html table = """<table>
  <tr>
     <th>GitHub</th>
     <th>Some number</th>
  \langle/tr>
   <tr>
     <td><a href="https://github.com/pandas-dev/pandas">pandas</a></td>
    <td>000456</td>
  \langle/tr>
</table>
"""
```
pd.read html(html table) [0]

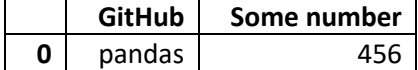

pd.read\_html(html\_table,converters={'Some number':str})[0]

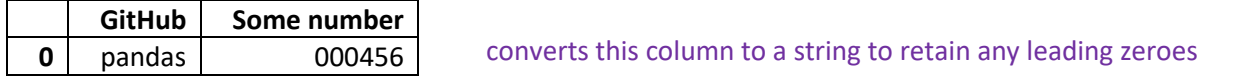

```
pd.read html(html table, extract links="body")[0]) cells will contain a tuple of (contents, href)
```
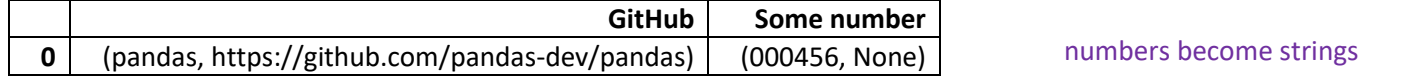

Be sure to rea[d https://pandas.pydata.org/docs/user\\_guide/io.html#html-table-parsing-gotchas](https://pandas.pydata.org/docs/user_guide/io.html#html-table-parsing-gotchas)

# **Writing to html**

See [https://pandas.pydata.org/docs/reference/api/pandas.DataFrame.to\\_html.html](https://pandas.pydata.org/docs/reference/api/pandas.DataFrame.to_html.html)

df = DataFrame({'City':['NY','LA'],'Region':['East','West']},['Amir','Beck']) df

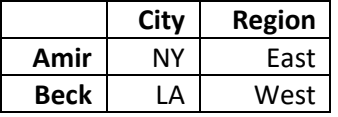

Pandas will write a DataFrame to a raw HTML text string:

```
html = df.to.html()print(html)
<table border="1" class="dataframe">
   <thead>
     <tr style="text-align: right;">
      <th></th>
       <th>City</th>
      <th>Region</th>
    \langletr>
  </thead>
   <tbody>
     <tr>
       <th>Amir</th>
      <td>NY</td>
      <td>East</td>
    \langle/tr>
    <tr> <th>Beck</th>
      <td>LA</td>
      <td>West</td>
    \langle/tr>
   </tbody>
</table>
```
In Jupyter we can render the text as HTML using IPython.display:

from IPython.display import display, HTML display(HTML(html))

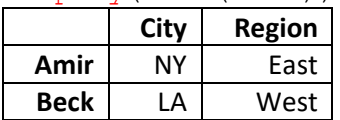

Refer t[o the docs](https://pandas.pydata.org/docs/reference/api/pandas.DataFrame.to_html.html) for an extensive list of customizable parameters.

# **THE CLIPBOARD**

Se[e https://pandas.pydata.org/docs/reference/api/pandas.read\\_clipboard.html](https://pandas.pydata.org/docs/reference/api/pandas.read_clipboard.html) and [https://pandas.pydata.org/docs/reference/api/pandas.DataFrame.to\\_clipboard.html](https://pandas.pydata.org/docs/reference/api/pandas.DataFrame.to_clipboard.html)

## Let's grab NFL Win-Loss data from Wikipedia:

import webbrowser url = 'https://en.wikipedia.org/wiki/List of all-time NFL win-loss records' webbrowser.open(url)

Select the first five rows including the header and copy it to the clipboard:

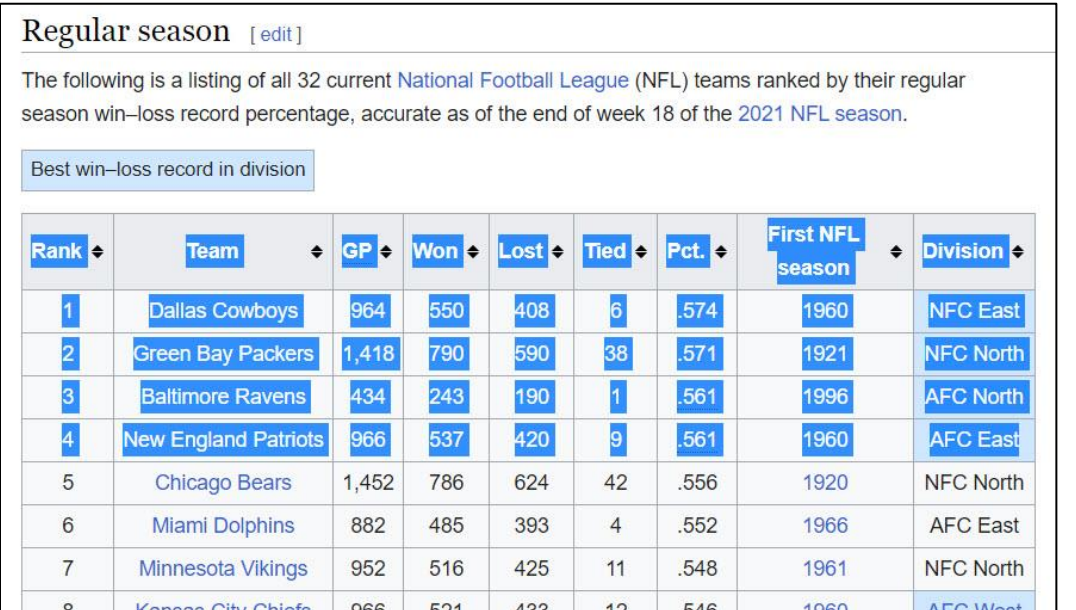

#### df  $nfl = pd.read clipboard(sep='\tt\tt'')$ df\_nfl

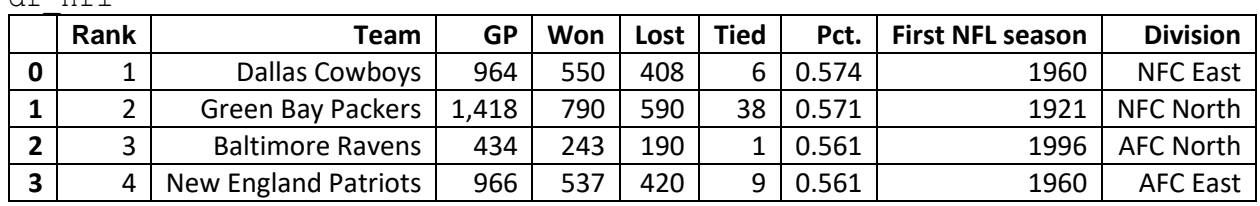

Items of note:

- Without the sep argument this technique is hit-or-miss, depending on how the table is copied.
- Another option is to copy the table to Excel, save as .csv, and read the .csv file instead.
- Pandas automatically adds an index in the left-most column.

Similarly we can copy a DataFrame, or a slice of one, to the clipboard:

df nfl.iloc[:3].sort values('Team').to clipboard()

We can then paste into our destination:

```
→ Rank → Team → GP → Won → Lost → Tied → Pct. → First NFL season → Division¶
2 → 3 → Baltimore Ravens → 434 → 243 → 190 → 1 → 0.561 → 1996 → AFC North¶
0 \rightarrow 1 \rightarrow Dallas Cowboys \rightarrow 964 \rightarrow 550 \rightarrow 408 \rightarrow 6 \rightarrow 0.574 \rightarrow 1960 \rightarrow NFC East¶
1 \rightarrow 2 \rightarrow Green Bay Packers \rightarrow 1,418 \rightarrow 790 \rightarrow 590 \rightarrow 38 \rightarrow 0.571 \rightarrow 1921 \rightarrow NFC North
```
Tabs and paragraph marks are shown for illustration. We can pass a sep argument to change the delimiter. Pasting into Excel or Google Sheets works as expected.

## **ADDITIONAL PANDAS OPERATIONS**

### **REPLACE**

Se[e https://pandas.pydata.org/docs/reference/api/pandas.Series.replace.html](https://pandas.pydata.org/docs/reference/api/pandas.Series.replace.html) and<https://pandas.pydata.org/docs/reference/api/pandas.DataFrame.replace.html>

We can update elements based on position using .loc or .iloc. To update elements based on value we use replace.

df = DataFrame(np.array(['a','b','a','A','B','A','Aa','Bb','Aa']).reshape(3,3), index=['a','b','c'], columns=['a','b','c'])

 $\overline{d}$ f

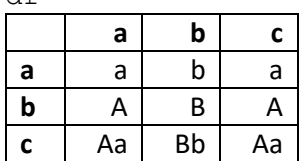

#### df.replace('a','x')

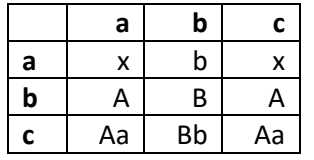

replaces 'a' with 'x' when 'a' is the entire entry affects values only and ignores index and column labels

# df.replace(['a','Aa'],['x','Xx'])

replaces a collection of values with a new collection

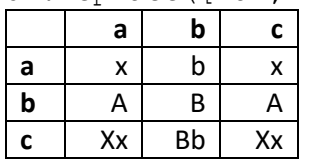

df.replace(['a','Aa'],'XX')

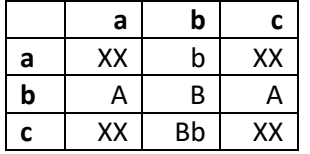

replaces a collection of values with the same value

Refer to the online docs for more information on regular expressions and padding options.

# **MAP**

Se[e https://pandas.pydata.org/docs/reference/api/pandas.Series.map.html](https://pandas.pydata.org/docs/reference/api/pandas.Series.map.html)

Map is used for substituting each value in a Series with another value, based on either a dictionary, Series or function. Because it is a Series method, map can be applied to DataFrame columns.

```
ser = Series(['crimson','navy','teal'])
ser
0 crimson
1 navy
2 teal
dtype: object
d = { 'crimson': 'red', 'navy': 'blue' } }ser.map(d) passing a dictionary
0 red values that are not found in the dict are converted to NaN unless the dict
1 blue has a default value (e.g. defaultdict)
2 NaN
dtype: object
ser.map(str.title) passing a function
0 Crimson
1 Navy
2 Teal
dtype: object
```
Map requires that the input mapping have individual index entries / dictionary keys for each value to be replaced. Consider the following:

```
offices = DataFrame({'name':['Amir','Beck','Cleo','Drew'],
                      'city':['DC','LA','NY','SF']})
```
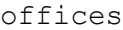

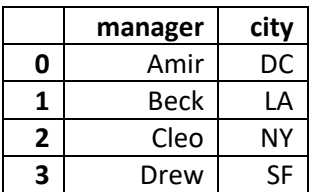

```
region map = {'east':['NY','DC'],'west':['LA','SF','LV']} we can't work directly from this
ser = Series(region map).explode()
ser
east NY
east DC
west LA
west SF
west LV
dtype: object
```
To map regions to city entries we need to pass in a Series with the index and value columns swapped: offices['region'] = offices['city'].map(Series(ser.index,index=ser.values)) offices

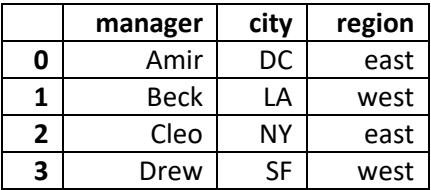

To apply a function elementwise to an entire DataFrame use  $df$ . applymap (func) See[: https://pandas.pydata.org/pandas-docs/stable/reference/api/pandas.DataFrame.applymap.html](https://pandas.pydata.org/pandas-docs/stable/reference/api/pandas.DataFrame.applymap.html)

offices.applymap(lambda x: len(str(x))) applymap(len) won't work on numbers

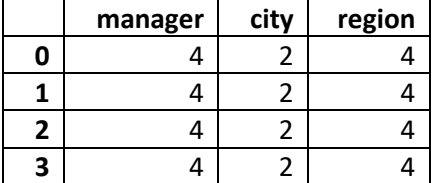

## **RENAME index and column labels**

Se[e https://pandas.pydata.org/docs/reference/api/pandas.DataFrame.rename.html](https://pandas.pydata.org/docs/reference/api/pandas.DataFrame.rename.html)

```
df=DataFrame(np.arange(2,6).reshape(2,2))
```
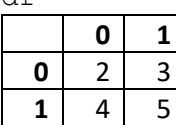

 $\lambda$ f

### Dictionary/Series method

```
df = df. rename(index={0:'ABC',1:'DEF'}, columns={0:'GHI',1:'JKL'})
df
```
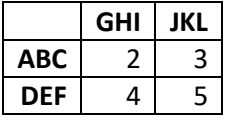

We can map values using either a dictionary or Series. If the mapping doesn't include a column/index label, it isn't renamed, and extra labels in the mapping don't throw an error. Labels are case sensitive.

rename. (index={0:'a'}) is equivalent to rename. ({0:'a'}, axis=0). We recommend using keyword arguments for clarity and readability.

To rename a specific MultiIndex level or levels pass in  $l$ evel=

To make permanent use  $df = df$ . rename () or pass inplace=True.

# Function method

```
df.rename(index=str.title, columns=str.lower)
df
   ghi jkl
```
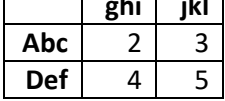

If we pass a function, it must return a value when called with any of the labels, and must produce a set of unique values.

For more examples see [https://pandas.pydata.org/docs/user\\_guide/basics.html#renaming-mapping-labels](https://pandas.pydata.org/docs/user_guide/basics.html#renaming-mapping-labels)

# **RENAME index and column names**

Se[e https://pandas.pydata.org/docs/reference/api/pandas.Index.rename.html](https://pandas.pydata.org/docs/reference/api/pandas.Index.rename.html)

We recommend calling index and column separately to avoid confusion (we prefer it over df.rename  $axis()$ )

df.index.rename() df.columns.rename()

These take a label or, in the case of a MultiIndex, a list of labels.

To make permanent use  $df$ . index =  $df$ . index. rename () or pass inplace=True.

#### **REINDEX**

Se[e https://pandas.pydata.org/docs/reference/api/pandas.Series.reindex.html](https://pandas.pydata.org/docs/reference/api/pandas.Series.reindex.html) and<https://pandas.pydata.org/docs/reference/api/pandas.DataFrame.reindex.html>

Reindex lets us reorder, insert and remove rows and columns from a Series or DataFrame object.

```
ser = Series([1, 2, 3, 4], index=['A', 'B', 'C', 'D'])
ser
A 1
B 2
C 3
D 4
```

```
dtype: int64
```
To remove row A, reorder B,C,D, and add new rows E,F:

```
ser1 = ser.reindex(['C', 'D', 'B', 'E', 'F'])ser1
C 3.0
D 4.0
B 2.0
E NaN
F NaN
dtype: float64 null values convert the dtype from int64 to float64
ser2 = ser1.reindex(['C', 'B', 'D', 'E', 'F', 'G'], fill value=0)ser2
C 3.0
D 4.0
B 2.0
E NaN
F NaN
G 0.0
dtype: float64 items 'E' and 'F' are still null values. we could use .fillna() to address this.
```
#### **Inserting rows by reindexing on a DataFrame**

```
df = DataFrame([[0,1], [2,3]], index=['a','c'], columns=['D','E'])
```
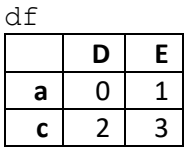

 $df = df.$ reindex $([a', 'b', 'c'])$ 

 $\overline{d}$ 

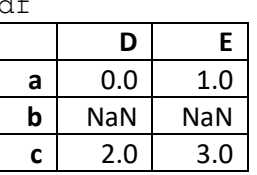

#### **Inserting columns by reindexing on a DataFrame**

 $df = df.$  reindex (columns=['D','E','F'], fill value=5) df

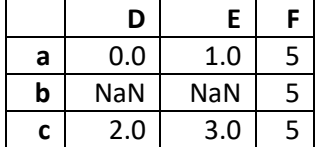

```
Propagating values between indices
ser = Series(['upper', 'middle', 'lower'], index=[2, 5, 8])ser
2 upper
5 middle
8 lower
dtype: object
ser.reindex(range(11), ser.reindex(range(11), ser.reindex(range(11),
      method='ffill')
0 NaN
1 NaN
2 upper
3 upper
4 upper
5 middle
6 middle
7 middle
8 lower
9 lower
10 lower
dtype: object
                        method='bfill')
                  0 upper
                  1 upper
                  2 upper
                  3 middle
                  4 middle
                 5 middle
                 6 lower
                  7 lower
                 8 lower
                 9 NaN
                 10 NaN
                 dtype: object
                                      method='nearest')
                                     0 upper
                                     1 upper
                                    2 upper
                                     3 upper
                                     4 middle
                                    5 middle
                                    6 middle
                                    7 lower
                                    8 lower
                                    9 lower
                                    10 lower
                                    dtype: object
```
### **Reordering columns by position**

Reindex does not accept positional arguments. That is,  $df$ .  $r$ eindex ([2,1,0]) won't work unless the index is already numeric. To reorder columns this way use  $.iloc[$ ; [order]]:

 $df = DataFrame([[3,5,7,2,4]], colums=list('abcde'))$ df

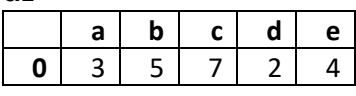

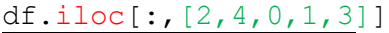

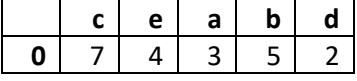

df.iloc $[:,[-1,0,1,2,3]]$ 

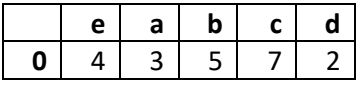

To bring a handful of columns from the end to the beginning:

df.iloc[:,np.arange(df.shape[1])**-2**]

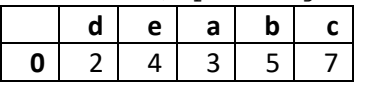

.iloc [] lets us duplicate and remove columns, but we can't introduce new columns.

# **REINDEX\_LIKE**

Se[e https://pandas.pydata.org/docs/reference/api/pandas.Series.reindex\\_like.html](https://pandas.pydata.org/docs/reference/api/pandas.Series.reindex_like.html) and [https://pandas.pydata.org/docs/reference/api/pandas.DataFrame.reindex\\_like.html](https://pandas.pydata.org/docs/reference/api/pandas.DataFrame.reindex_like.html)

This conforms one object to another by taking the indexes along all axes (index and column at the same time). Similar to running df.reindex(index=other.index, columns=other.columns,...) but may be clearer in some cases. Values from other are ignored, existing values will not change. If index or column labels are monotonically increasing ,then we can pass a method to fill in holes.

 $df1 = DataFrame([[0,1], [np,nan,3]], index=['a', 'c'], columns=['D', 'E'])$ df1

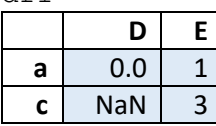

light-blue fill is for illustration

df2 = DataFrame([[4,5,6],[7,8,9],[10,11,12]],['a','b','c'],['E','D','F']) df2

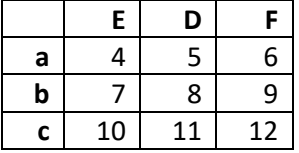

df1.reindex\_like(df2)

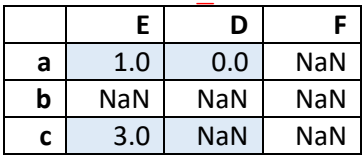

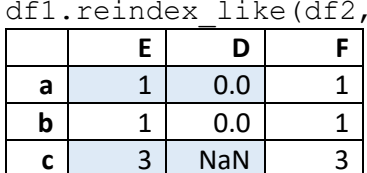

method='ffill') forward-fills columm F from E, row b from a does not affect the original NaN in row c col D

df1.reindex like(df2).interpolate() pass axis=1 to interpolate across columns

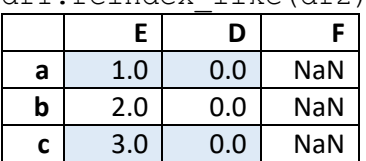

83

#### **BINNING with pandas.cut**

Se[e https://pandas.pydata.org/docs/reference/api/pandas.cut.html](https://pandas.pydata.org/docs/reference/api/pandas.cut.html)

Binning creates a categorical feature from a continuous variable by dividing a range of values into discrete intervals. This is the mechanism behind histograms.

Consider a Series containing years from 1990 to 2019 inclusive:

```
rng = np.random.default rng(238) use this seed to recreate the following example
ser = Series(rng.integers(1990,2019,size=8,endpoint=True))
ser
0 2009
1 2002
2 1998
3 2015
4 1990
5 2018
6 2008
7 2007
dtype: int64
```
If we want to divide them into three decades we might pass a scalar:

```
decades = pd.cut(ser, 3)decades
0 (2008.667, 2018.0]
1 (1999.333, 2008.667]
2 (1989.972, 1999.333]
3 (2008.667, 2018.0]
4 (1989.972, 1999.333]
5 (2008.667, 2018.0]
6 (1999.333, 2008.667]
7 (1999.333, 2008.667]
dtype: category
Categories (3, interval[float64, right]):
          [(1989.972, 1999.333] < (1999.333, 2008.667] < (2008.667, 2018.0)]
```
Each row is assigned to a bin. The notation () means "open/exculsive" while [] means "closed/inclusive".

Due to the range of the actual data in this example, the cuts land in odd spots, and 2009 bins with 2015. Alternatively we can pass a sequence of scalars:

```
bins = [1990, 2000, 2010, 2020] order matters!
decades = pd.cut(ser, bins) …otherwise use sorted(bins)
decades
0 (2000.0, 2010.0]
1 (2000.0, 2010.0]
2 (1990.0, 2000.0]
3 (2010.0, 2020.0]
4 NaN
5 (2010.0, 2020.0]
6 (2000.0, 2010.0]
7 (2000.0, 2010.0]
dtype: category
Categories (3, interval[int64, right]):
          [(1990, 2000] < (2000, 2010] < (2010, 2020)]
```
Values that fall outside the defined bins will be excluded.

By default the left-hand edges are exclusive, so 1990 was excluded. We have two options:

```
decades = pd.cut(ser, bins, include lowest=True)decades
0 (2000.0, 2010.0]
1 (2000.0, 2010.0]
2 (1989.999, 2000.0]
3 (2010.0, 2020.0]
4 (1989.999, 2000.0]
5 (2010.0, 2020.0]
6 (2000.0, 2010.0]
7 (2000.0, 2010.0]
dtype: category
Categories (3, interval[float64, right]):
          [(1989.999, 2000.0] < (2000.0, 2010.0] < (2010.0, 2020.0)]decades = pd.cut(ser, bins, right=False)
decades
0 [2000, 2010)
1 [2000, 2010)
2 [1990, 2000)
3 [2010, 2020)
4 [1990, 2000)
5 [2010, 2020)
6 [2000, 2010)
7 [2000, 2010)
dtype: category
Categories (3, interval[int64, left]):
          [1990, 2000) < [2000, 2010) < [2010, 2020)]
```
This is the best option for our example, as we would want 2000 to bin with 2001, not 1999.

#### To see how many rows are assigned to each bin:

```
pd.value_counts(decades).sort_index()
[1990, 2000) 2
[2000, 2010) 4
[2010, 2020) 2
dtype: int64
```
To retrieve the specified bins:

```
decades.cat.categories
IntervalIndex([[1990, 2000), [2000, 2010), [2010, 2020)],
               dtype='interval[int64, left]')
```
To control the precision of a scalar cut:

```
halves = pd.cut(ser, 2, precision=0)pd.value_counts(halves).sort_index()
(1990.0, 2004.0] 3
(2004.0, 2018.0] 5
dtype: int64
```
Creates 2 bins, evenly cut between the min/max values of "ser". Bin precision is set to return whole numbers (the default is 3 decimal places). Even so, 1990 is picked up whenever an integer bin selector is used.

```
age = pd.cut(ser, 2, labels=['old', 'new'])pd.value_counts(age).sort_index()
old 3
new 5
dtype: int64
```
## **OUTLIERS**

Consider a 4-column data set with 1000 rows of random values over the *standard normal* distribution [σ = 1]:

rng = np.random.default rng(20) use this seed to recreate the following example  $df = DataFrame(rnq.standard normal((1000,4)))$ 

### **Identify rows with outliers in a specific column**

We want to grab rows where the first column has an absolute value greater than 3. In this set that's approximately equal to 3 standard deviations from the mean.

df $[p.abs(df[0]) > 3]$ 

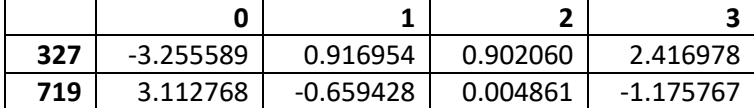

### **Identify rows with outliers in any column**

 $df$ [(np.abs(df)>3).any(axis=1)] Outliers: grab rows where any column > 3

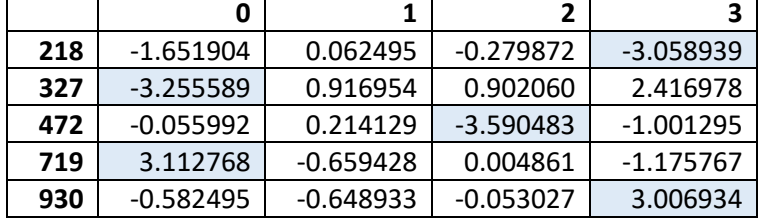

light-blue fill is for illustration

Returns the other 995 rows

df  $[$  (np.abs (df) <3).all (axis=1) ] Remaining data: grab rows where all columns <3

# **To cap data at a given threshold**

Anywhere the absolute value > 3, replace with a value of 3 multiplied by the sign of the value (in place)

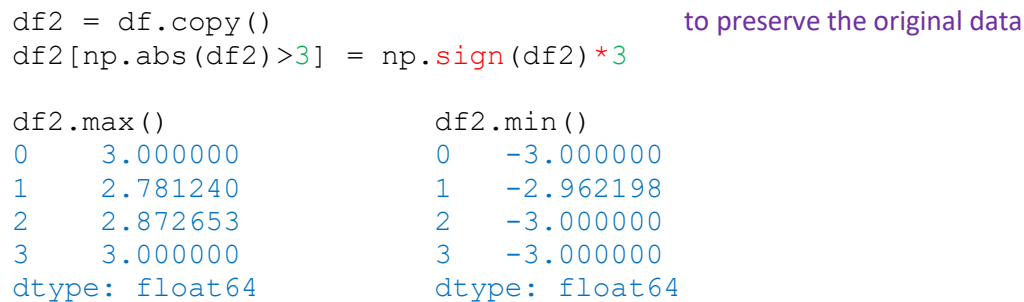

This accounts for our five outliers.

### **Use scipy.stats to solve for the general case**

Since we drew values from a standard normal distribution we're fairly confident that a value of 3 sits three standard deviations from the mean. When we're unsure of the shape of the data, we can apply statistical tools.

# from scipy import stats

df[(np.abs(stats.zscore(df[0])) > 3)]

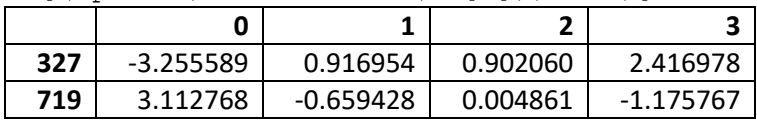

### **ROUNDING**

See <https://pandas.pydata.org/docs/reference/api/pandas.Series.round.html> and <https://pandas.pydata.org/docs/reference/api/pandas.DataFrame.round.html>

For values exactly halfway between rounded decimal values, pandas rounds to the nearest even value. Thus 1.5 and 2.5 round to 2.0, -0.5 and 0.5 round to 0.0, etc.

 $arr = np.array([1.445, 2.555, 3.999] * 3)$ 

 $df = DataFrame(arr.reshape([3,3]) .T, ['a', 'b', 'c'], ['A', 'B', 'C'])$ 

df

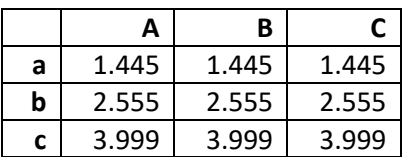

df.round(2)

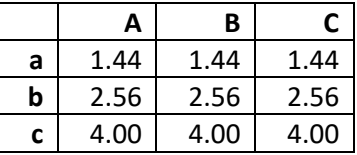

We can pass a dictionary or Series of parameters mapped to column labels:

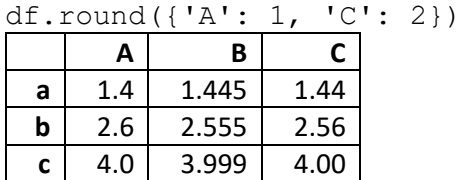

ser = Series( $[1, 0, 2]$ , index= $['A', 'B', 'C']$ )

df.round(ser)

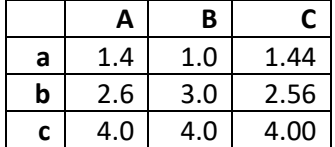

### **APPENDIX I – DEEP DIVE**

These tools and techniques are somewhat off the beaten path

## **NUMPY**

#### **Array Cartesian Product**

To generate possible permutations between two 1d arrays we can use a list comprehension, since NumPy lacks a built-in Cartesian product tool like [itertools.product\(\).](https://docs.python.org/3/library/itertools.html#itertools.product)

```
arr1, arr2 = np.array([1,2,3]), np.array([7,8,9])np.array([ (x, y) for x in arr1 for y in arr2])array([[1, 7],
        [1, 8],
        [1, 9],
       [2, 7],
        [2, 8],
       [2, 9], [3, 7],
        [3, 8],
        [3, 9]])
```
## **PANDAS**

**Series & DataFrames can hold any object, even functions (although that's rare)**

Series([sum,print,len])

```
0 <built-in function sum>
1 <built-in function print>
2 <br/>
<br/>
<br/>
<br/>
<br/>
<br/>
<br/>
<br/>
<br/>
z<br/>
on the state of the state of<br/> 2dtype: object
```
## **Using len to group by length of index name**

```
df = DataFrame(np.arange(6), ['apple','bear','cat','dog','eagle','frog'])
df
```
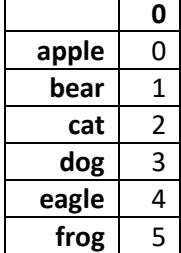

df.groupby(len).sum()

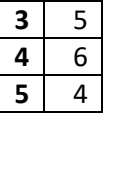

**0**

## **Non-traditional sorting using key**

[pandas.DataFrame.sort\\_values\(\)](https://pandas.pydata.org/docs/reference/api/pandas.DataFrame.sort_values.html) sorts "ascii-betically", meaning capital letters sort before lowercase letters. We can change this using the  $key$  parameter (new in pandas 1.1.0):

 $df = DataFrame({'coll':list('SekiEs')})$ 

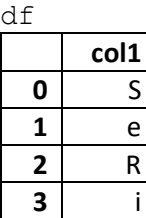

**4** E **5** s

df.sort\_values('col1')

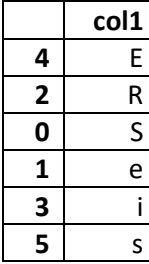

df.sort values('col1', key=lambda col: col.str.lower())

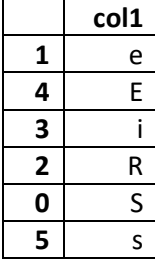

# **Copy-on-Write (CoW)**

Se[e https://pandas.pydata.org/docs/user\\_guide/copy\\_on\\_write.html](https://pandas.pydata.org/docs/user_guide/copy_on_write.html)

Introduced in pandas v1.5.0 and broadly implemented in v2.0.0, Copy-on-Write provides data integrity & optimization. CoW means that any DataFrame or Series derived from another in any way always behaves as a copy. As a consequence, we can only change the values of an object through modifying the object itself. CoW disallows updating a DataFrame or a Series that shares data with another DataFrame or Series object inplace.

To implement globally run:

pd.options.mode.copy\_on\_write = True

### **String Methods**

Se[e https://pandas.pydata.org/docs/user\\_guide/text.html#string-methods](https://pandas.pydata.org/docs/user_guide/text.html#string-methods)

*object* dtypes have a . str attribute that acts as a pathway to several string processing methods. Method calls on non-string elements (like integers) return a NaN value.

```
ser1 = pd.Series(['Amir','Beck','Cleo'])
ser1.str.upper() returns a modified copy of ser1, but does not change ser1 in place
0 AMIR
1 BECK
2 CLEO
dtype: object
ser2 = pd.Series(['Amir@aol.com','Beck@bbc.com','Cleo@cnn.com'])
ser2.str.split('@')
0 [Amir, aol.com]
1 [Beck, bbc.com]
2 [Cleo, cnn.com]
dtype: object
```
ser2.str.split('@',expand=True).rename(columns={0:'local part',1:'domain name'})

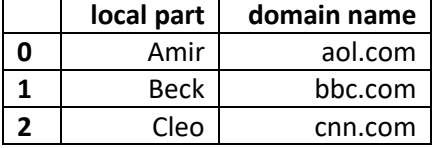

```
Stacking String Methods
```

```
ser3 = pd.Series(['aMIR','beck ',' cleo'])
ser3
0 aMIR
1 beck 
2 cleo
dtype: object
ser3.str.title().str.strip() each method call must be preceded by .str
0 Amir
1 Beck
2 Cleo
dtype: object
```
The . str attribute and related methods can be applied to Index objects as well.

NOTE: pandas version 1.0.0 introduced an experimental **StringDtype** to use in place of **object**. For more info visit [https://pandas.pydata.org/docs/user\\_guide/text.html](https://pandas.pydata.org/docs/user_guide/text.html)

# <span id="page-90-0"></span>**Webscraping**

pandas.read html() failed to parse the FDIC failed bank column names well. This is my workaround.

```
url = 'https://www.fdic.gov/resources/resolutions/bank-failures/failed-bank-list/'
df list = pd.read.html(url)df = df list[0]df.head(3)<br>Bank NameBank CityCity StateSt CertCert
                                                       Bank State State Institution AI Closing DateClosing EundFund
```
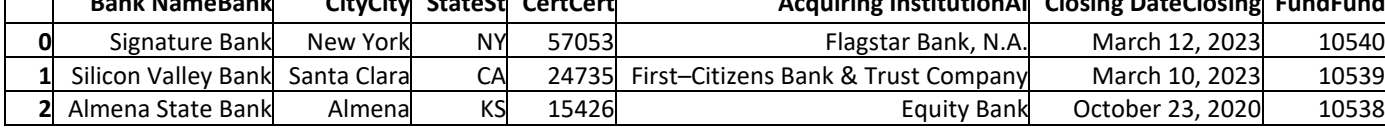

Note: this data changes regularly, so results may vary.

The strange appearance of the column names above is due to the website's use of separate labels for full-size screens and reduced-size/mobile screens. Once we have a DataFrame we can use the *requests* and *BeautifulSoup* libraries to scrape the names we need:

```
import requests
from bs4 import BeautifulSoup
r = requests.get(url)
```

```
soup = BeautifulSoup(r.text, 'html.parser')
```
Since there's only one table on this website we don't need to sift through multiple <thead> (table header) tags. Within each table header cell, however, this site has two span classes, "dtfullname" and "dtmobilename". We chose to collect the former.

```
table headings = soup.find all('th') collect all html table header cells
columns = []
for cell in table headings:
     columns.append(cell.find('span', class_ = "dtfullname").text)
print(columns)
['Bank Name', 'City', 'State', 'Cert', 'Acquiring Institution', 'Closing Date', 
'Fund']
```

```
df.columns = columns
df.head(3)
```
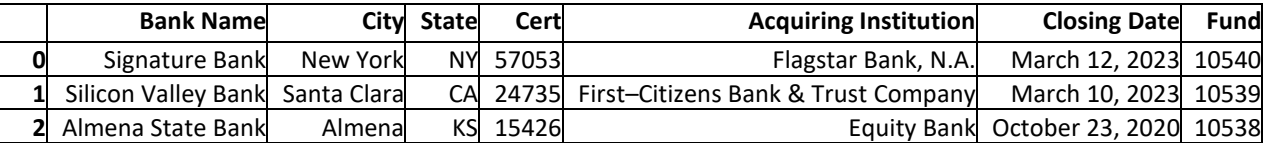

# **APPENDIX II – POTENTIAL PITFALLS**

## **Indexing past lexsort depth may impact performance**

From [https://pandas.pydata.org/docs/user\\_guide/advanced.html#sorting-a-multiindex:](https://pandas.pydata.org/docs/user_guide/advanced.html#sorting-a-multiindex)

For MultiIndex-ed objects to be indexed and sliced effectively, they need to be sorted.

Indexing will work even if the data are not sorted, but will be rather inefficient (and show a PerformanceWarning). It will also return a copy of the data rather than a view:

dfm = DataFrame({'L1':[0,0,1,1], 'L2':['x','x','z','y'], 'data':[1,1,1,1]}) dfm = dfm.set index( $[ 'L1'$ ,  $'L2' ]$ )

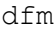

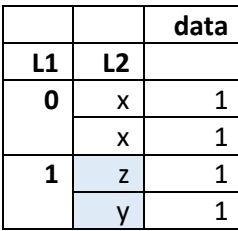

dfm.loc $[ (1, 'z')]$ 

PerformanceWarning: indexing past lexsort depth may impact performance.

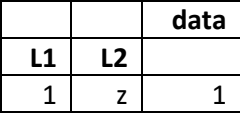

# **Index level names should be unique from column names**

From [https://pandas.pydata.org/docs/user\\_guide/groupby.html#splitting-an-object-into-groups:](https://pandas.pydata.org/docs/user_guide/groupby.html#splitting-an-object-into-groups)

A string passed to groupby may refer to either a column or an index level. If a string matches both a column name and an index level name, a ValueError will be raised.

## **APPENDIX III – THINGS WE CHOSE NOT TO INCLUDE**

We feel that some tools have limited utility. This section explains why they were not included in the main text.

### **[pandas.DataFrame.assign\(\)](https://pandas.pydata.org/docs/reference/api/pandas.DataFrame.assign.html)**

Lets you assign new columns to a DataFrame. The following two statements are equivalent:

 $df['C'] = df['A'] + df['B']$  $df = df \text{.}$  assign( $C = df['A'] + df['B']$ )

The only benefit .assign() has over traditional assignment is we can chain multiple assignments into one statement, and we can reuse columns just created:

 $df = df.$ assign( $C = df['A'] + df['B'],$  $D = df['C'] \times 1.5$ 

#### **[pandas.DataFrame.cummax\(\)](https://pandas.pydata.org/docs/reference/api/pandas.DataFrame.cummax.html) [pandas.DataFrame.cummin\(\)](https://pandas.pydata.org/docs/reference/api/pandas.DataFrame.cummin.html)**

Returns a DataFrame or Series of the same size with the cumulative maximum/minimum values over the specified axis. We're having trouble coming up with a use case.

## **[pandas.DataFrame.rename\\_axis\(\)](https://pandas.pydata.org/docs/reference/api/pandas.DataFrame.rename_axis.html)**

## **[pandas.Index.set\\_names\(\)](https://pandas.pydata.org/docs/reference/api/pandas.Index.set_names.html)**

As far as we can tell, offers the same functionality as  $df$ .index.rename() and df.columns.rename() with no added benefit. Using a dictionary mapper on just one or two names doesn't seem worth it.

#### **[numpy.ndarray.swapaxes\(\)](https://numpy.org/doc/stable/reference/generated/numpy.ndarray.swapaxes.html)**

#### **[pandas.DataFrame.swapaxes\(\)](https://pandas.pydata.org/docs/reference/api/pandas.DataFrame.swapaxes.html)**

As far as we can tell, offers the same functionality as . transpose () with no added benefit, and has the added hassle of requiring axes arguments.

### **[pandas.DataFrame.take\(\)](https://pandas.pydata.org/docs/reference/api/pandas.DataFrame.take.html)**

As far as we can tell, offers the same functionality as . iloc [] with no added benefit. From [this StackOverflow answer:](https://stackoverflow.com/questions/62252662/what-is-the-difference-between-pandas-df-take-and-df-iloc)  $.iloc$  can index into rows AND columns at the same time.  $i$ , take can only select from one or the other.

.take always returns a DataFrame with the same number of levels in both axes. In contrast, .iloc can easily return fewer levels, to the point of totally returning a Series instead of a DataFrame. Also, . take always returns a copy. This means that you can also use . iloc for assignment, but this is not the case for . take.

## **[pandas.read\\_table\(\)](https://pandas.pydata.org/docs/reference/api/pandas.read_table.html)**

The difference between .read table() and .read csv() is semantics. Where .read\_csv() defaults to sep=',' (comma-delimited), .read\_table() defaults to sep='\t' (tab-delimited).

#### **[numpy.chararray](https://numpy.org/doc/stable/reference/generated/numpy.chararray.html)**

Not recommended. From the docs:

The chararray class exists for backwards compatibility with Numarray; it is not recommended for new development. Starting from numpy 1.4, if one needs arrays of strings, it is recommended to use arrays of dtype object\_, string\_ or unicode\_, and use the free functions in the numpy.char module for fast vectorized string operations.

We omitted strings from the NumPy section on array types. We feel pandas handles them better.

## **APPENDIX IV – ADDITIONAL RESOURCES**

Good source of NumPy practice exercises:<https://github.com/rougier/numpy-100>

Pandas cookbook - *a repository for short and sweet examples and links for useful pandas recipes* [https://pandas.pydata.org/docs/user\\_guide/cookbook.html](https://pandas.pydata.org/docs/user_guide/cookbook.html)

Pandas Cheat Sheet: [https://pandas.pydata.org/Pandas\\_Cheat\\_Sheet.pdf](https://pandas.pydata.org/Pandas_Cheat_Sheet.pdf)